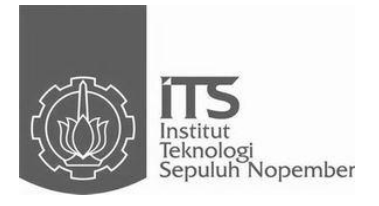

**TUGAS AKHIR – TE090362**

# **KOTAK HITAM SEBAGAI PENCATAT PENGEREMAN, KECEPATAN, DAN TEMPERATUR MESIN SEPEDA MOTOR DENGAN MEDIA** *SECURE DIGITAL CARD*

Rudy Arif Prasojo NRP 2211 030 016 Ghosyiya Aisisar NRP 2211 030 080

Dosen Pembimbing Ir. Josaphat Pramudijanto, M.Eng

PROGRAM STUDI D3 TEKNIK ELEKTRO Fakultas Teknologi Industri Institut Teknologi Sepuluh Nopember Surabaya 2014

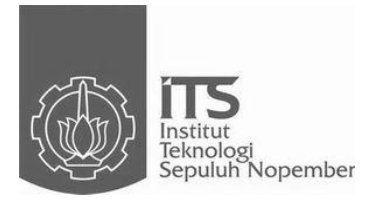

## *FINAL PROJECT***– TE090362**

# *THE BLACK BOX AS THE RECODER OF MOTORCYCLE'S BREAKING, SPEED AND TEMPERATURE OF MACHINE THROUGH SECURE DIGITSL CARD*

Rudy Arif Prasojo NRP 2211 030 016 Ghosyiya Aisisar NRP 2211 030 080

*Supervisor* Ir. Josaphat Pramudijanto, M.Eng

*Electrical Engineering D3 Study Program Industrial Technology Facult Institut Teknologi Sepuluh Nopember Surabaya 2014*

#### **KOTAK HITAM SEBAGAI PENCATAT PENGEREMAN, KECEPATAN, DAN TEMPERATUR MESIN SEPEDA MOTOR DENGAN MEDIA** *SECURE DIGITAL CARD*

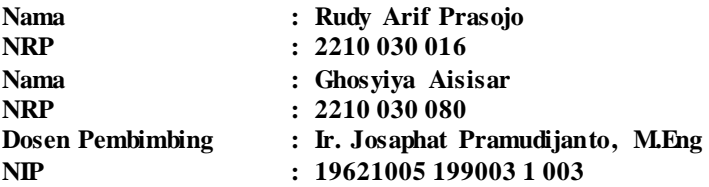

### **ABSTRAK**

Penyedia jasa persewaan sepeda motor pada tempat wisata seringkali mengalami kejadian kehilangan sepeda motor akibat dicuri atau terjadi kecelakaan saat sepeda motor tersebut disewa oleh orang yang menyewanya. Tidak adanya sebuah alat yang dapat menyimpan data terakhir kendaraan dan memberikan posisi secara langsung untuk menemukan sepeda motor inilah yang akan menjadi permasalahan ketika sepeda motor yang sedang disewa hilang atau mengalami kecelakaan. Proses identifikasi yang akan dilakukan oleh pihak kepolisian atau pihak pemilik jasa akan persewaan mengalami kesulitan.

Oleh karena itu dibutuhkan suatu inovasi yang dapat mencatat *history* terakhir dari sepeda bermotor dan mampu memberikan posisi sepeda motor, konsep paling sederhana membuat semacam kotak hitam dan *transponder* seperti terpasang di pesawat terbang namun dipasang pada sepeda motor. Kotak hitam ini akan dipasang sensor tekanan pada bagian pengereman, sensor kecepatan agar kecepatan putaran roda dapat diketahui dan sensor temperatur pada bagian mesin selain itu dilengkapi *gps* untuk memberikan posisi, sehingga posisi dari sepeda motor akan diketahui.

Kotak hitam ini akan menyimpan data sensor dan posisi menggunakan *secure digital card* dan akan mengirimkan sms berupa posisi setiap satu menit sekali.

**Kata Kunci :** Kotak Hitam*, Transponder, Data Logger, Secure Digital Card* 

*Halaman ini sengaja d ikosongkan* 

### *THE BLACK BOX AS THE RECORDER OF MOTORCYCLE'S BREAKING, SPEED AND TEMPERATURE OF MACHINE THROUGH SECURE DIGITAL CARD*

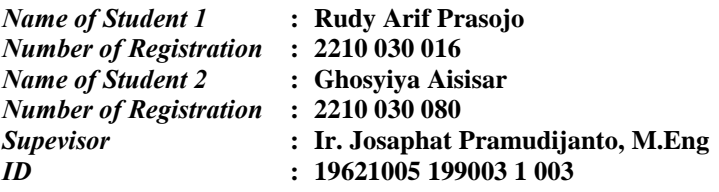

#### *ABSTRACT*

*Rental motorcycle company on spot holiday oftentimes have bad tragedy, like missing or accident their motorcycle when it rentaling to tourist. Until now no one technology which save last history motorcycle and can give the position, make a new problem when the motorcycle still use with other person who rentalling the motorcycle. Oftentimes, process of identification for victim of traffic accident has been done less accurately by polices* 

*Therefore, it needs some innovations that can record the last history fom vehicle. The simplest concept is how to make a kind of black box that set in vehicle. This equipment is adoption from the black box of airplane. The black box and transpoder is set by cencor of pressure at breaking part, censor of speed in order that speed of wheel's rotation when breaking part, censor of speed in order that speed of wheel's rotation when breaking is ascertainable from the censor of temperatur at engine-fittings. The way of working this tool is save the data from vehicle like pressure when breaking, speed and temperature of vehicle engine that will be keep automatically in secure digital card. In other word, the black box will be the last history from vehicle automatically and this system be equipped with gps for sending the position of motorcycle soon.* 

*This black box will save the censor data dan position with secure digital card, and give the position via short massage service in one minutes in this system on.* 

**Kata Kunci :** *Black Box, Transponder, Datalogger, Secure Digital Card* 

*Halaman ini sengaja dikosongkan* 

## KOTAK HITAM SEBAGAI PENCATAT PENGEREMAN, **KECEPATAN, DAN TEMPERATUR MESIN SEPEDA MOTOR DENGAN MEDIA SECURE DIGITAL CARD**

# **TUGAS AKHIR**

Diajukan Guna Memenuhi Sebagian Persyaratan Untuk Memperoleh Gelar Ahli Madya Pada Bidang Studi Komputer Kontrol Program Studi D3 Teknik Elektro Fakultas Teknologi Industri Institut Teknologi Sepuluh Nopember

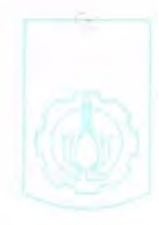

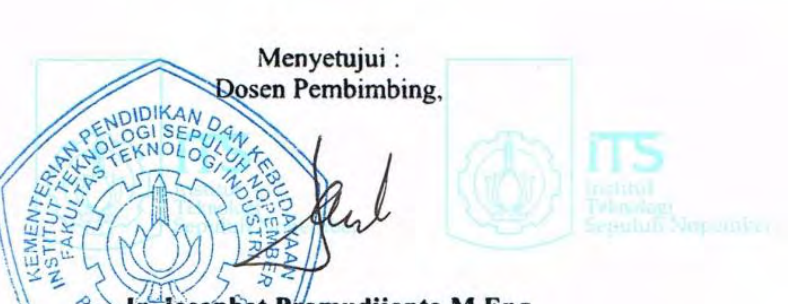

#### Josaphat Pramudijanto M.Eng RAMNip, 1962/005 199003 1 003 NIK EL

**SURABAYA JULI, 2014** 

## **KATA PENGANTAR**

Dengan mengucapkan puji syukur kehadirat Allah SWT yang telah melimpahkan rahmat, hidayah serta karunia-Nya sehingga penulis dapat menyelesaikan Tugas Akhir dengan judul :

#### **"KOTAK HITAM SEBAGAI PENCATAT PENGEREMAN, KECEPATAN, DAN TEMPERATUR MESIN SEPEDA MOTOR DENGAN MEDIA** *SECURE DIGITAL CARD* **"**

Dengan selesainya Tugas Akhir ini penulis menyampaikan terima kasih sebesar-besarnya kepada:

- 1. Kedua Orang Tua atas limpahan doa, kasih sayang, dukungan dan dorongan baik berupa moril atau materil bagi penulis.
- 2. Bapak Eko Setijadi, ST. MT. Ph.D selaku Ketua Program D3 Teknik Elektro Jurusan Teknik Elektro FTI-ITS Surabaya.
- 3. Bapak Ir. Josaphat Pramudijanto, M.Eng selaku dosen pembimbing yang telah meluangkan waktu dan bimbingannya dalam pembuatan tugas akhir ini.
- 4. Seluruh staf pengajar dan administrasi Prodi D3 Teknik Elektro FTI-ITS.
- 5. Seluruh mahasiswa D3 Teknik Elektro khususnya angkatan 2011 dan semua pihak yang telah membantu.

Kritik dan saran untuk perbaikan Tugas Akhir ini sangat diperlukan untuk perbaikan agar kotak hitam dan *transponder* ini bisa bermanfaat untuk masyarakat dan kemajuan bangsa Indonesia.

Surabaya, 8 Juli 2014

Penulis

*Halaman ini sengaja dikosongkan* 

# **DAFTAR ISI**

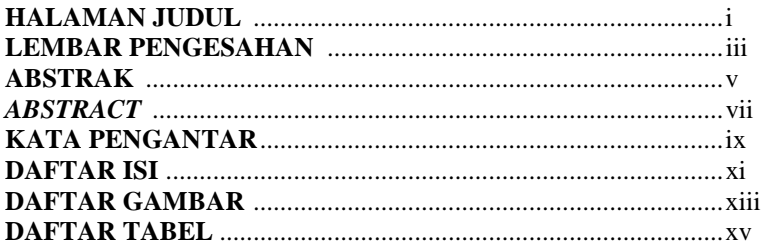

## **BAB I PENDAHULUAN**

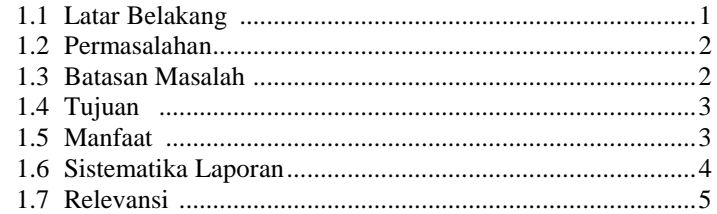

# **BAB II TEORI PENUNJANG**

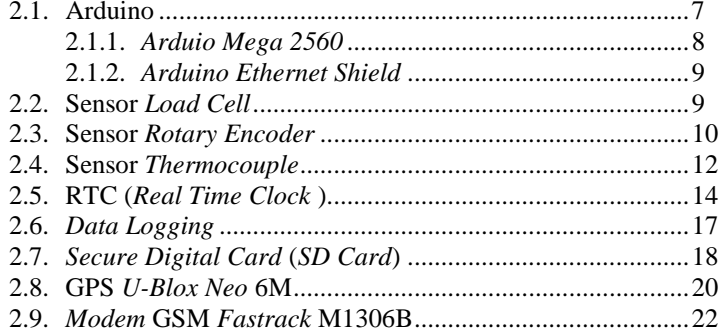

## **BAB. III PERANCANGAN DAN PEMBUATAN ALAT**

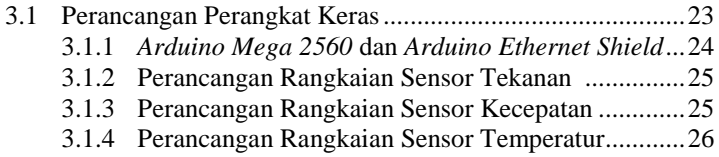

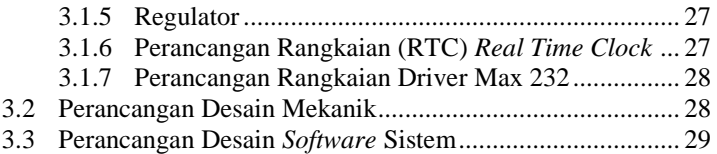

# **BAB. IV PENGUJIAN DAN ANALISA DATA**

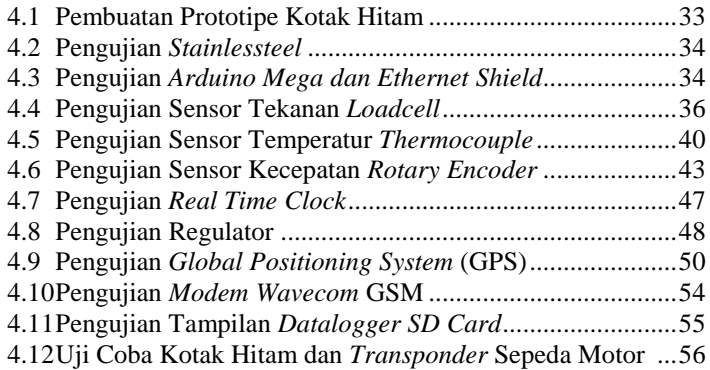

## **BAB. V PENUTUP**

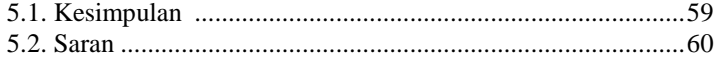

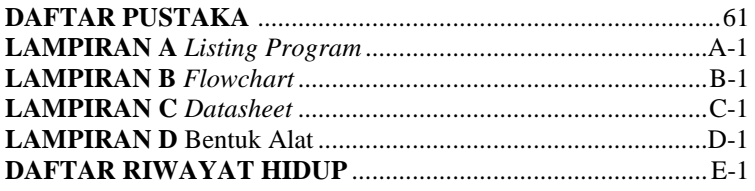

# **DAFTAR TABEL**

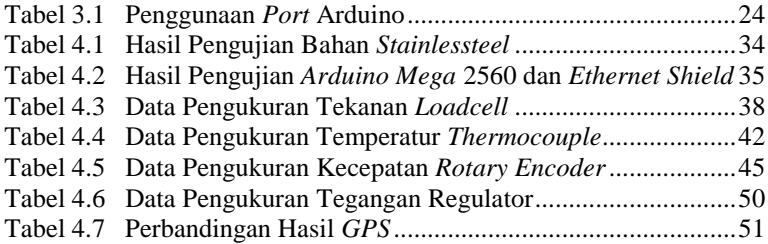

*Halaman ini sengaja dikosongkan* 

# **DAFTAR GAMBAR**

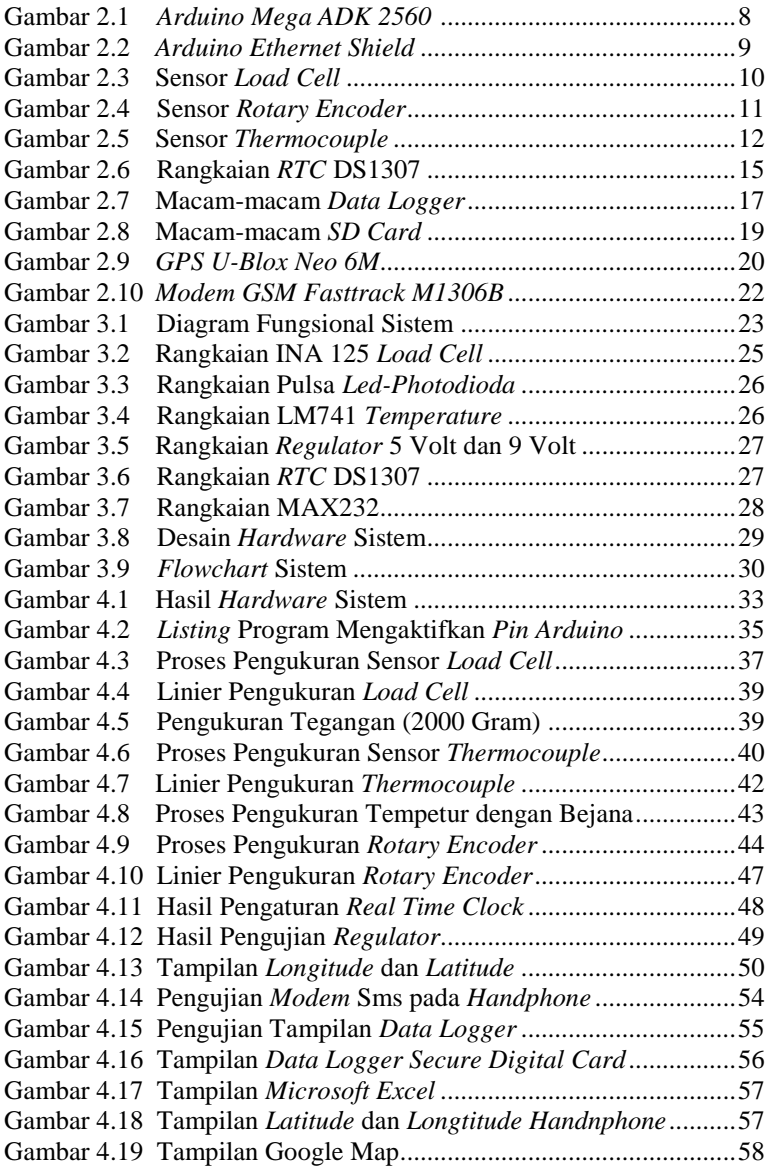

*Halaman ini sengaja dikosongkan* 

# **BAB I PENDAHULUAN**

#### **1.1 Latar Belakang**

Angka pengunjung pariwisata di Indonesia dari tahun ketahun semakin meningkat dengan jumlah objek wisata yang ditawarkan oleh masing masing daerah di Indoneia semakin banyak. Kementrian Pariwisata dan Ekonomi Kreatif Republik Indonesia (Parekraf RI) bahwa presentase kenaikan kunjungan wisatawan asing dan domestik tiap bulannya mencapai 2,67% hingga 52,89 % pada bulan Januari hingga Mei 2014. Banyak sekali faktor yang menunjang kenaikan pariwisata di Indonesia. Dengan ini ekonomi dalam negeri, dalam sekala kecil hingga besar ikut terdorong naik, salah satunya adalah pernyedia jasa persewaan sepeda motor (*Motorcycle Rental*) untuk turis-turis yang ingin mengunjungi tempat-tempat wisata yang ada atau sekedar berkeliling objek wisata dengan menggunakan motor.

Namun dalam proses menyewa sepeda motor tersebut, hanya mengandalkan kepercayaan antara *customer* atau pengunjung dengan pemilik persewaan motor tersebut. Masih banyak tempat persewaan sepeda motor ini tidak memiliki sebuah sistem keamanaan untuk menyimpan *history* dari keadaan sepeda motor selama disewa dan dapat mendeteksi posisi dari sepeda motor yang disewa secara mudah. Hal ini dimaksudkan apabila kendaraan yang disewa ini sengaja menghilang atau dicuri atau terjadi sesuatu kejadan yang tidak diinginkan seperti kecelakaan lalu lintas yang seringkali terjadi tiba tiba. Banyak sekali faktor yang menyebabkan kecelakaan, dari kondisi motor saat digunakan tidak baik hingga kondisi pengendara yang tidak fokus dalam berkendara, namun seringkali proses identifikasi korban kecelakaan lalu lintas yang dilakukan oleh pihak kepolisian kurang akurat, karena hanya dengan mengandalkan keterangan saksi, keterangan para korban yang dilihat dari proses wawancara dan keadaan psikis pasca kecelakaan, melihat keadaan tempat kejadian perkara, periksa dokumen, pemeriksaan keadaan kendaraan terakhir tanpa mengetahui data data terakhir kendaraan yang terlibat kecelakaan, seperti kecepatan, panas mesin, dan tekanan saat pengereman terjadi. Dalam kasus kecelakaan jalan raya khususnya sepeda bermotor, biasannya polisi hanya menyimpulkan dari keterangan mengenai keadaan terakhir kendaraan. Selain itu ketika sepeda motor itu hilang karena dicuri, biasanya memerlukan waktu banyak untuk kembali menemukan sepeda motor tersebut dengan berbagai syarat, seperti batas maksimal melapor adalah setengah jam setelah motor tersebut hilang sebelum tersangka melarikan diri lebih jauh.

Maka dari itu pemilik rental sangat memerlukan sebuah teknologi kotak hitam dan *transponder* yang terpasang pada sepeda motor. Kotak hitam ini akan secara otomatis menyimpan *history* terakhir dari sepeda motor seperti menyimpan data tekanan pengereman, kecepatan dan temperatur mesin sepeda motor dan transponder untuk memberikan posisi secara kontinyu dengan sms melalui *handphone* pemilik persewaan sepeda motor tersebut. Selain sangat bermanfaat untuk pemilik persewaan sepeda motor, kotak hitam dan *transponder* ini juga dapat membantu pihak kepolisian dalam proses identifikasi kecelakaan lalu lintas dan pencurian.

#### **1.2 Per**m**asalahan**

Dalam tugas akhir ini permasalahan yang terjadi adalah apakah sudah ada sebuah alat yang bisa memberikan posisi terakhir, mencatat *history* dari tekanan pengereman, kecepatan dan temperatur mesin terakhir dari sebuah sepeda motor secara *real time*? Hal ini yang mendorong agar kotak hitam dapat dipasang pada sebuah sepeda motor. Kotak hitam ini merupakan sebuah inovasi baru dari pengembangan kotak hitam dan transponder yang ada pada pesawat terbang, namun dipasang pada sepeda motor. Ini akan membuat sepeda motor akan selalu mengirim letak posisinya dan memiliki data atau *history* terakhir setelah dipergunakan. Dalam kasus persewaan sepeda motor, motor mengalami kecelakaan dan kehilangan yang disengaja oleh penyewa sepeda motor, namun seringkali proses identifikasi korban kecelakaan lalu lintas yang dilakukan oleh pihak kepolisian kurang akurat, karena hanya dengan mengandalkan keterangan saksi, keterangan para korban yang dilihat dari proses wawancara dan keadaan psikis pasca kecelakaan, melihat keadaan tempat kejadian perkara, periksa dokumen, pemeriksaan keadaan kendaraan terakhir tanpa mengetahui data data terakhir kendaraan yang terlibat kecelakaan, seperti tekanan pengereman, kecepatan dan panas mesin.

Untuk kasus kehilangan sepeda motor, pemilik sepeda motor tidak bisa langsung mengetahui posisi dari sepeda motor yang sedang disewa tersebut. Jadi bagaimana membuat sebuah kotak hitam dan transponder yang mudah terpasang pada sepeda motor dan sensor bisa terhubung pada bagian bagain penting dari sepeda motor. Selain itu kemampuan untuk memberikan letak posisi sepeda motor sangat diperlukan untuk mendukung kinerja dari kotak hitam. Sensor yang dipasang antara lain sensor tekanan pengereman, sensor kecepatan agar kecepatan putaran roda dapat di ketahui dan sensor temperatur pada bagian mesin dengan bantuan media penyimpanan berupa *secure digital card.* Untuk proses pengiriman posisi, menggunakan *GPS* dengan modem *GSM* melalui media *short message service* yang akan mengirim sms setiap satu menit sekali. Kotak hitam atau *black box* ini akan secara otomatis menjadi *history*  terakhir dari sebuah sepeda motor.

#### **1.3 Batasan Masalah**

Batasan masalah yang akan diselesaikan pada Tugas Akhir ini dibatasi pada pembuatan sebuah prototipe kotak hitam dan *transponder* dengan fungsi *Arduino Mega 2560* dan *Ethernet Shield* menyimpan data dari *Load Cell*, *Rotary Encoder* dan *Thermocouple* dengan media *Secure Digital Card* secara *real time* dengan *RTC*, dan memberikan posisi *GPS* melalui *modem GSM*.

#### **1.4 Tujuan**

Adapun beberapa tujuan dari pembuatan alat pada tugas akhir ini antara lain adalah sebagai berikut :

- 1. Membuat prototipe kotak hitam */ black box* dan *transponder* yang bisa dipasang pada sepeda motor bebek
- 2. Menyimpan data sensor dengan *Arduino Mega 2560* dan *Ethernet Shield* dengan media *Secure Digital Card* dan menampilkannya pada *microsoft excel* dengan bantuan sebuah laptop
- 3. Memberikan posisi sepeda motor menggunakan *GPS* dengan *modem GSM* melalui media *short message service*

#### **1.5 Manfaat**

Kotak hitam dan *transponder* yang dipasang pada sepeda motor ini dapat memberikan posisi sepeda motor secara kontinyu dan memudahkan dalam melihat data terakhir dari sepeda motor.

Data terakhir ini berupa tekanan rem, kecepatan putaran roda sepeda motor dan temperatur mesin yang nantinya akan disimpan pada *secure digital card* dan dibaca dengan menggunakan laptop, selain itu kemampuan untuk memberikan posisi setiap satu menit sekali melalui sms adalah untuk memantau letak sepeda motor ketika sedang dipergunakan oleh orang lain.

#### **1.6 Sistematika Laporan**

Sistematika pembahasan laporan ini ada lima bab, yaitu pendahuluan, teori penunjang, perencanaan dan pembuatan alat, pengujian dan analisa alat, serta penutup. Dalam penyusunan buku Tugas Akhir ini, pembahasan dibagi menjadi lima bab dengan sistematika sebagai berikut :

#### **1. Bab I : PENDAHULUAN**

Dalam bab ini mendiskripsikan tentang latar belakang, permasalahan, batasan masalah, tujuan, ruang lingkup, sistematika laporan, serta relevansi penulisan Tugas Akhir ini.

#### **2. BAB II : TEORI PENUNJANG**

Dalam bab ini berisi penjelasan dasar teori dalam perancangan Tugas Akhir ini, meliputi pembahasan tentang *Arduino Mega 2560 dan Ethernet Shield*, *Loadcell*, *Rotary Encoder*, *Thermocouple, RTC, Data Logger, Secure Digital Card, GPS U-Blox Neo 6M, Modem* GSM *Fastrack M1306B* 

#### **3. BAB III : PERANCANGAN DAN PEMBUATAN ALAT**

Dalam bab ini akan dibahas secara detail tentang diagram fungsional alat. Tahapan perancangan dan pembuatan alat merupakan tahap yang dilakukan setelah melakukan pencarian literatur dari berbagai sumber. Kegiatan ini termasuk kegiatan yang memakan waktu banyak karena pada tahap ini melakukan analisa awal (perhitungan-perhitungan), pembuatan rangkaian, uji coba pemasangan sensor, memilih komponen yang sesuai, menyimpan data dengan *secure digital card*, setting gps dengan modem gsm dan perencanaan prototipe kotak hitam yang mana akan di implementasikan ke sesuatu yang nyata.

### **4. BAB IV : PENGUJIAN DAN ANALISA DATA**  Dalam bab ini berisi data-data pengukuran dan pengujian beserta analisa terhadap prinsip kerja dari alat yang dibuat meliputi pengujian *hardware, software* dan pengujian keseluruhan.

#### **5. BAB V : PENUTUP**

Dalam bab ini berisi kesimpulan yang diperoleh dari pembuatan Tugas Akhir ini dan saran-saran untuk pengembangan lebih lanjut.

#### **1.7 Relevansi**

Kotak hitam dan *transponder* dari pembuatan alat tugas akhir ini diharapkan dapat memberikan manfaat yaitu membantu pemilik persewaan sepeda motor untuk selalu memberikan letak posisi sepeda motor dan memberikan *history* terakhir sedepa motor jika terjadi kecelakaan saat sepeda motor sedang disewa, sehingga ini juga dapat memudahkan pihak kepolisian dalam proses identifikasi kecelakaan sepeda motor.

Kotak hitam yang dipasang pada sepeda motor ini memudahkan dalam melihat data terakhir / *history* dari sepeda motor. Data terakhir ini berupa tekanan rem, kecepatan putaran roda sepeda motor dan temperatur mesin yang nantinya data akan disimpan pada *secure digital card* dan dibaca dengan menggunakan laptop. Ketika sepeda motor dicuri atau hilang, kita masih bisa mencarinya, karena dilengkapi dengan *GPS* yang akan setiap 1 menit sekali mengirim posisi terakhir dari sepeda motor. Meskipun kotak hitam ini masih berupa prototipe, namun jika dipasang dan diimplemantasikan dengan baik, ini bisa menjadi salah satu cara untuk identifikasi proses kecelakaan kendaraan bermotor dengan penyelidikan langsung pada data yang tesimpan pada sepeda motor yang tersimpan pada kotak hitam ini.

*Halaman ini sengaja dikosongkan* 

# **BAB II TEORI PENUNJANG**

Pada bab ini menjelaskan mengenai teori – teori yang berkaitan dengan topik penelitian yang dilakukan. Teori yang mendukung penyelesaian Tugas Akhir ini diantaranya adalah mengenai *Arduino Mega 2560, Arduino Ethernet Shield, Sensor (Thermocouple, Load Cell, Rotary Encoder*), *RTC* (*Real Time Clock*), *Data Logger*, *Secure Digital Card, GPS U-Blox Neo 6M, Modem GSM Fastrack M1306B.* Penjelasan ini bertujuan untuk memberikan gambaran secara umum terhadap sistem yang dibuat dan berguna sebagai penunjang dalam pengembangan.

#### 2.1 *Arduino*

*Arduino* merupakan sebuah mikrokontroler *single-board* yang bersifat *open-source*. *Arduino* dirancang sedemikian rupa sehingga memudahkan para penggunanya di bidang elektronika. *Board Arduino* didesain menggunakan *processor Atmel AVR* dan mendukung *input/output* pada *board-*nya. *Software* untuk arduino terdiri dari *compiler* bahasa pemrograman *standart* dan *boot-loader*. Bahasa pemrograman yang digunakan adalah C. Dalam mikrokontroler *Arduino* dapat pula ditanamkan berbagai macam library maupun metode selama kapasitas memori dari sebuah mikrokontroler mencukupi.

*Arduino* juga menggunakan *Integrated Development Environment* (*IDE*) berbasis *processing*, dimana *processing* adalah bahasa *open-source* untuk menuliskan program ke komputer lainnya. Jika ada sebuah *project* yang memerlukan beberapa komputer untuk berkomunikasi dengan *arduino*, maka *processing* tersebut dapat digunakan, sehingga komputer-komputer tersebut dapat saling berkomunikasi dengan *arduino*. Supaya mikrokontroler *Arduino* dapat berfungsi, *Arduino* juga dapat dipasangkan dengan berbagai macam sensor dan *actuator*. Salah satu contoh sensor yang dapat dipasangkan adalah sensor suhu *Thermocouple*. *Thermocouple*  dapat mendeteksi nilai suhu. Sedangkan contoh untuk actuator adalah *Ethernet Shield*. *Ethernet Shield* adalah sebuah shield yang berfungsi untuk melakukan koneksi dengan internet mengunakan *LAN* dan itu salah satunya masih banyak lagi.

#### **2.1.1** *Arduino Mega 2560*

*Arduino Mega 2560* sangat diperlukan sebagai komponen utama atau otak dari semua proses kerja yang akan dilakukan oleh sensor dan perangkat yang lainnya. *Arduino Mega* adalah *board Arduino* terbaru dan merupakan mikrokontroler yang berdasarkan pada *ATmega* 2560 (*datasheet*). Mempunyai 54 *pin digital input/ouput* (14 diantaranya dapat digunakan sebagai PWM *output*), 16 *pin input analog*, 4 UART (*hardware serial ports*), sebuah *crystal osilator* 16 MHz, koneksi USB, sebuah *dc jack power*, sebuah *header* ICSP dan tombol *reset*. *Arduino Mega ADK* ini dibuat berdasarkan *Arduino Mega 2560*. Gambar dan spesifikasi *Arduino Mega ADK 2560* bisa dilihat pada Gambar 2.1.

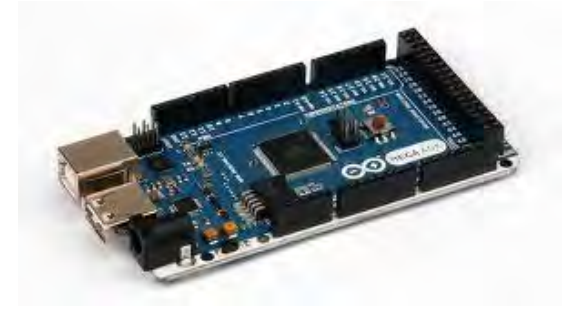

**Gambar 2.1** *Arduino Mega ADK 2560*

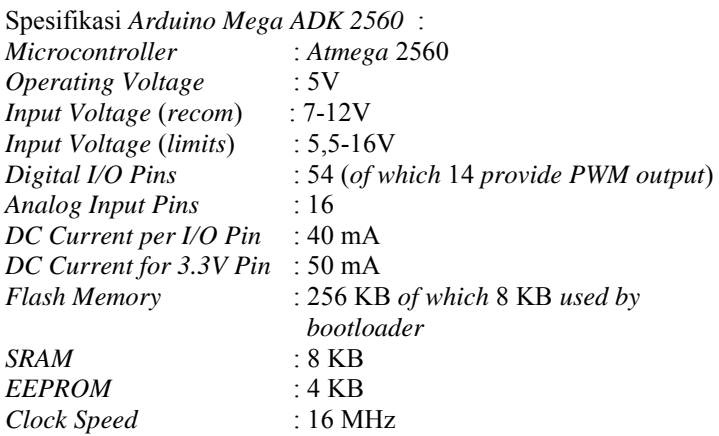

#### **2.1.2** *Arduino Ethernet Shield*

*Arduino Shield Ethernet W5100* ini adalah modul yang dapat dipasangkan langsung di atas papan *Arduino* untuk menambahkan fungsi *LAN* / *Ethernet* dalam proyek rangkaian elektronika Anda yang menggunakan papan pengembang *Arduino*. Dengan menggunakan modul komunikasi ini *Arduino* anda dapat dihubungkan dengan perangkat lain yang mendukung protokol *TCP/IP* atau *UDP*. Gambar dan spesifikasi *Arduino Ethernet Shield* bisa dilihat pada Gambar 2.2.

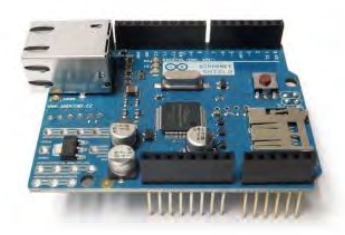

**Gambar 2.2** *Arduino Ethernet Shield*

Spesifikasi *Arduino Ethernet Shield* :

- *1. Requires an Arduino board (not included)*
- *2. Operating voltage 5V (supplied from the Arduino Board)*
- *3. Ethernet Controller: W5100 with internal 16K buffer*
- *4. Connection speed: 10/100Mb*
- *5. Connection with Arduino on SPI port*

#### *2.2.* **Sensor** *Load Cell*

*Load Cell* adalah tranduser yang digunakan untuk mengubah tekanan menjadi sinyal elektrik. Biasanya alat ini terdiri dari empat *strain gauges* dalam *wheal stone brige configuration* tetapi ada juga yang yang terdiri dari satu atau dua *strain gauges*. *Strain gauges* telah digunakan luas dalam pengukuran besar fisika gaya dalam bidang mekanikal, perkapalan atau pelayaran, penerbangan, teknik sipil, *automotive*, dunia kedokteran, dan lainnya. Gambar 2.3 dibawah ini fisik dari sensor *Loadcell*.

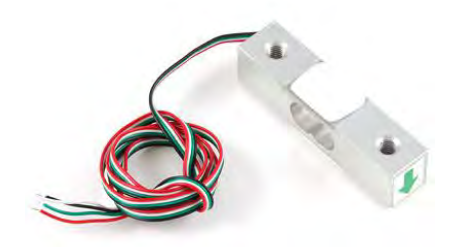

**Gambar 2.3** Sensor *Load Cell*

*Load Cell* mempunyai 2 *strain gauge* yang dilem pada batang *loadcell*. Pada *stain gauge* dalam operasinya memanfaatkan perubahan resistensi sehingga dapat digunakan untuk mengukur perpindahan yang sangat kecil akibat pembengkokan (*tensile stress*) atau peregangan (*tensile strain*). Definisi elastisitas (ɛ) *strain gauge* adalah perbandingan perubahan panjang  $(\Delta L)$  terhadap panjang semula (L) yaitu :

 $\varepsilon = \frac{\Delta}{\zeta}$  $\frac{dE}{L}$ 

Strain atau regangan diukur untuk mengetahui besarannya deformasi pada saat terjadinya tegangan mekanik sehingga didapat besaran gaya yang terjadi seperti beban ataupun tegangan. Selain itu juga digunakan untuk memperoleh nilai keamanan atau kekuatan suatu bahan atau suatu elemen struktural yang mengandung bahan tersebut. Namun yang paling baik digunakan untuk pengukuran tegangan material ialah strain gauges karena karakter dan kemampuan ukurnya yang jauh mengungguli yang lain. Selain itu strain gauges sangat mudah penggunaannya dan memberikan stabilitas dan akurasi yang tinggi.

#### *2.3. Rotary Encoder*

*Rotary Encoder* digunakan untuk mengubah gerakan linier atau putaran menjadi sinyal digital, dimana sensor putaran memonitor gerakan putaran dari suatu alat. Sensor ini biasanya terdiri dari dua lapis jenis penyandi yaitu : Pertama, Penyandi

Rotary tambahan (yang menstransmisikan jumlah tertentu dari pulsa untuk masing-masing putaran) yang akan membangkitkan gelombang kotak pada objek yang diputar. Kedua, panyandi absolute yang memperlangkapi kode *binary* tertentu untuk masingmasing posisi sudut). Dua buah sensor *optis* (*chanel A* dan *chanel B*) pendeteksi "Hitam dan Putih" digunakan sebagai acuan untuk menentukan arah gerakan. Searah jarum jam (*clock-wise*) CW atau berlawanan arah jarum jam (*counter clock-wise*) CCW, sedangkan jumlah pulsa (baik A atau B) dapat dihitung (menggunakan prinsip *counter*) sebagai banyak langkah yang ditempuh .

Dengan demikian arah gerakan dan posisi dapat dideteksi dengan baik. Biasanya *encoder* dipasang segaris dengan poros (*shaft*) motor, *gearbox*, sendi atau bagian berputar lainnya. Beberapa tipe *encoder* memiliki poros berlubang (*hollow shaft encoder*) yang didesain untuk *system* sambungan langsung ke poros objek dideteksi. Rangkaian penghasil pulsa yang digunakan umumnya memiliki *output* yang berubah dari +5 volt menjadi +0,5 volt ketika cahaya diblok oleh piringan dan ketika diteruskan ke *phototransistor*.

Karena *device* ini umumnya bekerja dekat dengan motor DC maka banyak *noise* yang timbul sehingga biasanya *output* akan dimasukan ke *low-pass filter* terlebih dahulu. Apabila *low-pass filter* digunakan frekuensi *cutt-off* yang dipakai umumnya ditentukan oleh jumlah *slot* yang ada pada piringan dan seberapa cepat piringan tersebut berputar. Gambar 2.4 dibawah ini adalah piringan pembaca pulsa *rotary encoder*.

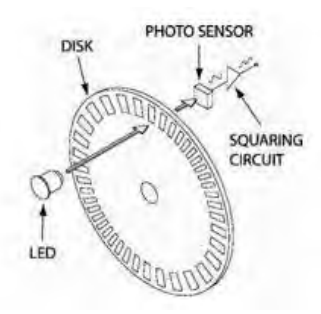

**Gambar 2.4** Sensor *Rotary Encoder*

#### **2.4. Sensor** *Thermocouple*

*Thermocouple* adalah dua logam yang didekatkan yang apabila terpapar oleh kalor dengan suhu tertentu akan menghasilkan beda potensial. *Thermocouple* Suhu didefinisikan sebagai jumlah dari energi panas dari sebuah objek atau sistem. Perubahan suhu dapat memberikan pengaruh yang cukup signifikan terhadap proses ataupun material pada tingkatan molekul. Sensor suhu adalah *device* yang dapat melakukan deteksi pada perubahan suhu berdasarkan pada parameter-parameter fisik seperti hambatan, ataupun perubahan *voltage*. Salah satu jenis sensor suhu yang banyak digunakan sebagai sensor suhu pada suhu tinggi adalah *Thermocouple* seperti pada Gambar 2.5 dibawah ini :

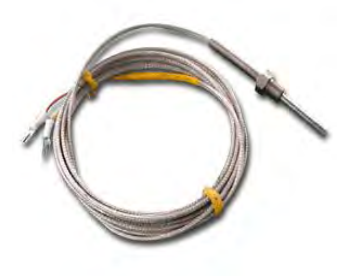

**Gambar 2.5** Sensor *Thermocouple Type* K

*Thermocouple* merupakan jenis logam yang berbeda disatukan salah satu ujungnya dan ujung tersebut dipanaskan maka akan timbul beda potensial pada ujung-ujung yang lain, hal ini diakibatkan oleh kecepatan gerak elektron dari dua material yang berbeda daya hantar panas sehingga mengakibatkan beda potensial. Dalam perancangan serta penggolongan dari *Thermocouple* sendiri sudah diatur oleh *Instrument Society of America* (*ISA*). *Thermocouple* dibangun berdasarkan Asas *Seeback* dimana bila dua jenis logam yang berlainan disambungkan ini akan menjadi rangkaian tertutup sehingga perbedaan *temperature* pada sambungan akan menimbulkan beda potensial listrik pada kedua logam tersebut, selanjutnya akan dibaca oleh alat ukur temperatur.

*Thermocouple* dapat dihubungkan secara seri satu sama lain untuk membuat termopile, dimana tiap sambungan yang panas diarahkan ke suhu yang lebih tinggi dan semua sambungan dingin ke suhu yang lebih rendah. Dengan begitu, tegangan pada setiap *thermocouple* menjadi naik, yang memungkinkan untuk digunakan pada tegangan yang lebih tinggi.

Dengan adanya suhu tetapan pada sambungan dingin, yang berguna untuk pengukuran di laboratorium, secara sederhana termokopel tidak mudah dipakai untuk kebanyakan indikasi sambungan langsung dan instrumen kontrol. Mereka menambahkan sambungan dingin tiruan ke sirkuit mereka yaitu peralatan lain yang sensitif terhadap suhu (seperti *Thermistor* atau *dioda*) untuk mengukur suhu sambungan input pada peralatan, dengan tujuan untuk mengurangi gradiasi suhu di antara ujung-ujungnya. Di sini, tegangan yang berasal dari hubungan dingin yang diketahui dapat disimulasikan, dan koreksi yang baik dapat diaplikasikan. Tersedia beberapa jenis *Thermocouple*, tergantung aplikasi penggunaannya, yaitu :

- 1. Tipe K (*Chromel* (*Ni-Cr alloy*) / *Alumel* (*Ni-Al alloy*) Termokopel untuk tujuan umum. Lebih murah. Tersedia untuk rentang suhu −200 °C hingga +1200 °C
- 2. Tipe E (*Chromel* / *Constantan* (*Cu-Ni alloy*)) Tipe E memiliki *output* yang besar (68 µV/°C) membuatnya cocok digunakan pada temperatur rendah, tipe E adalah tipe non magnetik
- 3. Tipe J (*Iron / Constantan*) Rentangnya terbatas (−40 hingga +750 °C) membuatnya kurang populer dibanding tipe K.
- 4. Tipe J memiliki sensitivitas sekitar  $\sim$ 52 µV/ $\rm ^{\circ}C$
- 5. Tipe N (*Nicrosil* (*Ni-Cr-Si alloy*) / *Nisil* (*Ni-Si alloy*)). Stabil dan tahanan yang tinggi terhadap oksidasi membuat tipe N cocok untuk pengukuran suhu yang tinggi tanpa platinum. Dapat mengukur suhu di atas 1200 °C. Sensitifitasnya sekitar 39 µV/°C pada 900°C, sedikit di bawah tipe K. Tipe N merupakan perbaikan tipe K
- 6. Termokopel tipe B, R, dan S adalah termokopel logam mulia yang memiliki karakteristik yang hampir sama. Mereka adalah termokopel yang paling stabil, tetapi karena sensitifitasnya rendah (sekitar 10 µV/°C) mereka biasanya

hanya digunakan untuk mengukur temperatur tinggi (>300  $^{\circ}$ C).

- 7. Tipe B (*Platinum-Rhodium/Pt-Rh*) dapat mengukur suhu di atas 1800 °C. Tipe B memberi *output* yang sama pada suhu 0°C hingga 42°C sehingga tidak dapat dipakai di bawah suhu 50°C.
- 8. Tipe R (*Platinum /Platinum with 7% Rhodium*) dapat mengukur suhu di atas 1600 °C. sensitivitas rendah (10 µV/°C) dan biaya tinggi membuat mereka tidak cocok dipakai untuk tujuan umum.
- 9. Tipe S (*Platinum /Platinum with 10% Rhodium*) dapat mengukur suhu di atas 1600 °C. Sensitivitas rendah (10 µV/°C) dan biaya tinggi membuat mereka tidak cocok dipakai untuk tujuan umum. Karena stabilitasnya yang tinggi Tipe S digunakan untuk standar pengukuran titik leleh emas (1064.43  $°C$ ).<br>10. Tipe
- 10. Tipe T (*Copper* / *Constantan*) Cocok untuk pengukuran antara −200 hingga 350 °C. Konduktor *positif* terbuat dari tembaga, dan yang *negatif* terbuat dari konstantan. Sering dipakai sebagai alat pengukur alternatif sejak penelitian kawat tembaga. Tipe T memiliki sensitifitas  $\sim$ 43  $\mu$ V/°C.

#### **2.5. RTC** *(Real Time Clock)*

*Real Time Clock* merupakan suatu *chip* (IC) yang memiliki fungsi sebagai penyimpan waktu dan tanggal. RTC DS1307 merupakan *Real-time clock* (RTC) yang dapat meyimpan data-data detik, menit, jam, tanggal, bulan, hari dalam seminggu, dan tahun *valid* hingga 2100. 56-*byte*, *battery-backed*, *RAM nonvolatile* (NV) *RAM* untuk penyimpanan. RTC DS1307 merupakan *Real-time clock* (RTC) dengan jalur data *parallel* yang memiliki Antarmuka serial *Two-wire* (I2C), Sinyal luaran gelombang-kotak terprogram (*Programmable squarewave*), Deteksi otomatis kegagalan-daya (*power-fail*) dan rangkaian *switch*, Konsumsi daya kurang dari 500nA menggunakan mode baterai cadangan dengan operasional *osilator*.

 Tersedia fitur industri dengan ketahana suhu: -40°C hingga +85°C. Tersedia dalam kemasa 8-*pin DIP* atau *SOIC*. Gambar 2.6 dibawah ini adalah RTC DS1307.

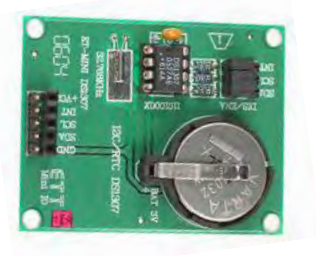

**Gambar 2.6** RTC DS1307

 Dari penjelasan spesifikasi RTC DS 1307 diatas, berikut penjelasan Pin-Pin Pada IC RTC DS1307 :

1. X1

Merupakan pin yang digunakan untuk dihubungkan dengan kristal sebagai pembangkit clock.

2. X2

Berfungsi sebagai keluaran / *output* dari *crystal* yang digunakan. Terhubung juga dengan X1.

3. VBAT

Merupakan *backup supply* untuk RTC DS1307 dalam menjalankan fungsi waktu dan tanggal. Besarnya adalah 3V dengan menggunakan jenis *Lithium Cell* atau sumber *energy* lain. Jika pin ini tidak di gunakan maka harus terhubung dengan *Ground*. Sumber teganggan dengan 48mAH atau lebih besar dapat digunakan sebagai cadangan *energy* sampai lebih dar 10 tahun, namun dengan persyaratan untuk pengoprasian dalam suhu 25°C.

4. GND

Berfungsi sebagai *Ground*.

5. SDA

Berfungsi sebagai masukan / keluaran (*I/O*) untuk I2C serial interface. Pin ini bersifat *open drain*, oleh sebab itu membutuhkan eksternal *pull up resistor*.

6. SCL

Berfungsi sebagai *clock* untuk input ke I2C dan digunakan untuk mensinkronisasi pergerakan data dalam serial *interface*. bersifat *open drain*, oleh sebab itu membutuhkan eksternal *pull up resistor*.

7. SWQ/OUT

Sebagai *square wafe / Output Driver* . jika di aktifkan, maka akan menjadi 4 frekuensi gelombang kotak yaitu 1 Hz, 4kHz, 8kHz, 32kHz sifat dari pin ini sama dengan sifat pin SDA dan SCL sehingga membutuhkan eksternal *pull up resistor*. Dapat dioprasikan dengan VCC maupun dengan VBAT.

8. VCC

Merupakan sumber tegangan utama. Jika sumber tegangan terhubung dengan baik, maka pengaksesan data dan pembacaan data dapat dilakukan dengan baik. Namun jika backup *supply* terhubung juga dengan VCC, namun besar VCC di bawah VTP, maka pengaksesan data tidak dapat dilakukan. Beberapa aplikasi yang dapat digunakan dari IC ini yaitu sebuah jam digital. Berikut contoh pemrograman [mikrokontroler atmega8535](http://dunia-teknik.com/mikrokontroler-atmega8535.htm) untuk membuat jam digital menggunakan IC RTC DS1307 dengan tampilan menggunakan [LCD 2×16.](http://dunia-teknik.com/lcd-16x2-pemrograman-lcd-karakter-16x2-menggunakan-cv-avr.htm)

Dengan I2C kita hanya membutuhkan dua jalur untuk berkomunikasi antar perangkat. dua jalur tersebut adalah SDA (*Serial Data*) dan SCL (*Serial Clock*). SCL merupakan jalur yang digunakan untuk mensinkronisasi transfer data pada jalur I2C, sedangkan SDA merupakan jalur untuk data. Beberapa fitur dari DS1307 adalah:

- 1. *Real-time clock* (RTC) menghitung detik, menit, jam, tanggal, bulan, hari, dan tahun *valid* sampai tahun 2100
- 2. Ram 56-byte, *nonvolatile* untuk menyimpan data.
- 3. Dua jalur serial *interface* (I2C).
- 4. *Output* gelombang kotak yang diprogram.
- *5. Automatic power-fail detect and switch*
- 6. Konsumsi arus hanya 500nA pada *batery* internal.
- 7. Mode dengan *oscillator running*.
- 8. *Temperature range*: -40°C sampai +85°C

#### *2.6 Data Logging*

*Logging* data (*data logging*) adalah proses otomatis pengumpulan dan perekaman data dari sensor untuk tujuan pengarsipan atau tujuan analisis. Sensor digunakan untuk mengkonversi besaran fisik menjadi sinyal listrik yang dapat diukur secara otomatis dan akhirnya dikirimkan ke komputer atau mikroprosesor untuk pengolahan. Berbagai macam sensor sekarang tersedia. Sebagai contoh, suhu, intensitas cahaya, tingkat suara, sudut rotasi, posisi, kelembaban relatif, pH, oksigen terlarut, pulsa (detak jantung), bernapas, kecepatan angin, dan gerak. Selain itu, banyak peralatan laboratorium dengan output listrik dapat digunakan bersama dengan konektor yang sesuai dengan *data logger*.

*Data logger* (perekam data) adalah sebuah alat elektronik yang mencatat data dari waktu ke waktu baik yang terintegrasi dengan sensor dan instrumen didalamnya maupun ekternal sensor dan instrumen. Atau secara singkat data *logger* adalah alat untuk melakukan data *logging*. Biasanya ukuran fisiknya kecil, bertenaga baterai, *portabel*, dan dilengkapi dengan mikroprosesor, memori internal untuk menyimpan data dan sensor. Beberapa *data logger* diantarmukakan dengan komputer dan menggunakan *software* untuk mengaktifkan *data logger* dan melihat dan menganalisa data yang terkumpul, sementara yang lain memiliki peralatan antarmuka sendiri (*keypad* dan *LCD*) dan dapat digunakan sebagai perangkat yang berdiri sendiri (*Stand-alone device*). Datalogger menggunakan *secure digital card* (*SD Card*) bisa dilihat pada Gambar 2.7 dibawah.

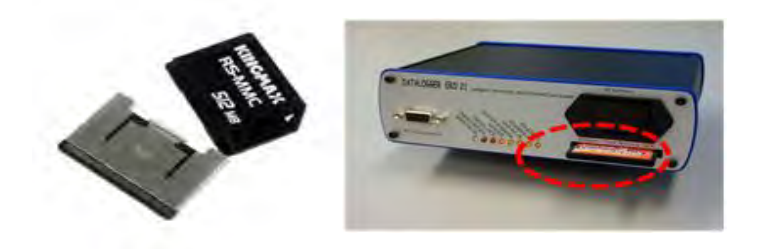

**Gambar 2.7** Macam Macam *Data Logger*

 Salah satu keuntungan menggunakan *data logger* adalah kemampuannya secara otomatis mengumpulkan data setiap 24 jam. Setelah diaktifkan, *data logger* digunakan dan ditinggalkan untuk mengukur dan merekam informasi selama periode pemantauan. Hal ini memungkinkan untuk mendapatkan gambaran yang komprehensif tentang kondisi lingkungan yang dipantau, contohnya seperti suhu udara dan kelembaban relatif.

*Data logger* biasanya dilengkapi dengan *Real-Time Clock* (RTC) didalamnya sehingga dapat ditampilkan waktu dan tanggal sampling untuk memastikan bahwa setiap data yang dicatat sesuai dengan tanggal dan waktu akuisisi. Data *logger* bervariasi macamnya dari *single-channel input* sederhana hingga instrumen *multi-channel* yang kompleks. Biasanya, perangkat yang lebih sederhana fleksibilitas pemrogramannya juga kurang. Beberapa instrumen yang lebih canggih memungkinkan untuk perhitungan *cross-channel* dan alarm berdasarkan kondisi yang telah ditentukan.

*Data logger* yang terbaru dapat melayani halaman *web*, yang memungkinkan banyak orang untuk memantau sistem jarak jauh. Sifat tanpa pengawasan dari aplikasi *data logger* banyak menyiratkan kebutuhan dalam beberapa aplikasi untuk beroperasi menggunakan sumber listrik DC, seperti baterai. Tenaga surya dapat digunakan untuk melengkapi sumber-sumber daya. Hal ini membuat produsen harus dapat memastikan bahwa *data logger* yang dipasarkan sangat hemat daya dibandingkan dengan jika menggunakan komputer.

 Dalam banyak kasus *data logger* diharuskan untuk bekerja dalam kondisi lingkungan yang ekstrim dimana komputer tidak akan berfungsi sehandal itu. Sifat tanpa pengawasan juga menyatakan bahwa *data logger* harus sangat dapat diandalkan. Karena *data logger* dapat beroperasi untuk waktu yang lama tanpa henti dengan sedikit atau tanpa pengawasan manusia, dan dapat dipasang di lokasi kasar atau terpencil, sangat penting bahwa selama *data logger* memiliki daya, alat tersebut tidak akan gagal untuk mengumpulkan data dalam situasi apapun.

#### **2.7** *Secure Digital Card*

*Secure Digital* (SD) adalah sebuah format [kartu memori](http://id.wikipedia.org/wiki/Kartu_memori) [flash.](http://id.wikipedia.org/wiki/Memori_flash) Dia digunakan dalam alat portabel, seperti [PDA,](http://id.wikipedia.org/wiki/PDA) [kamera](http://id.wikipedia.org/wiki/Kamera_digital)  [digital](http://id.wikipedia.org/wiki/Kamera_digital) dan [telepon genggam.](http://id.wikipedia.org/wiki/Telepon_genggam) Kartu SD dikembangkan oleh

[SanDisk,](http://id.wikipedia.org/wiki/SanDisk) [Toshiba,](http://id.wikipedia.org/wiki/Toshiba) dan [Panasonic](http://id.wikipedia.org/wiki/Panasonic) berdasarkan [Kartu Multi Media](http://id.wikipedia.org/w/index.php?title=Kartu_Multi_Media&action=edit&redlink=1) (MMC) yang sudah lebih dulu ada. Selain memiliki sistem pengaman yang lebih bagus daripada MMC, SD Card juga bisa dengan mudah dibedakan dari MMC karena memiliki ukuran yang lebih tebal dibanding kartu MMC standar. Kartu SD standar memiliki ukuran 32 mm x 24 mm x 2,1 mm, tetapi ada beberapa kartu SD yg setipis MMC (1.4 mm).

 Dalam perkembangannya, kartu SD diproduksi juga dalam dua variasi ukuran yg lebih kecil, kedua varian tersebut dikenal dengan nama *MiniSD* dan *MicroSD* atau *TransFlash* (*T-Flash*). Gambar 2.8 adalah macam macam jenis dari *Secure Digital Card*.

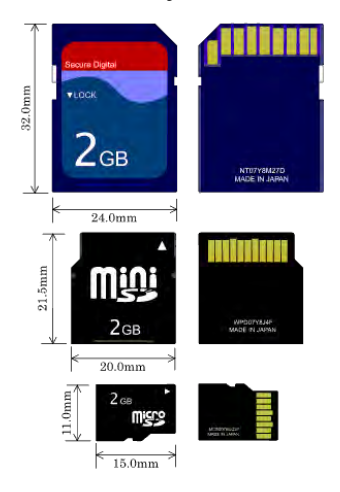

**Gambar 2.8** Macam macam SD Card

 Secara umum, kartu SD dibedakan dari kecepatan transfer data yang tersedia, yaitu kecepatan biasa (150 KB/s) dan kecepatan tinggi. Beberapa kamera digital memerlukan kartu yg berkecepatantinggi untuk merekam video secara lancar atau menangkap gambar berturut-turut. Alat yang dilengkapi dengan slot SD dapat menggunakan kartu MMC yang lebih tipis, tetapi kartu SD standar tidak dapat digunakan ke *slot* kartu MMC yang lebih tipis. Kartu SD dapat digunakan dalam *slot [Compact Flash](http://id.wikipedia.org/w/index.php?title=CompactFlash&action=edit&redlink=1)* atau [kartu PC](http://id.wikipedia.org/w/index.php?title=PCMCIA&action=edit&redlink=1) dengan sebuah adapter.

#### **2.8 GPS** *U-Blox Neo* **6M**

Modul berukuran ringkas ini (25x35mm untuk modul, 25x25mm untuk antena) berfungsi sebagai *penerima GPS* (*Global Positioning System Receiver*) yang dapat mendeteksi lokasi dengan menangkap dan memroses sinyal dari satelit navigasi. Aplikasi dari modul ini melingkupi sistem navigasi, sistem keamanan terhadap kemalingan pada kendaraan / perangkat bergerak, akuisisi data pada sistem pemetaan medan, penjejak lokasi / *location tracking*, dsb. Modul ini kompatibel dengan APM2 dan APM2.5 dengan EEPROM terpadu yang dapat digunakan untuk menyimpan data konfigurasi. Gambar 2.9 adalah GPS *U-Blox Neo* 6M.

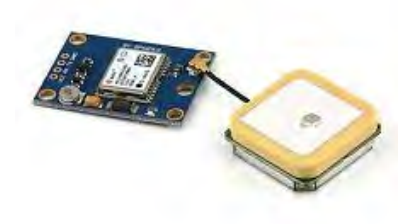

**Gambar 2.9** GPS *U-Blox Neo* 6M

Antarmuka menggunakan serial TTL (RX/TX) yang dapat diakses dari mikrokontroler yang memiliki fungsi UART atau emulasi serial TTL (pada *Arduino* dapat menggunakan pustaka komunikasi serial / *serial communication library* yang sudah tersedia dalam paket *Arduino IDE*). *Baud rate* diset secara *default* di 9600 bps. *GPS Processor* dari modul ini menggunakan u-blox NEO-6 GPS Module dengan mesin penjejak posisi yang berkinerja tinggi dengan versi ROM terbaru (ROM7.03). Modul ini dapat memproses hingga 50 kanal sinyal secara cepat dengan waktu Cold TTFF (*Cold-Start Time-To-First-Fix*, waktu yang diperlukan untuk menentukan posisi dari kondisi mati total) kurang dari 27 detik (sebagai pembanding, rata-rata *GPS navigator* yang umum dijual di toko variasi mobil memiliki waktu *Cold TTFF* lebih dari 50 detik), dapat dipercepat dengan fitur pemandu (*aiding*) hingga kurang dari 3 detik. Pada kondisi hot start, waktu TTFF yang dibutuhkan mencapai kurang dari 1 detik. Kinerja tinggi ini dicapai dengan didedikasikannya prosesor khusus untuk mengumpulkan data sinyal satelit yang memiliki hingga 2 juta *korelator* yang sanggup memroses data waktu dan *frekuensi* secara masif dengan sangat cepat sehingga mampu menemukan sinyal dari satelit navigasi secara instan. Prosesor ini juga menerapkan teknologi DSP terkini untuk meredam sumber pengacak (*jamming sources*) dan mengurangi secara signifikan efek *interferensi* multi-jalur. Sumber tenaga dapat menggunakan catu daya antara 3 Volt hingga 5 Volt, ideal untuk digunakan pada berbagai development board mulai dari aneka macam *Arduino Board*, *Raspberry Pi*, dan lain sebagainya. Spesifikasi Teknis *U-blox NEO*-6M adalah sebagai berikut :

- 1. Tipe penerima: 50 kanal, GPS L1 frekuency, C/A Code. SBAS: WAAS, EGNOS, MSAS
- 2. Sensitivitas penjejak & navigasi: -161 dBm (reakuisisi dari *blank-spot*: -160 dBm)
- 3. Sensitivitas saat baru memulai: -147 dBm pada cold-start, 156 dBm pada hot start
- 4. Kecepatan pembaharuan data / *navigation update rate*: 5 Hz
- 5. Akurasi penetapan lokasi GPS secara horisontal: 2,5 meter  $(SBAS = 2m)$
- 6. Rentang frekuensi pulsa waktu yang dapat disetel: 0,25 Hz hingga 1 kHz
- 7. Akurasi sinyal pulsa waktu: RMS 30 ns (99% dalam kurang dari 60 ns) dengan granularitas 21 ns atau 15 ns saat terkompensasi
- 8. Akurasi kecepatan: 0,1 meter / detik
- 9. Akurasi arah (*heading accuracy*): 0,5°
- 10. Batasan operasi: daya tarik maksimum 4x gravitasi, ketinggian maksimum 50 Km, kecepatan maksimum 500 meter / detik (1800 km/jam). *red*: dengan limit seperti ini, modul ini bahkan dapat digunakan di pesawat jet supercepat sekalipun.
# **2.9** *Modem* **GSM** *Fastrack M1306B*

Pada pembuatan kotak hitam dan *transporder* ini, kami menggunakan *Modem GSM Wavecom Fastrack* M1306B. Gambar 2.10 adalah bentuk fisik *Modem GSM Fastrack* M1306B.

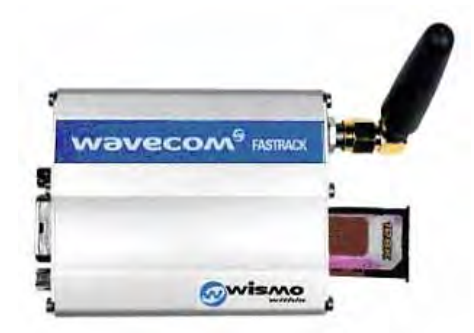

**Gambar 2.10** *Modem GSM Fastrack* M1306B

 Beberapa keunggulan *Modem Wavecom Fastrack* dibandingkan dengan *Modem GSM/HP*:

- 1. *Wavecom* jauh lebih stabil dibanding *Modem GSM/HP*
- *2. Wavecom* tidak gampang panas dibanding *Modem GSM/HP*
- 3. Pengiriman SMS yang lebih cepat dibanding *Modem GSM/HP* (1000 s/d 1200 SMS per jam)
- 4. *Support* AT *Command*, bisa digunakan untuk cek sisa pulsa, cek point, cek pemakaian terakhir dll
- 5. Tidak semua *Modem GSM/HP* support AT *Command*
- 6. Tidak memakai baterai sehingga lebih praktis digunakan
- 7. Dapat langsung dikoneksikan dengan mikrokontroler melalui RS232

# **BAB III PERANCANGAN DAN PEMBUATAN ALAT**

 Pada bab ini dibahas mengenai perancangan sistem penyimpanan data sensor untuk kecepatan, tekanan dan temperatur pada kendaraan bermotor menggunakan *Arduino*. Perancangan dan pembuatan alat meliputi perancangan *hardware* dan *software*.

#### **3.1 Perancangan Perangkat Keras**

Gambaran dari keseluruhan Kotak Hitam dan Transponder sebagai Pengirim Posisi dan pencatat Pengereman, Kecepatan dan Temperatur Mesin Sepeda Motor dengan Media *Secure Digital Card* yang di desain pada tugas akhir ini terlihat seperti Gambar 3.1 dibawah ini :

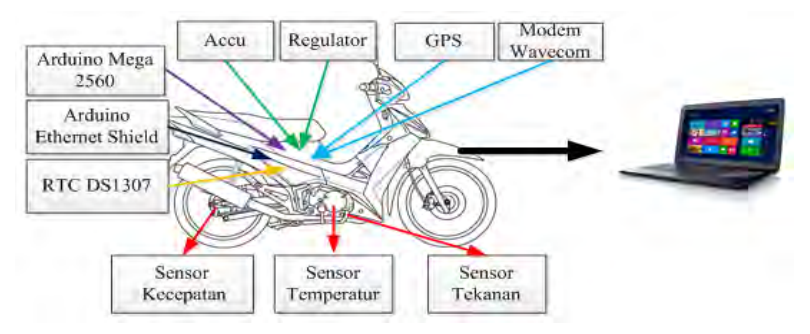

Gambar 3.1 Diagram Fungsional Sistem

 Gambaran kerja dari sistem secara keseluruhan yaitu sebuah kotak hitam yang merekam tekanan, kecepatan dan temperatur pada kendaraan bermotor menggunakan *Arduino***.** Sensor yang digunakan adalah sensor *load cell*, *rotary encoder*, dan *thermocouple* yang bekerja secara *real time*. *Input* sensor yang bekerja dan dipasang pada sepeda motor juga diproses oleh *Arduino Mega 2560* yang kemudian di simpan pada *Arduino Ethernet Shield* dengan *secure digital card* atau SD *card* yang kemudian bisa dibaca pada *personal computer* atau perangkat keras dengan format (.txt). Selain itu ditambah dengan *GPS* untuk memberikan posisi dengan sms setiap 1 menit sekali menggunakan *modem GSM Wavecom*.

 Dengan seperti ini, posisi dari sepeda motor dapat diketahui setiap 1 menit sekali selain itu data atau *history* akhir dari sepeda motor bisa diketahui pula dengan membaca *secure digital card* nya Perancangan *hardware* dilakukan dengan merancang rangkaian – rangkaian elektronika dan rancangan mekanik. Perancangan *hardware* ini meliputi :

- *1. Arduino Mega ADK 2560*
- *2. Arduino Ethernet Shield*
- 3. Sensor Tekanan *Load Cell*
- 4. Sensor Kecepatan *Rotary Encoder*
- 5. Sensor Temperatur *Thermocouple type* K
- 6. RTC *(Real Time Clock)*
- *7. Secure Digital Card*
- *8. GPS U-Blox Neo 6M*
- *9. Modem GSM Fastrack M1306B*

 Sedangkan untuk perancangan *software* yang meliputi pembuatan program menggunakan *software* Arduino ERW 1.0.5

#### *3.1.1 Arduino Mega 2560 dan Arduino Ethernet Shield*

*Arduino Mega 2560* sangat diperlukan sebagai komponen utama atau otak dari semua proses kerja yang akan dilakukan oleh sensor dan perangkat yang lainnya. *Arduino Mega 2560* ini merupakan memiliki *pin digital* dan *pin analog* yang digunakan sebagai *input* dari sensor yang nantinya akan tersimpan datanya pada *secure digital card*. Selain itu untuk mendukung penggunaan yaitu menyimpan data menggunakan *secure digital card*, maka *arduino mega* ditambah *arduino ethernet shield*. Penggunaan masing masing *port I/O Arduino 2560* dan *Ethernet Shield* dalam sistem ini pada Tabel 3.1 berikut berikut :

| Port     | Penggunaan               |
|----------|--------------------------|
| Analog 0 | Input <i>Loadcell</i>    |
| Analog 1 | Input Rotary Encoder     |
| Analog 2 | Input <i>Themocouple</i> |
| RxTx1    | Komunikasi GPS           |
| RxTx2    | Komunikasi Modem GSM     |

**Tabel 3.1** Penggunaan *Port* Arduino

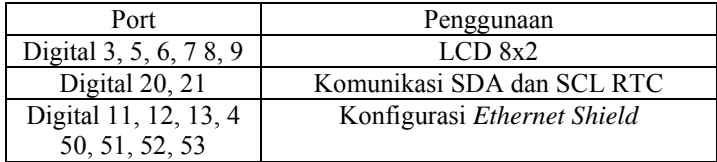

#### *3.1.2* **Perancangan Rangkaian Sensor Tekanan** *Load Cell*

 Perancangan sensor tekanan *load cell* menggunakan penguat INA 125 *instrumentation amplifier*. Penggunaan rangkaian ini menggunakan supply 5v yang terhubung pada kabel *load cell* warna merah. Penguatan dari INA 125 ini sendiri adalah dengan menggangti *resistor* sesuai dengan penguatan yang diinginkan. *Datasheet* INA 125 juga memberikan perhitungan manual dan nilai gain masing masing dari *resistor* yang dipilih. Dalam proses pembuatan ini, *resistor variable* juga diperlukan untuk mmengatur nilai penguatan yang diinginkan. Gambar 3.2 adalah rangkaian penguat dengan INA 125.

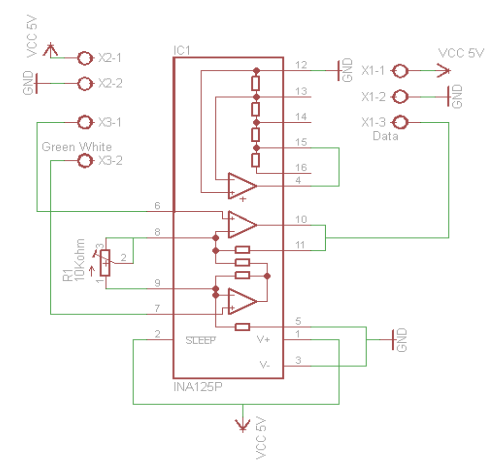

**Gambar 3.2** Rangkaian INA 125 *Load Cell*

### **3.1.3 Perancangan Rangkaian Sensor Kecepatan** *Rotary Encoder*

 Perancangan sensor menggunakan sebuah *led superbright* dan *fotodioda*. *led superbright* berfungsi sebagai pengirim (*trasmitter*) sedangkan *fotodioda* akan menerima cahaya yang dipantulkan oleh cayaha dari sinar *led superbright* yang nantinya akan diperoleh berapa nilai dari cahaya yang dipantulkan oleh *led superbright*.

*Fotodioda* dan *led superbright* sangat berpengaruh terhadap cahaya yang datang dari luar, misalnya dari sinar tampak yaitu matahari serta lampu yang ada diruangan. Oleh sebab itu peletakan posisi sensor perlu diperhatikan agar *error* dari penerimaan oleh *fotodioda* bisa dikurangi. Kemudian dari rangkaian sensor masuk ke arduino port analog (A1). Rangkaian sensor membutuhkan tegangan 5 Volt yang diambil dari arduino. Gambar 3.3 adalah rangkaian pembaca pulsa rotary encoder.

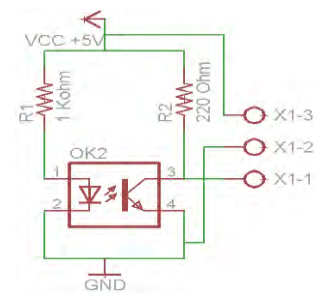

**Gambar 3.3** Rangkaian Pulsa *LED* dan *Photodioda*

#### **3.1.4 Perancangan Sensor Temperatur** *Thermocouple Type K*

 Perancangan sensor temperatur menggunakan penguat LM 741 *instrumentation amplifier*. Penggunaan rangkaian ini menggunakan supply 5v dan -5v. Penguatan dari LM741 ini sendiri adalah dengan menggangti *resistor* sesuai dengan penguatan yang diinginkan. Penguatan sebesar 782 inilah yang akan memberikan tegangan agar terbaca dan bisa dikonversi ke program. Gambar 3.4 adalah rangkaian penguat thermocouple dengan LM 741.

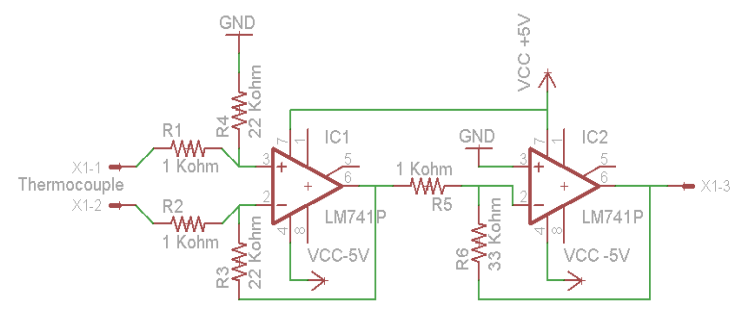

**Gambar 3.4** Rangkaian LM 741 *Temperature*

### **3.1.5 Regulator**

Regulator tegangan ini adalah bagian *power supply* yang berupa accu 12 Volt 3,5 Amp yang berfungsi untuk memberikan stabilitas *output* pada suatu *power supply*. Hasil output tegangan dari regulator dengan IC 7809 dan adjustable adalah berfungsi sebagai catu daya *Arduino Mega 2560* dan *Arduino Ethernet Shield* sebesar +9 Volt, dan catu daya modem GSM sebesar + 7,5Volt. Gambar 3.5 yaitu rangkaian regulator.

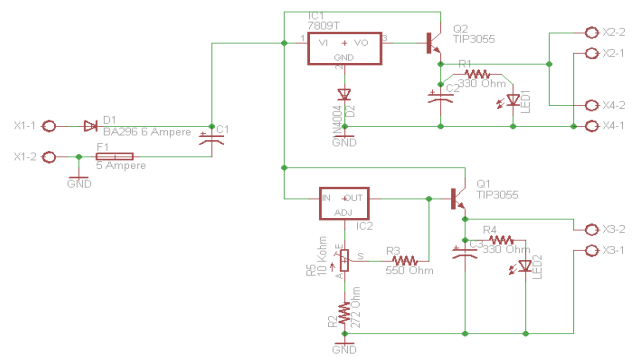

**Gambar 3.5** Rangkaian *Regulator* +7,5 Volt dan +9 Volt

# **3.1.6 Perancangan Rangkaian** *Real Time Clock* **(RTC)**

Rangkaian RTC diperlukan sebagai acuan bagi sensor yang terpasang pada Arduino untuk bekerja secara *real time*. Rangkaian RTC berfungsi sebagai penyimpan waktu, tanggal, bulan, dan tahun. RTC yang di gunakan adalah RTC DS1307. Gambar 3.6 yaitu rangkaian RTC DS1307.

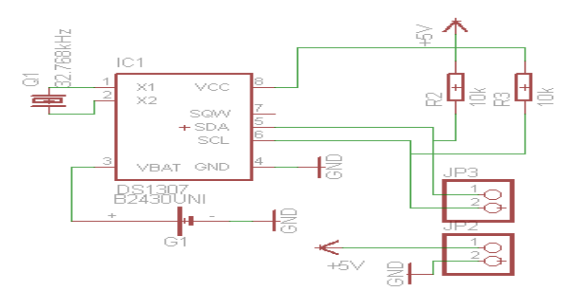

**Gambar 3.6** Rangkaian RTC DS1307

Terlihat pada Gambar *3.6, Port 1* dan *Port 2* dihubungkan ke *crystal, Port* 3 dipasang ke baterai 3 *Volt*, Port 4 adalah *ground, Port 8* dihubungkan ke vcc, Port 5 dan 6 berturut – turut dihubungkan ke Port SDA dan SCL yang terdapat pada pin *Arduino Mega 2560*. Serta di *pull up* ke vcc.

### **3.1.7 Perancangan Rangkaian Max 232**

MAX232 merupakan salah satu jenis IC rangkaian antar muka *dual* RS-232 *transmitter*/*receiver* yang memenuhi semua spesifikasi standar EIA-232-E. IC MAX232 hanya membutuhkan *power supply* 5 *Volt* (*single power supply*) sebagai catu. IC MAX232 di sini berfungsi untuk merubah level tegangan pada COM menjadi level tegangan TTL/CMOS. IC MAX232 terdiri atas tiga bagian yaitu *dual chargepump voltage converter*, *driver* RS232, dan *receiver* RS232. Gambar 3.7 adalah rangkaian *driver* MAX232.

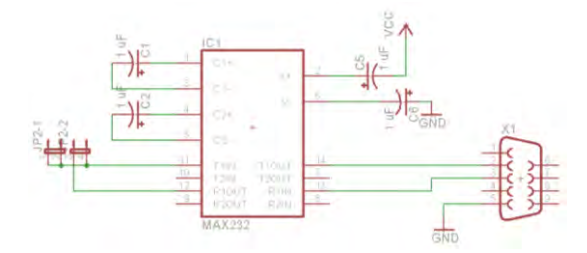

**Gambar 3.7** Rangkaian *Driver* MAX232

#### **3.2 Perancangan Desain** *Mekanik*

 Pembuatan prototipe kotak hitam yang digunakan untuk sepeda motor ini menggunakan *stainlessteel* dengan ketebalan 4mm. Ketebalan ini sudah diuji dengan memberikan benturan keras berupa pukulan palu dan dijatuhkan dari ketinggian 2 meter, dan terbukti mampu melindungi komponen dari benturan keras jika ketika dipasang pada sepeda motor terjadi benturan keras sewaktu kecelakaan.

 Kemudian dibagian dalam *stainlessteel* diberi lapisan kain kassa setebal 2mm yang sudah diuji ketahanannya dengan membakar kain yang sudah dipasang selama 15 menit, kain kassa ini dapat melindungi dari panas atau api yang sewaktu waktu bisa terjadi. Selain itu untuk penempatan komponen elektronik utama, diberikan kotak lapisan kedua dengan *acrylic* 3mm. Desain hardware terlihat pada Gambar 3.8.

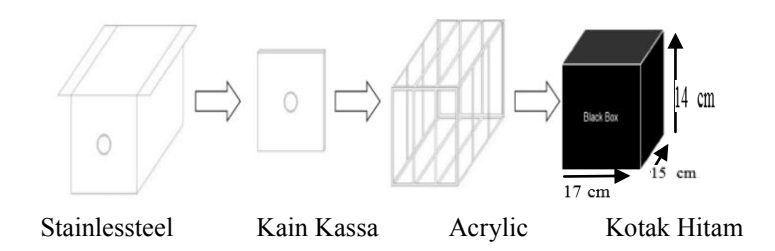

**Gambar 3.8** Desain *Hardware* Sistem

 *Acrylic* ini berfungsi sebagai pelindung komponen dari singgungan langsung dengan besi *stainlessteel* yang bisa menyebabkan *short* atau rusak pada arduino. Fungsi lain *acrylic* ini adalah sebagai penempatan komponen dari kotak hitam yang ditata sedemikian rupa agar memenuhi kerapihan dan keamanan pemasangan komponen elektronik dalam sepeda motor. Kemudian kotak hitam dipasang pada bagian tengah sepeda motor atau bagasi sepeda motor, karena kotak hitam memerlukan *space* tempat yang sesuai agar bisa digunakan dengan baik.

# **3.3 Perancangan** *Software* **Sistem**

Perangkat lunak yang digunakan adalah *Sotftware Arduino ERW 1.0.5*. Berikut ini akan dibahas mengenai perancangan perangkat lunak (*software*) pada *Arduino* untuk memproses algoritma dengan menggunakan *software arduino*.

Algoritma dari *flowchart* perangkat lunak merupakan alur yang digunakan untuk memprogram sistem kotak hitam dengan *secure digital cardt*. Logika pemrograman menghasilkan suatu program yang nantinya akan diunduh ke dalam *Arduino*. Algoritma perangkat lunak digambarkan pada Gambar 3.9.

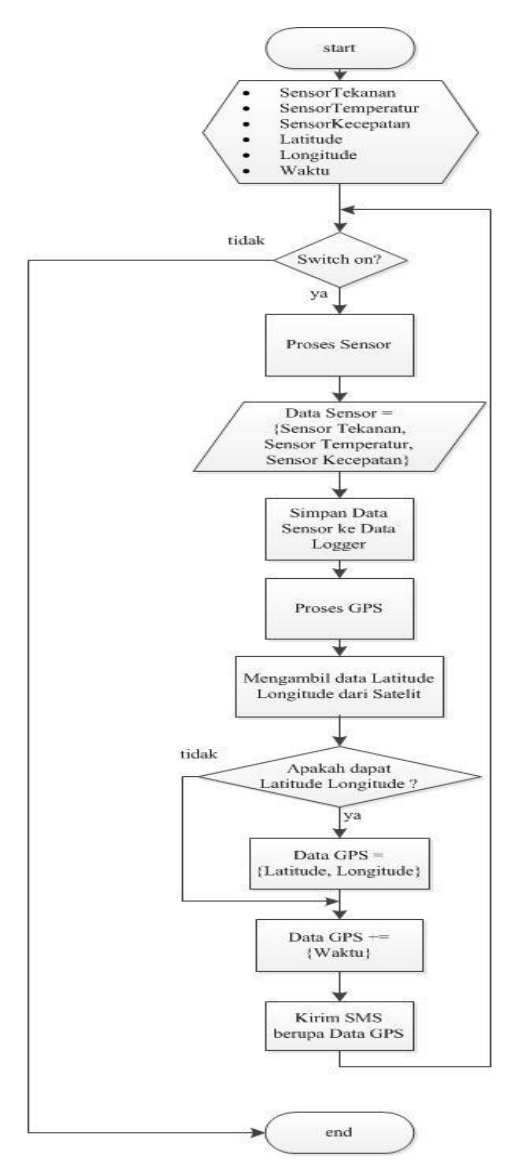

**Gambar 3.9** *Flowchart* Sistem Kotak Hitam dan *Transponder*

Algoritma dari *flowchart* di atas dapat dijelaskan sebagai berikut :

- 1. Dimulai dengan inisialisasi variabel
- 2. Dilakukan cek terlebih dahulu terhadap switch on/off, apabila on maka dilakukan proses selanjutnya yaitu proses Sensor dan proses GPS serta pengiriman sms.
- 3. Jika of maka sistem akan otomatis mati.
- 4. Untuk Proses Sensor, pengiriman input dari Sensor *Loadcell, Rotary Encoder* dan *Thermocouple* yang akan disimpan dalam *Secure Digital Card (Data Logger).*
- 5. Data akan tersimpan pada *Data Logger*, jika masukan sensor *Thermocouple* adalah  $30^{\circ}$  C -  $100^{\circ}$  C.
- 6. Data akan tersimpan pada *Data Logger*, jika masukan sensor *Loadcell* adalah 0 gram – 4898 gram.
- 7. Data akan tersimpan pada *Data Logger*, jika masukan sensor *Rotary Encoder* adalah 0 km/jam – 120 km/jam.
- 8. Proses Sensor ini akan disimpan setiap 1 2 detik.
- 9. Untuk Proses GPS, GPS mengambil dan mengirimkan data berupa *Latitude* dan *Longitude*.
- 10. Apabila GPS mendapatkan data *Latitude* dan *Longitude* maka sistem akan mengirimkan SMS berupa data *Latitude*, *Longitude*, dan Waktu Pengiriman.
- 11. Sedangkan apabila GPS tidak mendapatkan data *Latitude* dan *Longitude*, maka sistem hanya akan mengirimkan data Waktu pengiriman saja.
- 12. Proses GPS akan diulangi setiap satu menit sekali. Jadi setiap satu menit sistem akan mengirimkan SMS pada nomor yang dituju.

*Halaman ini sengaja dikosongkan* 

# **BAB IV Pengujian Dan Analisa Data**

Untuk mengetahui apakah tujuan dari pembuatan alat ini telah terlaksana dengan baik atau tidak, maka perlu dilakukan pengujian dan analisa terhadap alat yang dibuat. Gambar dan data dibawah menunjukkan hasil pembuatan *hardware* dan *software* sistem dan yang nantinya akan diletakkan pada sepeda motor sebagai Kotak Hitam atau *Black Box*.

# **4.1 Pembuatan Prototipe Kotak Hitam**

Dengan menggunakan kotak *stainlessteel* dengan panjang 17 cm, lebar 15 cm dan tinggi 14 cm dan ketebalan 4mm bisa menjaga komponen elektronik pada prototipe kotak hitam dari benturan yang keras untuk menghindari kerusakan. Selain itu untuk melindungi dari panas yang berlebihan/terbakarnya kotak hitam, pada prototipe diberikan lapisan kain kassa putih yang dilekatkan pada bagian samping dari *stainlessteel*, kemudian diberikan *acrylic* sebagai tempat instalasi komponen utama dalam kotak hitam yang berfungsi penting untuk menyimpan data sensor. Setelah itu prototipe kotak hitam di beri warna dengan warna *orange*. Gambar 4.1 adalah prototipe kotak hitam.

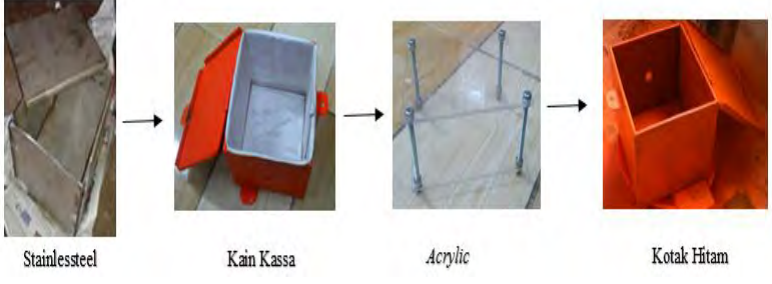

**Gambar 4.1** Hasil *Hardware* Sistem

 Dari *hardware* yang telah dibuat tersebut akan dilakukan pengujian dari berbagai komponen *system* seperti sensor tekanan (*loadcell*), sensor kecepatan (*rotary encoder*), sensor temperatur (*thermocouple*), dan rangkaian *real time clock*, selain itu pengujian juga dilakukan pada *Arduino Mega* dengan *Ethernet Shield* sebagai penerima dan penyimpanan data sensor dengan *secure digital card* atau *SD Card*.

# **4.2 Pengujian Stainlessteel**

Proses pengujian besi *stainlessteel* 4mm pada prototipe kotak hitam ini seperti memberikan beban berat, diberi pukulan dengan palu, dijatuhkan dari ketinggian 2 meter. Manfaat pengujian terhadap *cover* atau bagian depan dari kotak hitam ini adalah untuk memastikan tingkat kekuatan dari bahan yang digunakan sebagai pelindung utama. Apakah timbul keretakan atau tidak dari kotak hitam tersebut. Untuk melihat data dari hasil pengujian bahan *stainlessteel* ini tersedia pada Tabel 4.1 berikut :

| No | Bahan                | Objek Penguji                        | Kondisi |
|----|----------------------|--------------------------------------|---------|
|    | Stainlessteel        | Beban seberat 50 kg                  | Ok      |
|    | Stainlessteel        | Palu                                 | Ok      |
|    | <i>Stainlessteel</i> | Posisi jatuh dari ketinggian 2 meter | Ok      |
|    | <i>Stainlessteel</i> | Lempar dari jarak 3 meter            | Ok      |
|    | Stainlessteel        | Dibakar                              | Эk      |

**Tabel 4.1** Hasil Pengujian Bahan *Stainlessteel*

# **4.3 Pengujian** *Arduino Mega 2560* **dan** *Ethernet Shield*

Untuk menguji *Arduino Mega* dan *Arduino Ethernet Shield*, maka perlu diisi dengan program sederhana, dimana manfaatnya adalah untuk menyalakan dan mematikan *led* yang dipasang pada tiap *pin* yang digunakan dan melakukan pengukuran tegangan pada tiap *pin* saat diberi logika 1 (*high*) dan logika 0 (*low*). Berikut langkah – langkah melakukan pengujian *Arduino Mega*.

- 1. Membuat program dengan *software Arduino ERW 1.0.5*
- 2. Setelah itu membuat program sederhana pada tiap *pin arduino* yang digunakan dengan logika 1 (*high*) dan logika 0 (*low*).
- 3. Langkah selanjutnya adalah men*download* program tersebut ke *Arduino Mega*, terlebih dulu pastikan bahwa koneksi ke *PC* ke *Arduino* telah terhubung. Setelah itu pilih *opsi File → Upload* , jika sudah tidak ada *error* dalam program makan akan tertera *Done Compiling*
- 4. Pasang *led* pada *pin* yang diuji
- 5. Setelah itu ukur tegangan tiap pin yang digunakan, dengan menghubungkan *output pin* yang digunakan dengan kaki positif *voltmeter digital* dan kaki negatif dihubungkan pada *ground*.

 Hasil dari pengukuran *Arduino* dengan logika 1 (*high*) dan logika 0 (*low*) dengan tegangan yang dihasilkan regulator *power supply*  sebesar 8.96 *Volt* yang kemudian digunakan untuk mencatu *Arduino mega* dengan *output* tegangan sebesar 4,96 *Volt,* Gambar 4.2 adalah *listing* program membuat *pin arduino* bernilai atau berlogika 1 (*high*) dan 0 (*low*).

```
int vccPin = 0;
int gndPin = 1;
int datac=0, dataf=0;
int datacb=0, datafb=0;
void setup()
Ŧ.
// put your setup code here, to run once:
pinMode(vccPin, OUTPUT); digitalWrite(vccPin, HIGH);
pinMode(gndPin, OUTPUT); digitalWrite(gndPin, LOW);
\mathcal{L}void loop()
Ŧ
 // put your main code here, to run repeatedly:
```
# **Gambar 4.2** *Listing* Program Mengaktifkan *Pin Arduino*

Hasil pengujian tiap *pin arduino* yang akan digunakan, didapatkan kesimpulan bahwa *pin* yang diberi logika 1 (*high*) dan 0 (*low*) akan dapat menyalakan lampu *led* yang dipasang pada *pin*  tersebut. Hasil pengujian tiap pin *arduino* dituliskan dalam Tabel 4.2 sebagai berikut :

|    | ັ້             | $\check{ }$ |               |
|----|----------------|-------------|---------------|
| No | Pin            | Tegangan    | Indikator LED |
|    | A <sub>0</sub> | 4,96 V      | Nyala         |
| 2  | A1             | 4,96 V      | Nyala         |
| 3  | A <sub>2</sub> | 4,96 V      | Nyala         |
| 4  | $D0$ (RX)      | 4,96 V      | Nyala         |
| 5  | D1(TX)         | 4,96 V      | Nyala         |
| 6  | D <sub>3</sub> | 4,96 V      | Nyala         |
| 7  | D4             | 4,96 V      | Nyala         |
| 8  | D <sub>5</sub> | 4,96 V      | Nyala         |
| 9  | D6             | 4,96 V      | Nyala         |
| 10 | D7             | 4,96 V      | Nyala         |
| 11 | D <sub>8</sub> | 4,96 V      | Nyala         |
| 12 | D <sub>9</sub> | 4,96 V      | Nyala         |

**Tabel 4.2** Pengujian *Arduino Mega* 2560 dan *Ethernet Shield*

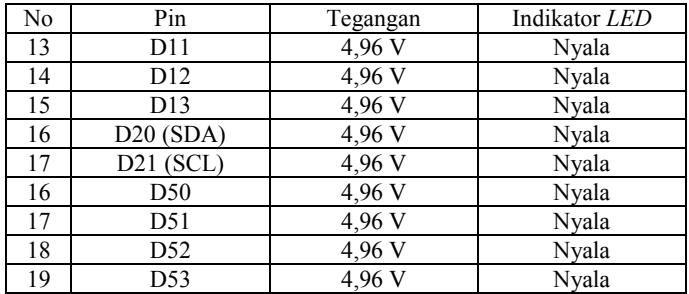

Jadi berdasarkan Tabel 4.2 diatas bisa diambil kesimpulan bahwa pada pin *analog* dan *digital* yang berhasil diuji dengan menyalakan lampu *led* bisa untuk melakukan instruksi untuk penggunaan *sensor*, dan perangkat lainnya.

# **4.4 Pengujian Sensor Tekanan** *Load Cell*

 *Loadcell* merupakan salah satu sensor utama yang digunakan dalam tugas akhir ini. Sensor pada tugas akhir ini digunakan sebagai pengukur tekanan pengereman pada sepeda motor. *Loadcell* yang di gunakan adalah dengan kapasitas maksimum 5000 gram. Sensor ini menghasilkan *output* tegangan yang sangat kecil, yaitu 00,1 mV jadi memerlukan rangkaian penguat untuk bisa mengukur *output* tegangan dari sensor yang sangat kecil. Pengambilan data sensor dilakukan dengan memberikan timbel berat timbangan dengan rentang nilai 500, 1000 gram, 2000 gram dan 5000 gram yang diujikan pada *loadcell* agar mengetahui tegangan *loadcell* setelah dikuatkan apakah setiap kenaikan berat timbel yang diujikan, tegangan *loadcell* akan secara linier naik atau tidak.

 Keluaran dari sensor ini terdiri dari empat kabel yag berwarna merah, hitam, hijau dan putih. Kabel merah merupakan *input* tegangan sensor sebesar 5 Volt kabel hitam adalah *ground*. Kabel berwarna hijau merupakan *output* positif dari sensor dan kabel putih adalah *output*  negatif dari sensor. Cara pengambilan data dengan cara mengukur *output* tegangan rangkaian penguat sinyal setiap perubahan 500 gram, pengukuran tersebut pada *output loadcell* pada kabel hijau dan putih (v1) dan *output* INA 125 (v2) dengan menggunakan *volt* meter *digital*. Cara pengambilan data dapat dilihat pada Gambar 4.3

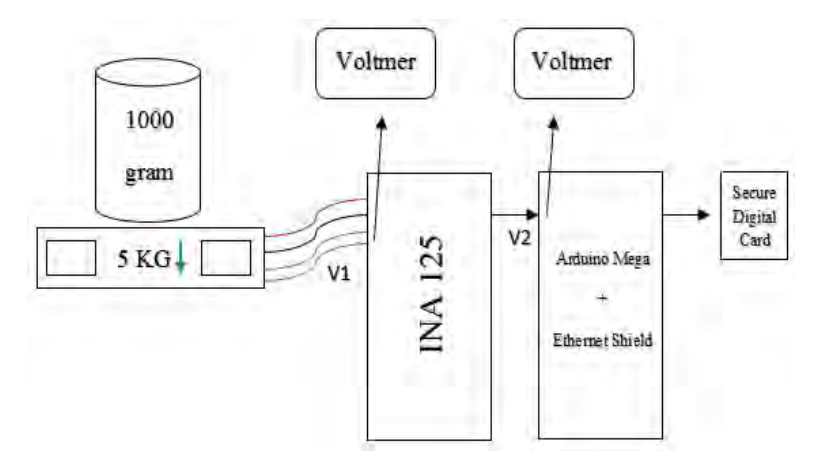

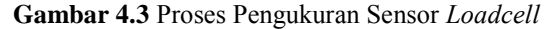

Langkah-langkah pengukuran :

- 1. Peralatan yang digunakan :
	- a. *Arduino Mega 2560* dan *Ethernet Shield*
		- b. Sensor *loadcell* 5000 gram
		- c. Rangkaian Penguat Sinyal INA125
		- *d. Acrylic*
		- *e. Voltmeter Digital*
		- f. Timbal timbangan 500, 1000, 2000, dan 5000 gram
- 2. Cara pengambilan data :
	- a. Mempersiapkan rancangan sensor *loadcell*
	- b. Menghubungkan *loadcell* dengan INA 125 dan sambungkan ke *arduino*
	- c. Mengatur nilai R pada *resistor variable* sebagai nilai *gain*
	- d. Mengukur tegangan *output* tegangan *loadcell* sebelum masuk penguat (v1) dan *output* tegangan setelah penguatan (v2) dengan *voltmeter digital*
	- e. Melakukan pencatatan data tiap perubahan 500 gram
	- f. Mengisi data percobaan ke dalam Tabel 4.3

Dengan menggunakan *resistor variable*, nilai R di*setting* sebesar 30  $\Omega$ . Jika dimasukan kedalam rumus penguatan INA 125, maka penguatan yang terjadi jika menggunakan rumus adalah sebesar 2400, untuk melihat perhitungan bisa melihat rumus dibawah ini : *Gain* / Penguatan =

$$
G = 4 + \frac{60k\Omega}{Rg} \tag{4.1}
$$

$$
G = 4 + \frac{60k\Omega}{30\Omega} = 2400
$$
 kali penguatan (4.2)

 Setelah menghitung penguatan, kemudian hasil pengukuran sensor *loadcell* ada pada Tabel 4.3.

|    | <b>Tubel 410 Duna Pengundian Tendinan Bouncen</b> |            |                 |  |  |  |  |  |  |
|----|---------------------------------------------------|------------|-----------------|--|--|--|--|--|--|
| No | Berat                                             | Tegangan 1 | Tegangan $2(V)$ |  |  |  |  |  |  |
|    | (Gram)                                            | (mV)       |                 |  |  |  |  |  |  |
|    | 0                                                 | 00.0       | 0,06            |  |  |  |  |  |  |
| 2  | 500                                               | 00,1       | 0,23            |  |  |  |  |  |  |
| 3  | 1000                                              | 00.6       | 0.81            |  |  |  |  |  |  |
| 4  | 1500                                              | 01,0       | 1,96            |  |  |  |  |  |  |
| 5  | 2000                                              | 01,5       | 2,10            |  |  |  |  |  |  |
| 6  | 2500                                              | 02,0       | 3,21            |  |  |  |  |  |  |
| 7  | 3000                                              | 02,2       | 3,78            |  |  |  |  |  |  |
| 8  | 3500                                              | 03,0       | 3,98            |  |  |  |  |  |  |
| 9  | 4000                                              | 03,4       | 4,02            |  |  |  |  |  |  |
| 10 | 4500                                              | 03,9       | 4,05            |  |  |  |  |  |  |
| 11 | 5000                                              | 04,4       | 4,10            |  |  |  |  |  |  |

**Tabel 4.3** Data Pengukuran Tekanan *Loadcell*

 Berdasarkan data hasil pengujian sensor *load cell* yang dipasang untuk mengukur tekanan pengereman, saat *loadcell* tidak dibebani nilai tegangan *output* sensor *loadcell* setelah dikuatkan sebesar 2400 kali penguatan bernilai 0,06 V. Ketika *loadcell* dibebani dengan 500 gram maka nilai tegangan *output* sensor *loadcell* sebesar 0,23 V ketika beban yang ditimbang sebesar 5000 gram diperoleh nilai tegangan 4,10 V. Nilai tegangan *output* dari sensor telah dikuatkan oleh rangkaian penguat sinyal INA 125 agar dapat terbaca tegangannya. Grafik dari data diatas ada pada Gambar 4.4 dibawah ini.

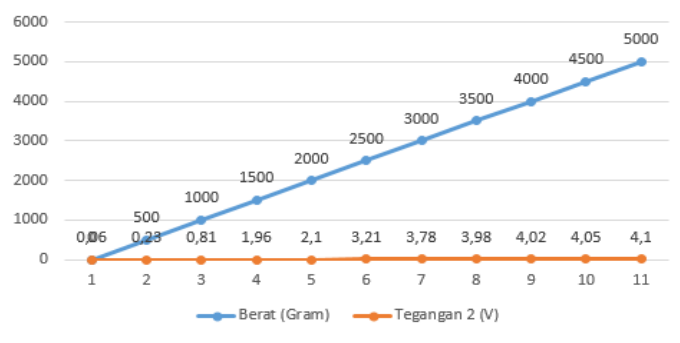

**Gambar 4.4** Linier Pengukuran *Loadcell*

 Dari Gambar 4.4, bisa disimpulkan bahwa perbandingan data antara timbel berat yang di ujikan pada *loadcell* (gram) dengan tegangan *loadcell* setelah diberi penguatan (V) adalah linier, artinya jika berat timbel semakin besar maka tegangan akan ikut naik. Dokumentasi dari pengukuran sensor *loadcell* ini ada pada Gambar 4.5 dengan menggunakan timbel berat.

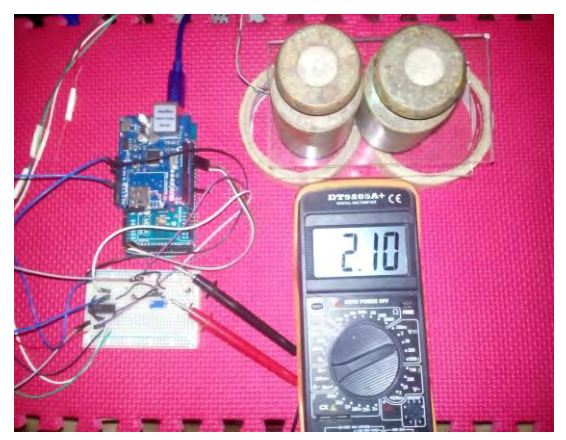

**Gambar 4.5** Pengukuran Tegangan (2000 Gram)

# **4.5 Pengujian Sensor Temperatur** *Thermocouple Type* **K**

*Thermokoupel* baut tipe K dengan maksimal pembacaan hingga 800 °C. Sensor ini menghasilkan *output* tegangan yang sangat kecil, yaitu 00,1 mv. Maka dari itu perlu diberikan sebuah rangkaian penguat sinyal, rangkaian penguat sinyal ini menggunakan LM741, nantinya tegangan sebelum diberikan penguatan yang sebelumnya akan diukur dan dibandingkan dengan tegangan setelah diberi penguatan sesuai kenaikan suhu yang terjadi pada *thermometer*.

 Pengujian dan pengambilan data sensor dilakukan dengan meletakkan sensor pada sebuah bejana yang dipanasi kemudian diukur output perubahan tegangannya tiap kenaikan 10°C. Selain itu suhu dalam bejana juga diukur menggunakan *Thermometer* suhu 300°C. Untuk memberikan batasan dalam pengujian, pengambilan data dilakukan pada rentang temperatur 30 – 100  $^{\circ}$ C.

 Cara dan hasil pemrosesan data, dimulai dari pengambilan hingga pencatatan data dapat dilihat pada Gambar 4.6 dan Tabel 4.4:

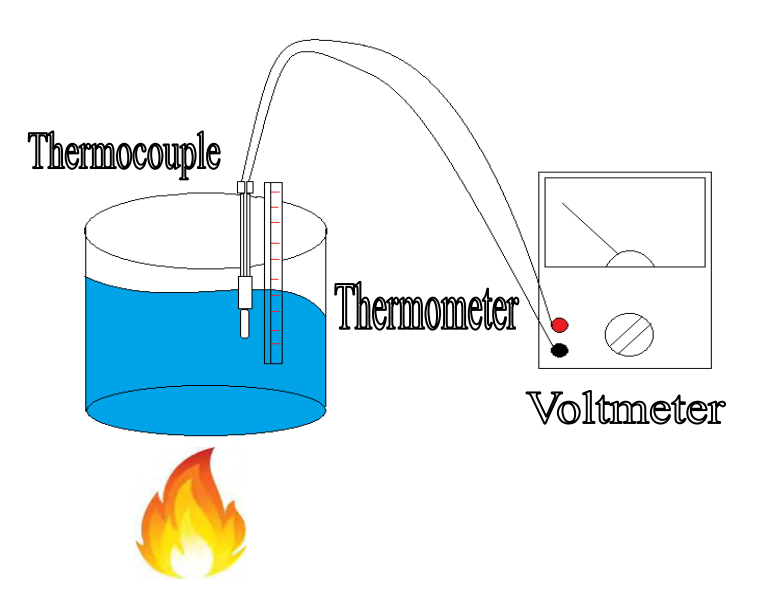

**Gambar 4.6** Proses Pengukuran Sensor *Thermocouple Type* K

Langkah-langkah pengukuran :

- 1. Peralatan yang digunakan :
	- *a.* Sensor *Thermocouple Type K*
	- b. Bejana Air
	- c. Spirtus
	- d. Termometer 300°C
	- *e. Voltmeter Digital*
- 2. Cara pengambilan data :
	- a. Mempersiapkan rangkaian pengkondisi sinyal *Thermocouple* LM741
	- b. Menghubungkan *Thermocouple* dengan LM741 dan *Arduino*
	- c. Masukan *Thermocouple* yang sudah disambung dengan LM741 kedalam bejana air yang sudah dipanaskan, dan siapkan *Voltmeter* dan ukur *output* tegangan yang terjadi.
	- d. Melakukan pencatatan data tiap 10 °C sampai  $100 \, \text{°C}$
	- e. Mengisi data percobaan ke dalam Tabel 4.4

Dengan menggunakan *resistor*, nilai R adalah 10 k dan 86 $\Omega$ . Jika dimasukan kedalam rumus penguatan LM324, maka penguatan yang terjadi jika menggunakan rumus adalah sebesar 117 kali penguatan, untuk melihat perhitungan bisa melihat rumus dibawah ini : *Gain* / Penguatan =

$$
Vout = Vin\frac{Rf}{Ri} + 1\tag{4.3}
$$

$$
Vout = Vin \frac{22k\Omega}{1k\Omega} + 1 = 23k\Omega
$$
 kali penguatan (4.4)

$$
Vout = Vin \frac{33k\Omega}{1k\Omega} + 1 = 34k\Omega
$$
 kali penguatan (4.5)

$$
Gain = 23k\Omega \times 34k\Omega = 782 \text{ kali penguatan} \qquad (4.6)
$$

Setelah menghitung penguatan, maka hasil pengukuran ditulis pada Tabel 4.4 dibawah ini:

| No | Temperatur | Tegangan | Tegangan |
|----|------------|----------|----------|
|    | ര⊂         | (mV)     |          |
|    | 30         | 00,1     | 0,93     |
| 2  | 40         | 00,3     | 1,27     |
| 3  | 50         | 00,5     | 1,83     |
| 4  | 60         | 00,7     | 2,40     |
| 5  | 70         | 01,0     | 2,54     |
| 6  | 80         | 01,4     | 2,78     |
| 7  | 90         | 01,8     | 3,20     |
| 8  | 100        | 02.4     | 3,49     |

**Tabel 4.4** Data Pengukuran Temperatur *Thermocouple* 

Berdasarkan data hasil pengujian sensor *thermocouple* yang dipasang untuk mengukur temperatur mesin sepeda motor, saat *thermocouple* belum diberi penguatan tegangan saat temperatur 30°C adalah 00,1 mV dan setelah diberi penguatan 0,93 V. Grafik dari data diatas dapat dilihat pada Gambar 4.7.

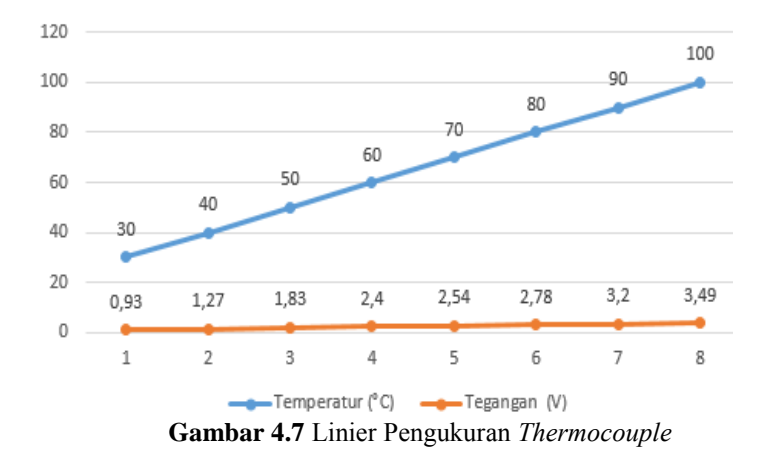

 Dari Gambar 4.7 diatas, bisa disimpulkan bahwa perbandingan data antara temperatur denngan tegangan *thermocouple* (V) adalah linier, karena ketika suhu yang ditunjukan pada thermometer naik, maka tegangan pada *thermocoupele* juga akan mengalami kenaikan.

 Dokumentasi dari pengukuran sensor *thermocouple* ini ada pada Gambar 4.8.

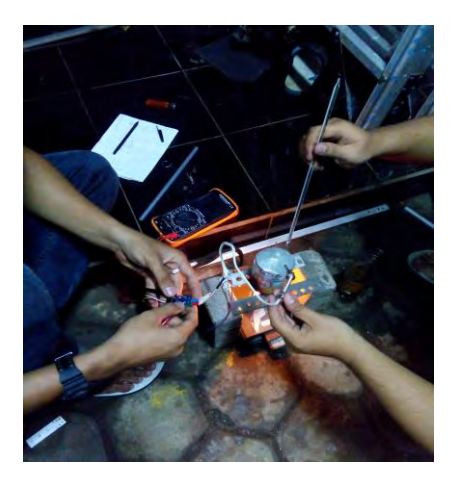

**Gambar 4.8** Proses Pengukuran Temperatur Dengan Bejana Air Panas

# **4.6 Pengujian Sensor Kecepatan** *Rotary Encoder*

*Rotary encoder* pada Tugas Akhir ini digunakan sebagai sensor yang mengukur kecepatan putaran roda sepeda motor. Dalam proses pembuatannya sepeda motor diberi sebuah lempengan *acrylic* hitam dengan tebal 3 mm dan 16 lubang pada bagian *velg* belakang. Pemasangan pada *velg* belakang ini megadopsi pemasangan *back double disc brake* pada sepeda motor bebek pada umumnya, yang menggunakan "dudukan" untuk meletakkan rangkaian pulsa.

 Lempengan *acrylic* ini sudah mengalami proses pengujian *acrylic* dengan ketebalan 5mm, 3mm dan 2mm, dan hasil pengamatan, menggunakan *acrylic* 3mm lebih tepat dan pas jika dipasang pada *velg* belakang, selain itu *acrylic* 3mm ini dapat masuk pada bagian rangkaian pulsa. Proses pengukuran *rotary encoder* adalah dengan menggunakan rangkaian pulsa adalah dengan *photo tachometer* untuk mengetahui berapa kecepatan dalam (RPM) putaran roda tiap kenaikan 10 km/jam. Batasan pengukuran kecepatan putaran roda sepeda motor ini adalah 0 – 120 km/jam. Gambar 4.9 adalah gambaran mekanik dari proses pengambilan data putaran roda dengan menggunakan *photo tachometer*.

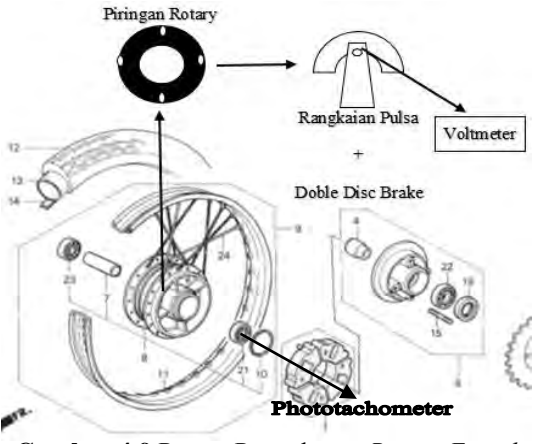

**Gambar 4.9** Proses Pengukuran *Rotary Encoder*

Langkah-langkah pengukuran :

1. Peralatan yang digunakan :

- a. Lempengan *Acrylic* 3mm, 8 lubang
- b. Rangkaian pulsa
- *c. Photo Tachometer*
- d. *Voltmeter Digital*
- e. Lempengan besi 2mm
- *f. Alumunium foil*
- 2. Cara pengambilan data :
	- a. Memasang lempengan *rotary encoder* 3mm 8 lubang pada roda belakang sepeda motor.
	- b. Memasang mekanik *double disc brake* rangkaian pulsa dengan lempengan plat besi 3mm
	- c. Memasang *alumunium foil* pada salah satu bagian lempengan *acrylic*
	- d. Siapkan *Photo Tachometer* dan mulai pengukuran
	- e. Pengukuran *output* tegangan dengan kecepatan 10-120km/jam
	- f. Mengisi data percobaan ke dalam Tabel 4.6

 Kemudian setelah pengukuran kecepatan nyata dan kecepatan perhitungan, data ditulis di Tabel 4.5 berikut.

|                |           |            | Perhitungan | Kesalahan        |
|----------------|-----------|------------|-------------|------------------|
| No             | Kecepatan | <b>RPM</b> | Putaran     | $(\%)$           |
|                | (Km/Jam)  |            | Roda        |                  |
|                |           |            | (Km/Jam)    |                  |
| 1              | 10        | 92,2       | 10          | $\boldsymbol{0}$ |
| $\overline{2}$ | 20        | 162,3      | 18          | 10               |
| 3              | 30        | 260,2      | 29          | 3,3              |
| 4              | 40        | 343,3      | 38          | 5                |
| 5              | 50        | 439,1      | 48          | 4                |
| 6              | 60        | 513,8      | 56          | 6,6              |
| 7              | 70        | 631,8      | 69          | 1,4              |
| 8              | 80        | 703,9      | 77          | 3,75             |
| 9              | 90        | 800,2      | 88          | 2,2              |
| 10             | 100       | 912,1      | 100         | $\theta$         |
| 11             | 110       | 1005       | 110         | $\overline{0}$   |
| 12             | 120       | 1100       | 120         | $\overline{0}$   |

**Tabel 4.5** Data Pengukuran *Rotary Encoder*

Berdasarkan Tabel 4.5 diatas, pengukuran putaran roda dengan *photo tachometer* diatas, data diperoleh dengan satuan (RPM). Setelah itu perlu perbandingan antara kecepatan nyata (*speedometer*) dengan perhitungan dengan Rumus Keliling Roda (4.7) dan kemudian dikonversi menjadi (Km/Jam) dengan Rumus Kecepatan (4.8) sebagai berikut :

$$
Running Roda = 2\frac{22}{7} + r \tag{4.7}
$$

Rumus Kecepatan (Km/Jam) =  $KellRoda \times RPM \times 0,00001 \times 60$  (4.8)

Diketahui Keliling Roda Sepeda Motor adalah 182,28 cm dengan jari jari 29 cm, kemudian perhitungan untuk mengkonversi menjadi satuan Km/Jam sebagai berikut :

1. Kecepatan 1 = 182.28 x 92.2 x 0,00001 x 60 = 10 Km/Jam 2. Kecepatan 2 = 182,28 x 162,3 x 0,00001 x 60 = 18 Km/Jam 3. Kecepatan 3 = 182,28 x 260,2 x 0,00001 x 60 = 29 Km/Jam 4. Kecepatan  $4 = 182.28 \times 343.3 \times 0.00001 \times 60 = 38$  Km/Jam 5. Kecepatan  $5 = 182.28 \times 439.1 \times 0.00001 \times 60 = 48$  Km/Jam 6. Kecepatan  $6 = 182.28 \times 513.8 \times 0.00001 \times 60 = 56$  Km/Jam 7. Kecepatan  $7 = 182.28 \times 631.8 \times 0.00001 \times 60 = 69$  Km/Jam 8. Kecepatan 8 = 182,28 x 703,9 x 0,00001 x 60 = 77 Km/Jam 9. Kecepatan 9 = 182,28 x 800,2 x 0,00001 x 60 = 88 Km/Jam 10. Kecepatan 10= 182,28 x 912,1 x 0,00001 x 60 = 100 Km/Jam 11. Kecepatan 11 = 182,28 x 1005 x 0,00001 x 60 = 110 Km/Jam 12. Kecepatan 12 = 182.28 x 1100 x 0,00001 x 60 = 120 Km/Jam

Dari perhitungan diatas, dapat dilihat perbandingan antara kecepatan nyata dengan kecepatan perhitungan, dengan ini dapat dicari kesalahan / *error* dari perbandingan kecepatan nyata dengan kecepatan perhitungan dalam (Km/Jam) dengan Rumus % *Error* (4.9) berikut ini :

$$
\%Error = \frac{Kec.Nyata - Kec.Perhitungan}{Kec.Nyata} \times 100\%
$$
 (4.9)

Perhitungan kesalahan (*error*) adalah sebagai berikut :

- 1. % *Error* kecepatan 10 Km/Jam =  $10-10/10x100% = 0%$
- 2. % *Error* kecepatan 20 Km/Jam =  $20-18/20x100% = 10%$
- 3. % *Error* kecepatan 30 Km/Jam = 30-29/30x100% = 3,3%
- 4. % *Error* kecepatan 40 Km/Jam = 40-38/40x100% = 5%

5. % *Error* kecepatan 50 Km/Jam = 50-48/50x100% = 4%

- 6. % *Error* kecepatan 60 Km/Jam =  $60-56/60x100% = 6,6%$
- 7. % *Error* kecepatan 70 Km/Jam = 70-69/70x100% = 1,4%
- 8. % *Error* kecepatan 80 Km/Jam = 80-77/80x100% = 3,75%
- 9. % *Error* kecepatan 90 Km/Jam = 90-88/90x100% = 2,2%
- 10. % *Error* kecepatan 100 Km/Jam = 100-100/100x100% = 0%
- 11. % *Error* kecepatan 110 Km/Jam =  $110-110/110x100% = 0%$
- 12. % *Error* kecepatan 120 Km/Jam = 120-120/120x100% = 0%

 Grafik dari data kecepatan nyata kecepatan roda, dengan data kecepatan perhitungan, dapat dilihat pada Gambar 4.10.

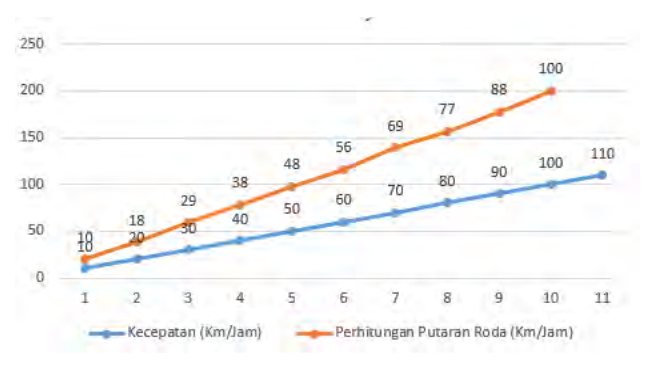

**Gambar 4.10** Linier Pengukuran *Rotary Encoder*

 Dari Gambar 4.10 diatas, bisa disimpulkan bahwa perbandingan data antara kecepatan nyata dengan kecepatan perhitungan adalah linier.

### **4.7 Pengujian** *Real Time Clock*

 Pengujian rangkaian *real time clock* ini menggunakan *setting* program yang dibuat menggunakan *arduino*. Program ini dibuat untuk mengatur tanggal, bulan, tahun, jam, menit dan detik agar sistem berjalan secaara *real time*. Rangkaian RTC ini menggunakan IC DS 1307 dengan komunikasi SDA dan SCL yang masuk pada *pin* SDA dan SCL pada *Arduino Mega*. Langkah-langkah untuk mengatur RTC DS 1307 adalah sebagai berikut :

- 1. Membuat program dengan *software Arduino ERW 1.0.5 setting RTC* untuk *arduino* (*library arduino* atau forum *arduino*)
- 2. Langkah selanjutnya adalah men*download* program tersebut ke *Arduino Mega*, terlebih dulu pastikan bahwa koneksi ke *PC* ke *Arduino* telah terhubung. Setelah itu pilih *opsi File → Upload* , Jika sudah tidak ada *error* dalam program makan akan tertera *Done Compiling*
- 3. Buka *Serial Monitor* untuk pengaturan Rangkaian *Real Time Clock*
- 4. Pertama akan keluar pertanyaan, *Would you like to set the date and time now*?? Jawab "Y", pertanyaan selanjutnya jawab dengan konisi yang sesuai akan di atur.
- 5. Kedua akan keluar pertanyaan, *Please enter the current year*
- 6. Ketiga akan keluar pertanyaan, *Please enter the current month*
- 7. Kempat akan keluar pertanyaan, *Please enter the current day of the month*
- 8. Kelima akan keluar pertanyaan, *Please enter the current day of the week*
- 9. Keenam akan keluar pertanyaan, *Please enter the current hour in 24hr format*
- 10. Ketujuh akan keluar pertanyaan, *Please enter the current minute*
- 11.Jika berhasil maka akan terdapat pemberitahuan seperti ini *"The current date and time is now: Thursday June 12, 2014 10:02 AM (sesuai setting), Thank you"*
- 12. Selanjutnya untuk megecek apakah RTC sudah bekerja secara real time atau belum, maka harus menggunakan program tambahan DS1307 untuk uji coba.
- 13. Gambar 4.11 ini adalah hasil setting dan uji coba RTC DS 1307.

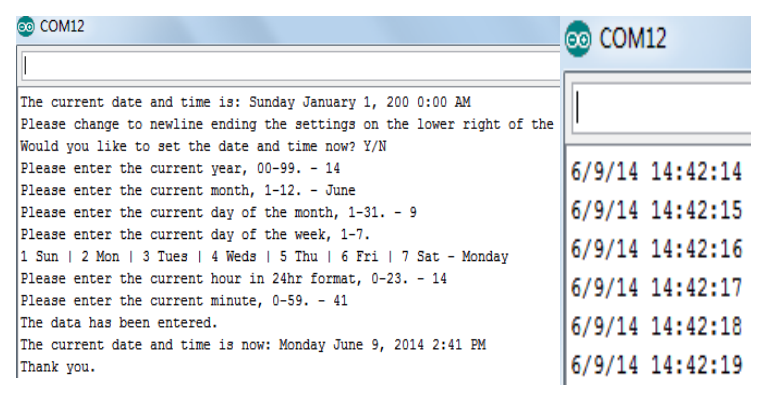

**Gambar 4.11** Hasil Pengaturan *Real Time Clock*

# **4.8 Pengujian Regulator**

Regulator tegangan ini adalah bagian power supply yang berupa accu 12 Volt 3,5 Amp yang berfungsi untuk memberikan stabilitas output pada suatu *power supply*. Pengujian rangkaian regulator ini dengan sebuah *Regulated DC Power Supply model PK-653* dengan mengubah input tegangan dengan range 9 Volt hingga 17 Volt untuk menguji apakah pada regulator stabil ketika tegangan input naik atau turun. Gambar 4.12 adalah proses pengujian rangkaian regulator.

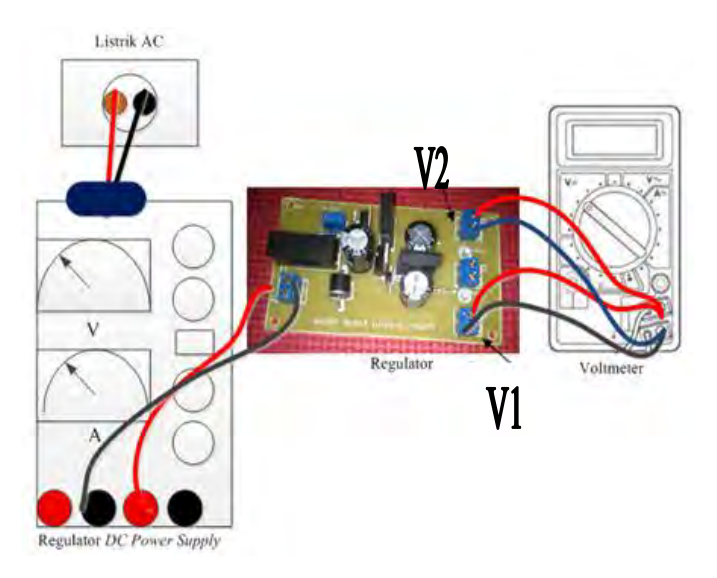

# **Gambar 4.12** Hasil Pengujian Regulator

Langkah-langkah pengukuran :

- 1.. Peralatan yang digunakan :
	- *a. Regulated DC Power Suplly*
	- b. Rangkaian regulator
	- c. *Voltmeter Digital*
- 2.. Cara pengambilan data :
	- a. Memasang Regulated Power Supply kedalam rangkaian regulator
	- b. Siapkan range pengukuran 9-16 Volt
	- c. Ukur terlebih dahulu *output Regulator DC Power Suplly* nya
	- d. Setelah sesuai dengan tegangan yang diinginkan, maka sambungan on/off pada rangkaian regulator dinyalakan
	- e. Ukur *output* tegangan regulator V1 (9v) dan V2  $(7.5v)$
	- f. Mengisi data percobaan ke dalam Tabel 4.6

 Tabel 4.6 dibawah ini adalah hasil uji coba pengukuran regulator yang akan dipasang pada sepeda motor.

| N <sub>o</sub> | Tegangan | $\sim$<br>Output X1 | Output X2            |
|----------------|----------|---------------------|----------------------|
|                | (Volt)   | $(9 \text{ Vol}t)$  | $(7,5 \text{ Volt})$ |
|                |          | 6,87                | 6,50                 |
| 2              | 10       | 7,80                | 7,4                  |
| $\mathbf{3}$   |          | 8,74                | 7,5                  |
|                | 12,02    | 9,02                | 7,5                  |
| 5              | 13,02    | 9,02                | 7,5                  |
|                | 14       | 9,02                | 7,5                  |
|                | 14,98    | 9,02                | 7,5                  |
| 8              | 16       | 9,02                | 7,5                  |

**Tabel 4.6** Data Pengukuran Tegangan Regulator

Berdasarkan Tabel 4.6 menunjukkan bahwa jika tegangan input kotak hitam secara keseluruhan kurang dari 11 volt atau tegangan turun maka dapat disimpulkan bahwa sistem tidak akan bekerja. Karena tegangan *input arduino* membutuhkan masukan sebesar 7 – 12 volt untuk mengaktifkan sistem dan sensor.

# **4.9 Pengujian** *Global Positioning System* **(GPS)**

 Pengujian dilakukan pada 10 lokasi yang telah ditentukan. Sebagai contoh pengujian dilakukan di daerah kampus ITS dan daerah sekitar, seperti gebang, dan medokan semampir. Selanjutnya dilakukan pengambilan *latitude* dan *longitude* data GPS. Pengujian dibandingkan penerima GPS U-*Blox Neo* 6M dari Garmin GPSMAP 60CS. Pada Gambar 4.13 tampilan *latitude* dan *longitude* dengan *display serial monitor arduino.*

| co COM14                                               |  |  |
|--------------------------------------------------------|--|--|
| Lat = $-7,290406$ Long = 112,820330<br>mulai sms       |  |  |
| $At = 23:47:26$<br>47                                  |  |  |
| ٥                                                      |  |  |
| Lat = $-7,290406$ Long = 112,820324<br>$At = 23:47:27$ |  |  |

**Gambar 4.13** Tampilan *Latitude dan Longitude*

 Pada Tabel 4.7 adalah perbandingan hasil GPS U-*Blox Neo* 6M dari Garmin GPSMAP 60CS dengan mengambil sampel 10 tempat.

| N <sub>0</sub> | Lokasi            | Koordinat Alat    | Koordinat Garmin   |
|----------------|-------------------|-------------------|--------------------|
|                |                   | (Display Monitor) | <b>GPSMAP 60CS</b> |
| 1              | Teknik Perkapalan | $-7,279543,$      | $-7,282538,$       |
|                | <b>ITS</b>        | 112,798156        | 112,796911         |
| $\overline{c}$ | Teknik Elektro    | $-7,281005,$      | $-7,285028,$       |
|                | <b>ITS</b>        | 112,798085        | 112,796777         |
| 3              | Gedung Rektorat   | $-7,279256,$      | $-7,285027,$       |
|                | <b>ITS</b>        | 112,796414        | 112,79408          |
| $\overline{4}$ | Gerbang Masuk     | $-7,277830,$      | $-7,279694,$       |
|                | <b>ITS</b>        | 112,794442        | 112,790691         |
| 5              | Gebang Kidul No.  | $-7,279462,$      | $-7,282639,$       |
|                | 32(Gozi)          | 112,792204        | 112,786805         |
| 6              | Apartemen Arif    | $-7,282769,$      | $-7,288052,$       |
|                | Rahman Hakim      | 112,792546        | 112,787666         |
| 7              | Gerbang Galaxy    | $-7,295478,$      | $-7,296496,$       |
|                | Bumi Permai       | 112,791899        | 112,786445         |
| 8              | Gerbang Araya     | $-7,281318,$      | $-7,285583,$       |
|                |                   | 112,791503        | 112,758588         |
| 9              | Medokan           | $-7,291489,$      | $-7,302400,$       |
|                | Semampir (TNI)    | 112,793001        | 112,788905         |
| 10             | Bengkel Jangkar   | $-7,290436,$      | $-7,300750,$       |
|                | Miring Corvette   | 112,7999981       | 112,800833         |

**Tabel 4.7** Perbandingan Hasil GPS

 Berdasarkan Tabel 4.7 di atas, nilai pembacaan GPS garmin harus dikonversi terlebih dahulu dari DMS (*Degree Minute Second*) *to Decimal Degrees* dengan rumus dibawah 4.8 ini :

$$
Konversi = NilaiDegree + \frac NilaiMinute}{60} + \frac NilaiSecond}{3600}
$$
 (4.11)

 Setelah itu diperoleh nilai *latitude* yang memiliki nilai (-) dan *longitude* bernilai (+) karena Indonesia terletak pada lintang selatan (LS) dan terletak pada garis bujur barat (BT), dengan ketentuan *latitude north* (+), *latitude south* (-) dan *longitude east* (+), *longitude west* (-),

kemudian dapat kita cari kesalahan relatif antara *GPS U-Blox Neo 6M* dengan *Garmin GPSMAP 60CS* dengan rumus sebagai berikut:

$$
e = \frac{|x - k|}{k} \times 100\% \tag{4.10}
$$

dimana  $e =$  kesalahan relatif

 $x =$ koordinat alat

 $k =$ koordinat pembanding.

 Data kesalahan relatif untuk masing-masing lokasi adalah sebagai berikut:

\n- \n a. Error latitude = 
$$
\frac{7,279543 - 7,282538}{7,282538} \times 100\% = 0,0411\%
$$
\n b. Error longitude =  $\frac{112,798156 - 112,796911}{112,796911} \times 100\% = 0,1103\%$ \n
\n- \n a. Error latitude =  $\frac{7,281005 - 7,285028}{7,285028} \times 100\% = 0,0552\%$ \n
\n- \n b. Error longitude =  $\frac{112,796911}{112,796911} \times 100\% = 0,1040\%$ \n
\n- \n a. Error latitude =  $\frac{7,279256 - 7,285027}{7,285027} \times 100\% = 0,0792\%$ \n
\n- \n b. Error longitude =  $\frac{112,796414 - 112,79408}{112,79408} \times 100\% = 0,2069\%$ \n
\n- \n a. Error latitude =  $\frac{7,277830 - 7,279694}{7,279694} \times 100\% = 0,0256\%$ \n
\n- \n b. Error longitude =  $\frac{112,794442 - 112,790691}{112,790691} \times 100\% = 0,3325\%$ \n
\n- \n a. Error latitude =  $\frac{112,794442 - 112,790691}{112,790691} \times 100\% = 0,0436\%$ \n
\n- \n b. Error longitude =  $\frac{7,279462 - 7,282639}{7,282639} \times 100\% = 0,0436\%$ \n
\n- \n b. Error longitude =  $\frac{112,792204 - 112,786805}{112,786805} \times$

6. a. Error latitude = 
$$
\frac{7,282769-7,288052}{7,288052} \times 100\% = 0,0724\%
$$
  
\nb. Error longitude = 
$$
\frac{112,792546-112,787666}{112,787666} \times 100\% = 0,4326\%
$$
  
\n7. a. Error latitude = 
$$
\frac{7,285478-7,296496}{7,296496} \times 100\% = 0,1510\%
$$
  
\nb. Error longitude = 
$$
\frac{112,791899-112,786445}{112,786445} \times 100\% = 0,483\%
$$
  
\n8. a. Error latitude = 
$$
\frac{7,291318-7,285583}{7,285583} \times 100\% = 0,0787\%
$$
  
\n9. a. Error longitude = 
$$
\frac{112,791503-112,758588}{112,758588} \times 100\% = 0,0291\%
$$
  
\n10. Error latitude = 
$$
\frac{7,291489-7,302400}{7,302400} \times 100\% = 0,1494\%
$$
  
\n10. a. Error longitude = 
$$
\frac{112,793001-112,788905}{112,788905} \times 100\% = 0,3631\%
$$
  
\n10. a. Error latitude = 
$$
\frac{7,290436-7,300750}{7,300750} \times 100\% = 0,1412\%
$$
  
\nb. Error longitude = 
$$
\frac{112,7999981-112,800833}{112,800833} \times 100\% = 0,0740\%
$$

 Untuk rata-rata kesalahan relatif *latitude* didapatkan nilai sebesar 0,08374% dan untuk rata-rata kesalahan relatif *longitude* didapatkan nilai sebesar 0,26141%.

 Kemudian akan dicari *error* dari selisih jarak posisi antara koordinat alat dan koordinat pembanding, kemudian dikonversi ke satuan meter, dimana  $1' = 1,85$  Km.

- 1. Selisih *latitude* = 203 m Selisih *longitude* = 92 m
- 2. Selisih *latitude =* 100 m Selisih *longitude =* 92 m
- 3. Selisih *latitude =* 100 m Selisih *longitude =* 166 m
- 4. Selisih *latitude* = 111 m Selisih *longitude =* 259 m
- 5. Selisih *latitude =* 203 m Selisih *longitude* = 351 m

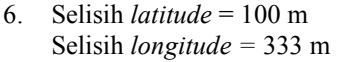

- 7. Selisih *latitude =* 74 m Selisih *longitude =* 351 m
- 8. Selisih *latitude* = 30 m Selisih *longitude =* 300 m
- 9. Selisih *latitude =* 100 m Selisih *longitude =* 259 m
- 10. Selisih *latitude* = 100 m Selisih *longitude =* 814 m

 Rata – rata *error* selisih jarak antara koordinat alat dan koordinat pembanding untuk *latitude-*nya adalah 112,1 m, sedangkan *longitude*nya adalah 300,1 m.

# **4.10 Pengujian** *Modem Wavecom* **GSM**

Modem GSM yang digunakan berfungsi sebagai perangkat pengirim sms (*short massage service*) kepada *handphone* berupa data *latitude* dan *longitude* dari *GPS U-Blox Neo 6M* yang dipasang pada sepeda motor guna mengetahui posisi dari sepeda motor tersebut yang nantinya akan dikonversi secara manual pada *google map* dengan memasukan nilai *latitude* dan *longitude* nya. Gambar 4.14 menunjukkan tampilan sms yang masuk dan berhasil menerima sms yang dikirimkan modem.

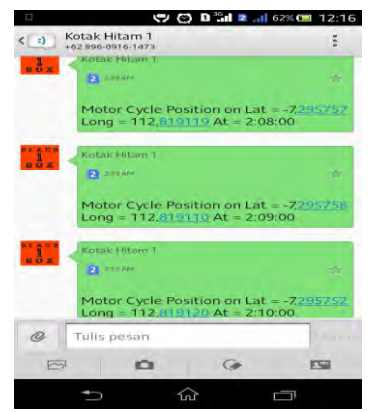

**Gambar 4.14** Pengujian *Modem* Kirim SMS pada *Handphone*

 Terlihat pada Gambar 4.14, SMS berhasil terkirim jam 2:08:00, 2:09:00 dan 2:10:00 karena di atur setiap 1 menit dapat mengirimkan sms, dengan *latitude* -7,295757 dan *longitude* 112,819119, *latitude* - 7,295758 dan *longitude* 112,819110, *latitude* -7,295752 dan *longitude* 112,819120 dari nomer 089627092964 ke nomer 085642778048.

### **4.11 Pengujian Tampilan** *Data Logger Secure Digital Card*

Pada kotak hitam yang dijadikan tugas akhir ini untuk menyimpan data sensor menggunakan sistem *datalogger*, data dari semua sensor *loadcell, thermocouple, rotary encoder* dan posisi berupa *latitude* dan *longitude* disimpan dengan media *secure digital card*. Pengujian tampilan *datalogger* ini dimaksudkan untuk membuat tampilan sederhana penampil sensor dari *secure digital card* ketika dibaca dengan menggunakan *personal computer atau laptop.* Dengan menyimpan data berupa (.txt), dengan format yang disimpan tersebut pada *secure digital card* tersebut, memudahkan dalam proses pembacaan dan dapat menampung kapasitas yang besar dikarenakan format tersebut tidak memakan memori yang besar. Dengan program yang dibuat maka Gambar 4.15 ini adalah tampilan dari *secure digital card* jika dibaca pada perangkat keras.

| DATALOG - Notepad          |                          |                   |                           |                     |                       |
|----------------------------|--------------------------|-------------------|---------------------------|---------------------|-----------------------|
| File Edit Format View Help |                          |                   |                           |                     |                       |
| Tanggal;<br>Waktu:         | Temperature:             | Kecepatan:        | Tekanan;                  | Lat:<br>Long:       |                       |
| 17/7/14: 1:50:47:          | Suhu = $100 \, \text{C}$ | $0$ KM/Jam;       | 5054 Grams;               | Lat = $-7,295741$ ; | $Long = 112,819112;$  |
| 7/7/14; 1:50:49;           | Suhu = $99 \, \text{C}$  | $0$ KM/Jam:       | 5054 Grams:               | Lat = $-7,295740$ ; | $Long = 112,819112;$  |
| $17/7/14$ ; 1:50:51;       | Suhu = $98 \text{ C}$    | 0 KM/Jam:         | 5054 Grams:               | Lat = $-7,295739$ ; | $Long = 112,819112;$  |
| $ 7/7/14$ ; 1:50:52;       | Suhu = $100 C$ ;         | $0$ KM/Jam:       | 5054 Grams;               | Lat = $-7,295742$ ; | $Long = 112,819111;$  |
| $ 7/7/14$ ; 1:50:54;       | Suhu = $99 \, \text{C}$  | 0 KM/Jam:         | 5054 Grams:               | Lat = $-7,295741$ ; | $Long = 112,819112;$  |
| $17/7/14$ ; 1:50:55;       | Suhu = $98 \text{ C}$    | $0$ KM/Jam:       | 5054 Grams;               | Lat = $-7,295739$ ; | $Long = 112,819113;$  |
| $ 7/7/14$ ; 1:50:57;       | Suhu = $99 \, \text{C}$  | 0 KM/Jam:         | 5054 Grams;               | Lat = $-7,295738$ ; | $Lona = 112,819113$ ; |
| 7/7/14; 1:50:59;           | Suhu = $98 \text{ C}$    | $0$ KM/Jam;       | 5054 Grams:               | Lat = $-7,295736$ ; | $Long = 112,819114;$  |
| $\sim$ $\sim$<br>$\cdots$  | $\cdot \cdot$            | $\cdot$<br>$\sim$ | $\mathbf{r}$ $\mathbf{r}$ | $\sim$ $\sim$       | $\mathbf{r}$ .        |

**Gambar 4.15** Pengujian Tampilan *Data Logger Secure Digital Card*

Dari tampilan *datalogger* Gambar 4.15 dengan format (.txt), dapat dilihat urutan tampilan pada *notepad* berupa tanggal, waktu, *temperature*, kecepatan, tekanan, dan posisi yang berupa *latitude* dan *longitude* menyimpan data setiap 1-2 detik. Tempat penyimpanan data menggunakan *secure digital card* ini berkapasitas 8 Gb. Dari hasil pengujian, *memory* yang digunakan sekitar satu jam penggunaan ketika sistem berjalan adalah 60 Kb, jika digunakan sehari penuh (24 jam) maka *memory* kapasitas yang dipergunakan sebesar 1,4 Mb. Sehingga

memory 8 Gb ini akan habis kapasitasnya sekitar 10 tahun pemakaian jika tidak ada proses setting ulang atau penghapusan data (*history*) sebelumnya.

# **4.12 Uji Coba Kotak Hitam dan Transponder Sepeda Motor**

 Proses ujicoba kotak hitam ini menggunakan sample tempat mengitari perum ITS Blok U. Hal yang diuji disini adalah keseluruhan sistem kotak hitam dan *transponder*, apakah sensor dan gps sudah bekerja dengan baik atau belum dan dapat mengirimkan posisi sepeda motor melalui sms. *Datalogger* berupa *notepad* (.txt) dapt dilihat pada Gambar 4.16 dibawah ini :

| Tangga1;     |          | Waktu; Temperature; | Kecepatan;              | Tekanan;   | at; Lat     | a generating<br>Long; | والمعتمد ومستنا الوارده |
|--------------|----------|---------------------|-------------------------|------------|-------------|-----------------------|-------------------------|
| $10/7/14$ ;  | 9:23:19; |                     | Suhu = $40^\circ$ C;    | 10 KM/Jam; | O Grams;    | Lat = $-7,290412$ ;   | $Long = 112,820363;$    |
|              |          |                     |                         |            |             |                       |                         |
| 165/165/165: | 1:135:0: |                     | Suhu = $40 \, \text{C}$ | 15 KM/Jam: | O Grams;    | Lat = $-7,290412$ ;   | $Long = 112,820363;$    |
| $10/7/17$ ;  | 9:23:22; |                     | Suhu = $40^\circ$ C;    | 15 KM/Jam; | O Grams;    | Lat = $-7,290412$ ;   | $Long = 112,820363;$    |
| $10/7/14$ ;  | 9:23:24: |                     | Suhu = $39^\circ$ C;    | 15 KM/Jam; | O Grams;    | Lat = $-7,290412$ ;   | $Long = 112,820362;$    |
| 10/7/14;     | 9:23:26; |                     | Suhu = $41$ C;          | 16 KM/Jam; | O Grams;    | Lat = $-7,290412$ ;   | $Long = 112,820363;$    |
| 10/7/14;     | 9:23:27: |                     | Suhu = $40^\circ$ C;    | 25 KM/Jam: | O Grams;    | Lat = $-7,290412$ ;   | $Long = 112,820363;$    |
| $10/7/14$ ;  | 9:23:29: |                     | Suhu = $40 \text{ C}$   | 24 KM/Jam: | 229 Grams;  | Lat = $-7,290413$ ;   | $Long = 112,820363;$    |
| 10/7/14;     | 9:23:30: |                     | Suhu = $40^\circ$ C;    | 10 KM/Jam: | 4988 Grams; | Lat = $-7,290413$ ;   | $Long = 112,820364;$    |
| 10/7/14;     | 9:23:32: |                     | Suhu = $40^\circ$ C;    | 28 KM/Jam: | 4988 Grams; | Lat = $-7,290413$ ;   | $Long = 112,820364;$    |
| 10/7/14;     | 9:23:34: |                     | Suhu = $40^\circ$ C;    | 22 KM/Jam: | 4987 Grams; | Lat = $-7,290413$ ;   | $Long = 112,820365;$    |
| $10/7/14$ ;  | 9:23:35: |                     | Suhu = $39 \text{ C}$   | 14 KM/Jam: | 3502 Grams; | Lat = $-7,290413$ ;   | $Long = 112,820366;$    |
| 10/7/14;     | 9:23:37; |                     | Suhu = $39 \text{ C}$   | 8 KM/Jam:  | 29 Grams;   | Lat = $-7,290413$ ;   | $Long = 112,820366;$    |
| $10/7/14$ ;  | 9:23:38; |                     | Suhu = $39 \text{ C}$   | 7 KM/Jam:  | O Grams:    | Lat = $-7,290413$ ;   | $Long = 112,820367;$    |
| $10/7/14$ ;  | 9:23:40; |                     | Suhu = $39^\circ$ C;    | 7 KM/Jam:  | 179 Grams;  | Lat = $-7,290413$ ;   | $Long = 112,820367;$    |
| 10/7/14;     | 9:23:42; |                     | Suhu = $41$ C:          | 8 KM/Jam;  | 4391 Grams: | Lat = $-7,290413$ ;   | $Long = 112,820368;$    |

**Gambar 4.16** Tampilan *Data Logger Secure Digital Card*

 Dari Gambar 4.16 diperoleh hasil, tanggal menunjukan 10/7/14 pukul 09:23:19. Data yang disimpan dari sensor dari perjalanan tersebut dengan *temperature* 39 °C – 44 °C, dengan kecepatan 0 Km/Jam – 28 Km/Jam dan tekanan pengereman 0 gram – 4988 gram. Selain itu posisi yang diberikan oleh GPS adalah berupa *latitude* sebesar -7,290413 dan *longitude* sebesar 112,820367. Untuk memudahkan pembacaan hasil *datalogger* diatas, bisa menggunakan *microsoft excel* sebagai tampilannya.

Langkah langkahnya konversinya adalah sebagai berikut :

- *1.* Buka *Microsoft Excel* Klik *Data* From *Text*
- 2. Pilih tempat datalog berupa *notepad* (.txt)
- 3. Klik *document* (*Datalog*.txt)
- 4. Next Pilih *Semicolon Text*
- 5. *Finish New Worksheet*

 Dari langkah-langkah diatas, diperoleh tampilan yang lebih memudahkan untuk dibaca dan dianalisa. Terdapat 7 kolom, yaitu tanggal, waktu, *temperature*, kecepatan, tekanan, *latitude* dan *longitude*. Gambar 4.17 adalah tampilan *microsoft excel*.

|    | А              | B       | c            | D         | F          |                   | G                   |
|----|----------------|---------|--------------|-----------|------------|-------------------|---------------------|
| 1. | <b>Tanggal</b> | Waktu   | Temperature  | Kecepatan | Tekanan    | Lat               | Long                |
| 2  | 10/7/14        | 9:23:19 | Suhu = $40C$ | 10 KM/Jam | 0 Grams    | $Lat = -7,290412$ | $Long = 112,820363$ |
| з  | 165/165/165    | 1:135:0 | Suhu = $40C$ | 15 KM/Jam | 0 Grams    | $Lat = -7,290412$ | $Long = 112,820363$ |
| 4  | 10/7/17        | 9:23:22 | Suhu = $40C$ | 15 KM/Jam | 0 Grams    | $Lat = -7,290412$ | $Long = 112,820363$ |
| 5  | 10/7/14        | 9:23:24 | $Suhu = 39C$ | 15 KM/Jam | 0 Grams    | $Lat = -7,290412$ | $Long = 112,820362$ |
| 6  | 10/7/14        | 9:23:26 | Suhu = $41C$ | 16 KM/Jam | 0 Grams    | $Lat = -7,290412$ | $Long = 112,820363$ |
| 7  | 10/7/14        | 9:23:27 | Suhu = $40C$ | 25 KM/Jam | 0 Grams    | $Lat = -7,290412$ | $Long = 112,820363$ |
| 8  | 10/7/14        | 9:23:29 | Suhu = $40C$ | 24 KM/Jam | 229 Grams  | $Lat = -7,290413$ | $Long = 112,820363$ |
| q  | 10/7/14        | 9:23:30 | Suhu = $40C$ | 10 KM/Jam | 4988 Grams | $Lat = -7.290413$ | $Long = 112,820364$ |
| 10 | 10/7/14        | 9:23:32 | Suhu = $40C$ | 28 KM/Jam | 4988 Grams | $Lat = -7,290413$ | $Long = 112,820364$ |
| 11 | 10/7/14        | 9:23:34 | Suhu = $40C$ | 22 KM/Jam | 4987 Grams | $Lat = -7,290413$ | $Long = 112,820365$ |
| 12 | 10/7/14        | 9:23:35 | Suhu = $39C$ | 14 KM/Jam | 3502 Grams | $Lat = -7,290413$ | $Long = 112,820366$ |
|    | 13 10/7/14     | 9:23:37 | Suhu = $39C$ | 8 KM/Jam  | 29 Grams   | $Lat = -7,290413$ | $Long = 112,820366$ |
|    | 14 10/7/14     | 9:23:38 | Suhu = $39C$ | 7 KM/Jam  | 0 Grams    | $Lat = -7,290413$ | $Long = 112,820367$ |
| 15 | 10/7/14        | 9:23:40 | Suhu = $39C$ | 7 KM/Jam  | 179 Grams  | $Lat = -7,290413$ | $Long = 112,820367$ |
| 16 | 10/7/14        | 9:23:42 | Suhu = $41C$ | 8 KM/Jam  | 4391 Grams | $Lat = -7,290413$ | $Long = 112,820368$ |
| 17 | 10/7/14        | 9:23:43 | Suhu = $40C$ | 6 KM/Jam  | 0 Grams    | $Lat = -7,290413$ | $Long = 112,820368$ |
| 18 | 10/7/14        | 9:23:45 | Suhu = $40C$ | 6 KM/Jam  | 0 Grams    | $Lat = -7,290413$ | $Long = 112,820368$ |
|    | 19 10/7/14     | 9:23:46 | Suhu = $44C$ | 0 KM/Jam  | 0 Grams    | $Lat = -7.290413$ | $Long = 112,820368$ |

**Gambar 4.17** Tampilan *Microsoft Excel*

 Setelah data diperoleh, kini tampilan sms posisi pada *handphone* berupa *latitude* dan *longitude* setiap 1 menit. Gambar 4.18 adalah tampilan sms yang diterima pada ujicoba menempuh jarak Perum ITS U 160 sekitar 100 meter.

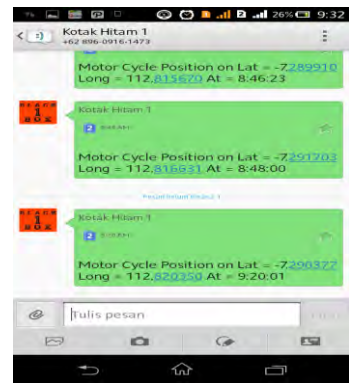

**Gambar 4.18** Tampilan *Latitude* dan *Longitude Handphone*
Setelah menerima sms berupa data *latitude* dan *longitude*, data tersebut bisa kita lihat menjadi sebuah posisi pada *google map* dengan memasukan nilai *latitude* dan *longitudenya*. Gambar 4.19 berikut adalah posisi dimana menunjukan Perum ITS Blok U 160 dengan *error* posisi 100 meter.

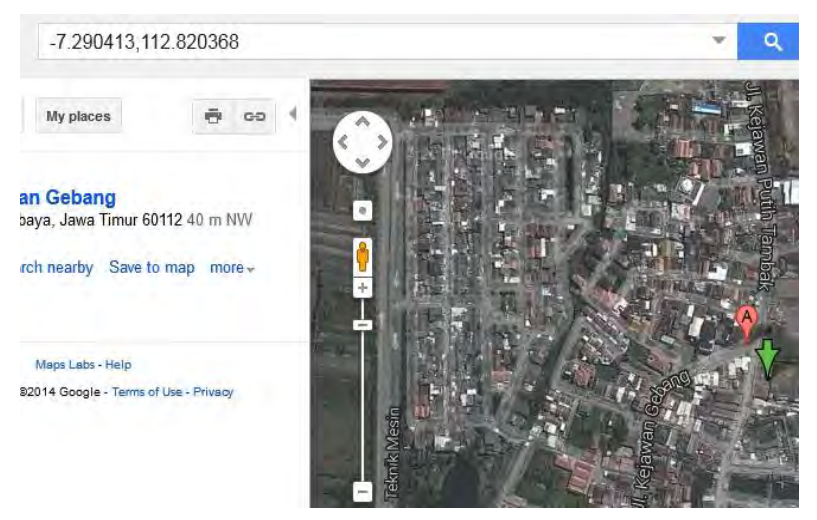

**Gambar 4.19** Tampilan *Google Map*

Berdasar gambar 4.19 menunjukan bahwa Perum ITS Blok U 160 Keputih Sukolilo ini berada pada posisi Kejawan Gebang yang berjarak 100 meter dari posisi yang ditentukan. Itu ditunjukan oleh panah posisi berwarna hijau.

# **BAB V PENUTUP**

Bab Penutup berisi tentang kesimpulan-kesimpulan yang didapatkan selama proses pembuatan Tugas Akhir ini beserta saransaran untuk perbaikan dan pengembangannya.

### **5.1 KESIMPULAN**

Berdasarkan proses pengujian dan analisis sistem dapat ditarik kesimpulan sebagai berikut :

- 1. Pada sensor *loadcell*, tekanan pengereman berkisar antara -5 gram hingga 4989 gram, nilai minus ini dikarenakan peletakan sensor yang tidak sejajar.
- 2. Pada sensor *thermocouple*, panas mesin sepeda motor yang pernah diuji adalah sekitar 30-60 °C.
- 3. Pada sensor *rotary encoder*, terkadang tidak bisa mendeteksi kecepatan dikarenakkan ada getaran dari sepeda motor.
- 4. Data pada sensor dan posisi dapat disimpan menggunakan *secure digital card* dengan format (.txt)
- *5.* Konversi tampilan pembacaan *datalogger* menggunakan *microsoft excel.*
- 6. Dalam penggunaan GPS ini masih belum memiliki nilai akurasi yang baik, nilai *error* dari selisih jarak posisi sebenarnya, antara koordinat alat dan koordinat pembanding memiliki rata - rata *error*  yang cukup besar yaitu untuk *latitude-*nya adalah 112,1 m, sedangkan *longitude*-nya adalah 300,1 m.
- 7. Data GPS dapat dikirim menggunakan *short message service*  berupa *latitude* dan *longitude* selama 1 menit.
- 8. Untuk mengetahui posisi sepeda motor, proses input posisi GPS masih manual dengan menginputkan posisi dari sms ke *google map*.

# **5.2 SARAN**

Saran yang dapat diajukan untuk penelitian lebih lanjut mengenai topik ini adalah :

- 1. Pengujian atau trial and *error* kotak hitam dan *transponder* ini lebih baik dilakukan berulangkali, karena terkadang *error* terdapat pada pemasangan sensor pada kotak hitam dan *tr*ansponder ini, karena kotak hitam dan *transponder* yang berukuran kecil menjadikan pemasangan sensor dan pengkabelan menjadi tidak sempurna.
- 2. Sistem pengiriman data oleh SMS bisa diganti dengan GPRS *Wireless Network*, sehingga bisa secara otomatis menunjukan posisi berupa *map* dan tidak manual untuk mengetahui posisi sepeda motor.
- 3. Untuk konversi tampilan, bisa lebih baik menggunakan *Visual Basic* agar lebih menarik.
- 4. Pengujian sensor bisa dilakukan saat kondisi motor berjalan dengan jarak tempuh dan waktu yang lama, misal jarak 200 Km dengan waktu 4 jam.
- 5. GPS yang digunakan bisa lebih bagus, agar nilai *error* dari posisi yang disajikan lebih kecil dan akurat.

# **DAFTAR PUSTAKA**

.

- [1] Enrique Ramos Melgar, *Arduino and Kinect Project*, Friendsof Apress, New York, 2012
- [2] ..............., Kalibrasi *Thermocouple*, URL: http://pyromation.com/downloads/data/emfk\_c.pdf, 8 Januari 2014.
- [3] ..............., *Thermocouple type K*, URL: http://thermocoupleinfo.com, 8 Januari 2014.
- [4] ..............., *Loadcell 5kg*, URL: http://robotshop.com/en/microload-cell-5-kg.html, 8 Januari 2014.
- [5] ..............., *Arduino loadell/ scale*, URL: *http://www.instructables.com/id/Arduino-Load-Cell Scale/?ALLSTEPS, 8* Januari 2014.
- [6] ..............., *Rotary Encoder Pengukuran* URL: http:// digilib.its.ac.id/.../ITS-paper-23036-2210105037-Pap... , 8 Januari 2014.
- [7] ..............., *Prinsip Kerja GPS*, URL: http://radenseta.blogspot.com/2012/10/prinsip-kerja-gps-globalpositioning.html, 8 Januari 2014.
- [8] ................, *GPS U-Blox Neo 6M Module*, URL: *www.ublox.com/en/gps-modules/pvt-modules/.../neo-6-family.html*, 8 Januari 2014.
- [9] ................, *SMS Gateway*, URL: [http://informatika.web.id/category/sms-gateway,](http://informatika.web.id/category/sms-gateway) 10 Januari 2014
- [10] ................, *Modem Wavecom Fastrack*, [URL:](http://itmbali.blogspot.com/2012/11/modem-wavecom-fastrack-m1306b-pp-usb.html) [http://itmbali.blogspot.com/2012/11/modem-wavecom-fastrack](http://itmbali.blogspot.com/2012/11/modem-wavecom-fastrack-m1306b-pp-usb.html)[m1306b-pp-usb.html,](http://itmbali.blogspot.com/2012/11/modem-wavecom-fastrack-m1306b-pp-usb.html) 10 Januari 2014.
- [11] ................, *Pengetahuan Dasar AT Command Modem GSM*, URL: http://pccontrol.wordpress.com/2012/02/13/pengetahuandasar-mengirim-menerima-sms-melalui-mikrokontroler-dgn-atcommand-modem-gsm/, 10 Januari 2014.
- [12] ................, *Real Time Clock*, URL [:http://indo](http://indo-ware.indonetwork.co.id/group+143444/real-time-clock-rtc.htm)[ware.indonetwork.co.id/group+143444/real-time-clock-rtc.htm,](http://indo-ware.indonetwork.co.id/group+143444/real-time-clock-rtc.htm) 10 Januari 2014.
- [13] ................, *Flowchart Shapes*, *msdn.microsoft.com/enus/library/ee264487(v=bts.10).aspx*, 10 Januari 2014.

*[ Halaman ini sengaja dikosongkan ]* 

# **DAFTAR RIWAYAT HIDUP**

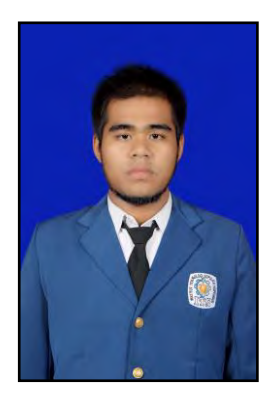

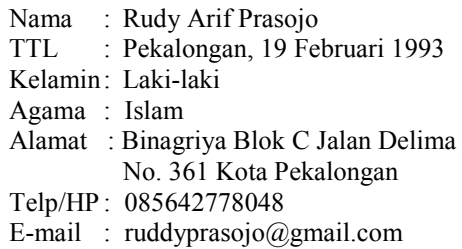

# **RIWAYAT PENDIDIKAN**

- 1. 1999 2005 : SD Negeri Medono 07 Pekalongan
- 2. 2005 2008 : SMP Negeri 2 Pekalongan
- 3. 2008 2011 : SMA Negeri 1 Pekalongan
- 4. 2011 2014 : D3 Teknik Elektro Komputer Kontrol FTI ITS

# **PENGALAMAN KERJA**

1. Kerja Praktek di PT. Telkom *Civil Mechanical Electrical* (CME) Kebalen Surabaya Jawa Timur

# **PENGALAMAN ORGANISASI**

- 1. Staf Propaganda, Aksi dan Pewacanaan Kementrian Sosial Politik (KEMENSOSPOL BEM ITS) 2012 – 2013
- 2. Staf Departemen Dalam Negeri (DAGRI HIMAD3TEKTRO) FTI - ITS 2012 – 2013
- 3. Kadept Departemen Dalam Negeri (DAGRI HIMAD3TEKTRO) FTI - ITS 2013 – 2014
- 4. UKM Lembaga Pers Mahasiswa Satu Kosong (LPM 1.0) ITS  $2012 - 2013$
- 5. Ketua Arek Pekalongan di Surabaya (APEL 2012) 2014
- 6. Sekertaris Honda Mega-GL Pro Club Pekalongan (HMGC) 2008-2011

*Halaman Ini Sengaja Dikosongkan* 

# **DAFTAR RIWAYAT HIDUP**

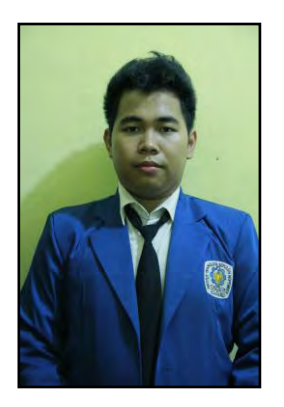

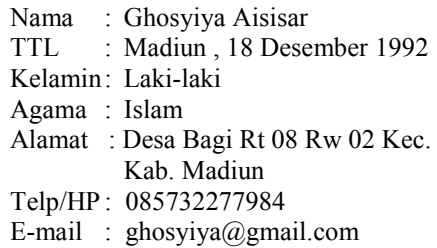

# **RIWAYAT PENDIDIKAN**

- 1. 1999 2005 : SD 09 Negeri Endrakila Madiun
- 2. 2005 2008 : SMP Negeri 1 Madiun
- 3. 2008 2011 : SMA Negeri 6 Madiun
- 4. 2011 2014 : D3 Teknik Elektro Komputer Kontrol FTI ITS

# **PENGALAMAN KERJA**

1. Kerja Praktek di PT. ANGKASA PURA I BANDARA JUANDA Surabaya Jawa Timur

# **PENGALAMAN ORGANISASI**

- 1. Staff Pendidikan Departemen Kewirausahaan Mahasiswa (KWU HIMAD3TEKTRO) FTI - ITS 2012 – 2013
- 2. Staff Pendidikan Departemen Kewirausahaan Mahasiswa (KWU HIMAD3TEKTRO) FTI - ITS 2013 – 2014

*Halaman Ini Sengaja Dikosongkan* 

# **LAMPIRAN A** *LISTING PROGRAM*

#### **a.** Program

\*\*\*\*\*\*\*\*\*\*\*\*\*\*\*\*\*\*\*\*\*\*\*\*\*\*\*\*\*\*\*\*\*\*\*\*\*\*\*\*\*\*\*\*\*\*\*\*\*\*\*\*\*\*\*\*\*\*

//include card-web #include <SPI.h> #include <Ethernet.h> #include <SD.h> const int chipSelect  $= 53$ ; #include <LiquidCrystal.h> #include "RTClib.h"

RTC\_DS1307 rtc;

```
LiquidCrystal lcd(8, 9, 3, 5, 6,7); 
/\sqrt{RS} \rightarrow digital pin 8
<math>/E \rightarrow \frac{1}{2} digital pin 9
//DB4 --> digital pin 3
//DB5 --> digital pin 5
//DB6 --> digital pin 6
//DB7 --> digital pin 7
 //RS, E, DB4, DB5, DB6 and DB7 are pins of LCD 
 //RW to ground
```
//variable loadcell float berat=0, berattotal=0, beratfix=0;

 $//$ rtc #include "Wire.h" #define DS1307\_ADDRESS 0x68

//suhu float suhu=0; //rotary int i= $0$ , data $[1000]$ ; float derajat=0, counter=0, radb=0;

// Enter a MAC address and IP address for your controller below. // The IP address will be dependent on your local network: byte mac $[] = \{$  0xDE, 0xAD, 0xBE, 0xEF, 0xFE, 0xED }; IPAddress ip(192,168,1,17);

// Initialize the Ethernet server library // with the IP address and port you want to use // (port 80 is default for HTTP): EthernetServer server(80);

```
int menit; 
int menitsimpan; 
int menitcount = 0:
const int sentenceSize = 80;
char sentence[sentenceSize];
;
```
char field[20]; String lati; String lat; String longti; String longi; String bujur; String lintang; String penambahanlintang; int simpantambah; String penambahanbujur; int simpantambah2; String penambahwaktu; int waktubenar; String waktu; String time; String isisms;

void setup() {

 lcd.begin(8,2); lcd.clear(); // Open serial communications and wait for port to open: Serial.begin(9600);

 Serial1.begin(9600);// GPS delay(800); Serial2.begin(9600);// SMS

Serial2.print("AT"); // tentukan nomor yang dituju<br>Serial2.write(10); // kirim karakter tanda kutip  $\frac{1}{2}$ kirim karakter tanda kutip (") delay(5000);

Serial2.print(" $AT+CMGF=1$ "); // tentukan nomor yang dituju Serial2.write $(10)$ ;  $\qquad$  // kirim karakter tanda kutip  $(")$ delay(5000);

```
 Wire.begin();//rtc 
 while (!Serial) { 
  ; // wait for serial port to connect. Needed for Leonardo only 
 }
```

```
 //sd card 
 Serial.print("Initializing SD card..."); 
 // make sure that the default chip select pin is set to 
 // output, even if you don't use it: 
 pinMode(53, OUTPUT);
```

```
 // see if the card is present and can be initialized: 
 if (!SD.begin(chipSelect)) { 
  Serial.println("Card failed, or not present"); 
  // don't do anything more: 
  return; 
 }
```

```
 Serial.println("card initialized.");
```
// start the Ethernet connection and the server:

```
 Ethernet.begin(mac, ip); 
server.begin();
 Serial.print("server is at "); 
 Serial.println(Ethernet.localIP()); 
Serial.println();
```
 lcd.setCursor(0, 0); lcd.print(">System<"); lcd.setCursor(0, 1); lcd.print("...OK...");

File dataFile1 =  $SD.open("database.txt", FILE WRITE);$ 

```
dataFile1.print("Tanggal;\tWaktu;\tTemperature;\tKecepatan;\tTekanan;\
tLat;\tLong;"); 
  dataFile1.println(); 
  dataFile1.close();
```

```
Serial.println("Tanggal\tWaktu\t\tTemperature\tKecepatan\tTekanan\t\tL
at\t\t\tLong");
```

```
 delay(500); 
}
```

```
byte bcdToDec(byte val) { 
// Convert binary coded decimal to normal decimal numbers 
 return (\text{(val/16*10)} + \text{(val%16)});
```

```
}
```

```
void loop() { 
 static int j = 0;
  if (Serial1.available()) { 
   char ch = Serial1.read():
    if (ch != 'n' &amp; k \in i <sentenceSize)
     {
```

```
sentence[i] = ch;
    i++;
     } 
    else 
     { 
      sentence[i] = \sqrt{0};
     i = 0;
      displayGPS();
 } 
  }// read from port 0, send to port 1:
```

```
float sensorsuhu = analogRead(A2);
float analogloadcell = analogRead(A1);
int sensorValue = analogRead(A0);
 berat=(analogloadcell-16)/849*5000; //maping analog dan maksimal 
loadcell
```

```
 berattotal=berattotal+berat; //akumulasi counter loadcell dalam 1 detik
```

```
 i++; //variable untuk delay dan penyimpanan data rotary k array 
 data[i]=sensorValue; //masukkan data rotary k aray 
 //melakukan counter rotary saat ada leading maupun raising 
if((data[i]-data[i-1]) \ge 500||(data[i-1]-data[i]) \ge 500) { 
  counter++; 
 } 
 derajat=((counter/2)/8*360)/360*50*3.14/100000*3600; //nilai lubang 
ada 20 sedangkan jumlah putaran ada 360 derajat, 2 berarti 1 lubang ada 
leading & raising
```

```
//semua program penampilan maupun penyimpanan data dilakukan tiap 
1-2 detik,
```

```
//sehingga tidak mengganggu counter loadcell maupun rotary 
if(i == 999){
```

```
 //termocouple 
 //suhu=sensorsuhu/8.784; 
\frac{\text{I}}{\text{subu}}=sensorsuhu*150/1023;
 //suhu=sensorsuhu;
```
suhu=sensorsuhu\*30/260;

 beratfix=berattotal/1000; //rata-rata berat dalam 1 detik yang tercounter 1000 kali berattotal=0; //reset nilai dari sensor

 //rtc begin Wire.beginTransmission(DS1307\_ADDRESS); byte zero  $= 0x00$ : Wire.write(zero); Wire.endTransmission(); Wire.requestFrom(DS1307\_ADDRESS, 7);

```
 //penampung variable rtc 
 int second = bcdToDec(Wire.read()); 
 int minute = bcdToDec(Wire.read()); 
int hour = bcdToDec(Wire.read() & 0b111111; //24 hour time
int weekday = (Wire.read());//hari
int day = bcdToDec(Wire.read());
int month = bcdToDec(Wire.read)). int year = bcdToDec(Wire.read());
```

```
 //data yang akan masuk sdcard harus berbentuk string 
String dataString = "";
String dataString 1 = "":
String dataString2 = "";
String dataString3 = "";
String dataString4 = "";
String dataString5 = "";
```
//variable thermocouple

radb= derajat/360\*100;

 //menampung string yang akan masuk ke sdcard dataString  $+=$  String ((int)day)+"/"+ String ((int)month)+"/"+ String  $((int)year)+";\t't" + String ((int)hour)+":\t't" + String ((int)minute)+":\t't" +$ String ((int)second); //data rtc

```
\frac{1}{\text{dataString1}} += "C = " +
String((int)thermocouple.readCelsius()) + ", " + String((int)datacb) + ","+"F = "+String((int)thermocouple.readFahrenheit()) + "," +
String((int)datafb); //data thermocouple 
  dataString1 += "Suhu = " + String((int)subu)+" C" : //datathermocouple 
 dataString2 += String ((int)derajat)+" "+"KM/Jam" ; //data rotarydataString3 += String ((int)beratfix) + " "+"Grams"; // data loaded!dataString4 += String (lati); //Lat
  dataString5 \leftarrow String (longti); //Long
```

```
File dataFile = SD.open("datalog.txt", FILE_WRITE); //membuka dan
menulis note pada sccard
```

```
 // if the file is available, write to it: 
 if (dataFile) { 
  dataFile.print(dataString);dataFile.print(";\t"); 
  dataFile.print(dataString1);dataFile.print(";\t"); 
  dataFile.print(dataString2);dataFile.print(";\t"); 
  dataFile.print(dataString3);dataFile.print(";\t"); 
  dataFile.print(dataString4);dataFile.print(";\t"); 
  dataFile.print(dataString5);dataFile.print(";\t"); 
  dataFile.println(); 
  dataFile.close();
```

```
 // print to the serial port too: 
    Serial.print(dataString);Serial.print(";\t"); 
    Serial.print(dataString1);Serial.print(";\t"); 
    Serial.print(dataString2);Serial.print(";\t"); 
    Serial.print(dataString3);Serial.print(";\t"); 
    Serial.print(dataString4);Serial.print(";\t"); 
    Serial.print(dataString5);Serial.print(";\t"); 
   Serial.println();
 } 
 \frac{1}{1} if the file isn't open, pop up an error:
  else { 
    Serial.println("error opening datalog.txt"); 
   }
```

```
 //ethernet begin 
  EthernetClient client = server.available();
   if (client) { 
    Serial.println("new client"); 
  \frac{1}{2} an http request ends with a blank line
   boolean currentLineIsBlank = true;
    while (client.connected()) { 
     if (client.available()) { 
     char c = client.read():
     Serial.write(c):
      // if you've gotten to the end of the line (received a newline 
      // character) and the line is blank, the http request has ended, 
      // so you can send a reply 
     if (c == \n\in \&\& currentLineIsBlank) {
       // send a standard http response header 
       client.println("HTTP/1.1 200 OK"); 
       client.println("Content-Type: text/html"); 
       client.println("Connection: close"); // the connection will be 
closed after completion of the response 
       client.println("Refresh: 1"); // refresh the page automatically 
every 5 sec 
      client.println();
       client.println("<!DOCTYPE HTML>"); 
       client.println("<html>");
       //menampilkan data rtc ke web 
       client.print(day);client.print("/"); 
       client.print(month);client.print("/"); 
       client.print(year);client.print(" "); 
       client.print(hour);client.print(":"); 
       client.print(minute);client.print(":"); 
       client.println(second); 
      client.println("<br/> >");
       //menampilkan data rotary ke web 
       client.print(derajat);
```
client.print(" KM/Jam");

```
 client.print(" ; "); 
    client.println("<br/>>br />");
     // menampilkan data loadcell ke web 
     client.print(beratfix); 
     client.print(" Grams"); 
    client.println("<br/>>br />");
     client.println("</html>"); 
     break; 
    } 
   if (c == \ln) {
     // you're starting a new line 
     currentLineIsBlank = true; 
    } 
   else if (c := 'r') {
     // you've gotten a character on the current line 
    currentLineIsBlank = false; } 
  } 
 } 
 // give the web browser time to receive the data 
 delay(1); 
 // close the connection: 
 client.stop(); 
 Serial.println("client disonnected");
```

```
 } 
  counter=0; //reset nilai rotary 
  i=0; //reset array rotary 
} 
delay(1);}
```

```
void displayGPS(){
```

```
 getField(field, 0); 
 if (strcmp(field, "SGPGGA") == 0)
  { 
   getField(field, 1); 
  waktu = field:
  penambahwaktu = waktu.substring(0,2);
   waktubenar = penambahwaktu.toInt(); 
  waktubenar = waktubenar + 7:
   if (waktubenar > 24)
     { 
      waktubenar = waktubenar - 24;
     } 
  String stringku = String(waktubenar);
  waktu = " At = " + stringku + ":" + waktu.substring(2,4) + ":" +
waktu.substring(4,6); 
   //Serial.println(waktu); 
  time = field:
  time = time.substring(2,4);menit = time.tolnt():
   //Serial.println(menit); 
   //Serial.println(menitcount); 
   getField(field, 2); // Koordinat lintang 
  lati = field:
   getField(field, 3); // lintang selatan atau utara 
  \text{lintang} = \text{field};
  if (lintang == "S") { 
    penambahanlintang = lati.substring(2,4);
    simpartialmbah = penambahanlintang.toInt();
    simpantambah = simpantambah + 12; \frac{1}{2900} String lintangbenar = String(simpantambah); 
    lati = " Lat = -" + lati.substring(1,2) + "," + simpantambah +
lati.substring(5,9); 
    // + latisubstring(3,4) //Serial.print(lati); 
    }
```

```
A-11
  else if (lintang == "U") { 
    penambahanlintang = lati.substring(2,4);simpartialmbah = penambahanlintang.toInt();
    simpantambah = simpantambah + 12; \frac{1}{2900}String lintangbenar = String(simpantambah);
    lati = " Lat = " + lat.isubstring(1,2) + ". " + simplantambah +lati.substring(5,9); 
    //Serial.print(lati);
   } 
   getField(field, 4); // koordinat 
  longti = field; getField(field, 5); // bujur timur atau barat 
  bujur = field;if (bujur == "E") { 
    penambahanbujur = longti.substring(3.5);simpenambahanbujur.toInt();
    simpantambah2 = simpantambah2 + 34; //8700
    String bujurbenar = String(simpantambah2);
    longti = "Longi = " + longti.substring(0,3) + ", " +simpantambah2+longti.substring(6,10);
   // + longti.substring(3,5)
    //Serial.println(longti); 
 } 
  else if (bujur == "W") { 
    penambahanbujur = longti.substring(3,5);simpantambah2 = penambahanbujur.tolnt();
    simpantambah2 = simpantambah2 + 34; \frac{1}{8700}String bujurbenar = String(simpantambah2);
   longi = " Long = -" + longi.substring(0,3) + ", " + simplantambah2 +longti.substring(6,10); 
   \pi/longti.substring(3,5)
    //Serial.println(longti); 
   } 
   if (menitsimpan != menit)
```

```
A-12
   { 
    menitsimpan = menit; 
   menitcount = menitcount +1:
   } 
  if (menitcount == 1)
   { 
     Serial.println("mulai sms"); 
    String nope="+6285642778048"; //+6285642778048 
+6283857105060 
    isisms = "Motor Cycle Position on" + lati + longti + waktu; 
   Serial2.print("AT+CMGS="); // tentukan nomor yang dituju
   Serial2.write(34); // kirim karakter tanda kutip (")<br>Serial2.print(nope); // lengkapi *** dengan nomor telep
                           // lengkapi *** dengan nomor telepon yg
dituju 
   Serial2.write(34); // kirim karakter tanda kutip (")
   Serial2.write(13); // kirim karakter tanda kutip (")
   Serial2.write(10); // kirim karakter tanda kutip (")
    delay(500); 
   Serial2.print(isisms); // tentukan nomor yang dituju
   Serial2.write(26); // kirim karakter tanda kutip (")
    delay(500); 
   menitcount = 0:
   } 
  } 
} 
void getField(char* buffer, int index) 
{ 
 int sentencePos = 0:
 int fieldPos = 0;
```

```
int commaCount = 0;
  while (sentencePos < sentenceSize) 
  { 
  if (sentence[sentencePos] ==',')
   { 
    commaCount ++; 
    sentencePos ++; 
   } 
  if (commandCount == index) { 
    buffer[fieldPos] = sentence[sentencePos]; 
    fieldPos ++; 
   } 
   sentencePos ++; 
  } 
buffer[fieldPos] = \langle 0';}
```
*[ Halaman ini sengaja dikosongkan ]* 

# **LAMPIRAN B** *FLOWCHART*

## **Flowchart Shapes**

BizTalk Orchestration Designer provides eight **Flowchart** shapes that are available on the [Flowchart stencil.](http://msdn.microsoft.com/en-us/library/ee264487%28v=bts.10%29.aspx#bts:flowchart_stencil) These shapes are used to describe your business process. The eight shapes on the **Flowchart** stencil can be used to describe the structure and meaning of [XLANG schedules.](http://msdn.microsoft.com/en-us/library/ee264487%28v=bts.10%29.aspx#bts:xlang_schedule)  XLANG is an [XML-based](http://msdn.microsoft.com/en-us/library/ee264487%28v=bts.10%29.aspx#bts:extensible_markup_language__xml_) language that describes business-process interactions.

The following table lists and describes the **Flowchart** shapes.

# **Shape name Description**

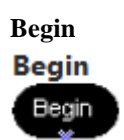

The **Begin** shape is not available on the **Flowchart** stencil, it cannot be deleted, and you cannot create additional **Begin** shapes. The **Begin** shape represents the start of an [XLANG schedule drawing.](http://msdn.microsoft.com/en-us/library/ee264487%28v=bts.10%29.aspx#bts:xlang_schedule_drawing) The **Begin** shape is created automatically on each **Business Process**, **Compensation for** *Transaction*, and **On Failure of**  *Transaction* page. The **Begin** shape that appears on the **Business Process** page has configurable properties. The **Begin** shapes that appear on the **Compensation for**  *Transaction* page and the **On Failure of** *Transaction* page do not have configurable properties. You cannot enclose a **Begin** shape within a [transaction.](http://msdn.microsoft.com/en-us/library/ee264487%28v=bts.10%29.aspx#bts:transaction) The business process sequence must flow from the **Begin** shape to the first **Flowchart** shape in your drawing.

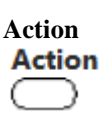

The **Action** shape represents a process that receives a [message](http://msdn.microsoft.com/en-us/library/ee264487%28v=bts.10%29.aspx#bts:message) from a [port](http://msdn.microsoft.com/en-us/library/ee264487%28v=bts.10%29.aspx#bts:port) or sends a message to a port. The send or receive action can be [synchronous](http://msdn.microsoft.com/en-us/library/ee264487%28v=bts.10%29.aspx#bts:synchronous_communication) or [asynchronous,](http://msdn.microsoft.com/en-us/library/ee264487%28v=bts.10%29.aspx#bts:asynchronous_communication) depending on the component or implementation to which the port is [bound.](http://msdn.microsoft.com/en-us/library/ee264487%28v=bts.10%29.aspx#bts:binding)

**Decision** Decision The **Decision** shape represents a process that evaluates one or more rules sequentially. This shape has one inbound flow and one or more outbound flows. Each outbound flow is associated with a rule that evaluates to TRUE or FALSE. The first rule that evaluates to TRUE determines which outbound flow is followed in the

business process. The sequence of the business process follows the flow from the first rule that evaluates to TRUE. If no rules evaluate to TRUE, the Else flow is followed. The **Decision** shape must contain at least one rule. Each rule must contain a script expression.

The **While** shape contains one rule and represents a process that can be repeated. If the rule evaluates to TRUE, the flow from the rule is followed to completion and then it repeats. If the rule evaluates to FALSE, the Continue flow is followed. When the business process sequence flows from a rule in a **While** shape, the sequence must conclude in a single **End** shape.

You can also configure the preservation of [state](http://msdn.microsoft.com/en-us/library/ee264487%28v=bts.10%29.aspx#bts:state) for a while loop. By right-clicking a **While** shape and clicking **Properties**, you can display the **While Properties** dialog box. In the **State persistence** area, you can choose **Yes** to save the messages used in each loop iteration as XLANG schedule state. If the while loop is part of a transaction that fails, an **On Failure of**  *Transaction* or **Compensation for** *Transaction* page will be called for each completed loop iteration. If you choose **No**, only messages used in the latest loop iteration will be saved as XLANG schedule state. If the while loop is part of a transaction that fails, an **On Failure of** *Transaction* or **Compensation for**  *Transaction* page will only be called once.

When a business process sequence flows to a **While** shape that is within a [nested transaction](http://msdn.microsoft.com/en-us/library/ee264487%28v=bts.10%29.aspx#bts:nested_transaction) that fails, the messages and ports that have been created on the **On Failure of** *Transaction* or **Compensation for**  *Transaction* page for the nested transaction will not be available to the **On Failure of** *Transaction* page for the [outer transaction.](http://msdn.microsoft.com/en-us/library/ee264487%28v=bts.10%29.aspx#bts:outer_transaction) Design the On Failure or Compensation code to force the collected messages to flow normally out of the nested transaction.

**While** While

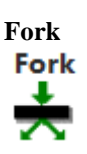

The **Fork** shape introduces [concurrency](http://msdn.microsoft.com/en-us/library/ee264487%28v=bts.10%29.aspx#bts:concurrency) into a business process. One flow can enter a fork, and as many as 64 flows can leave a fork. Each flow that leaves a fork is executed concurrently. All of the business process sequences that flow from a single **Fork** shape must connect to a single **Join** shape or terminate in an **End** shape.

The **Join** shape synchronizes concurrent flows in a business process. As many as 64 flows can enter a **Join** shape, but only one flow leaves a **Join** shape. The logical operators **AND** and **OR** are used to determine how to synchronize the flows. You can set the following **Join** properties:

 **OR.** Enables the first flow that arrives to continue. The other flows will continue to execute.

 **AND.** Synchronizes all incoming flows before the outbound flow can continue.

The **Transaction** shape represents a collection of actions that are either all executed, or else none are. There are three types of [transactions:](http://msdn.microsoft.com/en-us/library/ee264487%28v=bts.10%29.aspx#bts:transaction) 

- [Short-lived transactions](http://msdn.microsoft.com/en-us/library/ee264487%28v=bts.10%29.aspx#bts:short_lived_transaction)
- [Long-running transactions](http://msdn.microsoft.com/en-us/library/ee264487%28v=bts.10%29.aspx#bts:long_running_transaction)
- Timed transactions that are long-running

**Transaction** Transactions are used to make an application more reliable and to simplify error handling in large applications.

**Transaction** The **Transaction** shape is limited to a single path in, and a single path out. The **Transaction** shape cannot contain **End** shapes. Long-running transactions can contain nested transactions; however, short-lived transactions cannot contain nested transactions. Transaction retry attempts are only permitted for shortlived transactions. If you enclose part of your business process within a short-lived **Transaction** shape, you can configure the transaction **Retry count** property. If the short-lived transaction fails, it is retried for the number of times that you have specified.

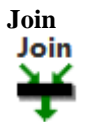

By defining transaction properties, you can make available either the **Compensation for** *Transaction* page (for nested transactions) or the **On Failure of**  *Transaction* page. On either page, you can model the error-handling processes that are specific to the transaction.

### **Note**

 If the borders of an inner **Transaction** shape overlap with any of the borders of the outer **Transaction** shape, the [inner transaction](http://msdn.microsoft.com/en-us/library/ee264487%28v=bts.10%29.aspx#bts:inner_transaction) will not be nested. Do not allow the borders of an inner transaction to overlap with the borders of an outer transaction.

**End** The **End** shape represents the completion of one process<br>**End** flow One drawing can use multiple **End** shapes if the flow. One drawing can use multiple **End** shapes if the drawing includes **Decision**, **While**, or **Fork** shapes.

**Abort** The **Abort** shape terminates execution within a<br>**Abort** transaction group This anables either an **Op** Foilure of transaction group. This enables either an **On Failure of**  *Transaction* or **Compensation for** *Transaction* errorhandling page, or else it retries the transaction.

### **Notes**

 For the **Compensation for** *Transaction* and **On Failure of**  *Transaction* pages, the parameter *Transaction* is replaced with the name that you give to the associated transaction on the **Business Process** page. Shape names must meet certain naming conventions. The following conventions apply to transaction shapes, port shapes, messages, rules, and fields:

o The name must be a valid XML token name. For more information about XML tokens, go to the W3C Web site [\(www.w3c.org\)](http://www.w3c.org/).

- o The name cannot begin with underscores (\_\_).
- o The name cannot include colons (:).

o The name length must be less than or equal to 32 characters.

o Constant names and message names cannot begin with a numeric character.

 Transaction names in single-byte character sets must be less than or equal to 16 characters in length. Transaction names in doublebyte character sets must be less than or equal to 8 characters in length.

 Actions are exempt from all naming conventions except the 32 character size limit.

 You cannot name any of the following shapes: **Abort**, **Begin**, **Decision**, **End**, **Fork**, **Join**, and **While**.

*[ Halaman ini sengaja dikosongkan ]* 

# **LAMPIRANC DATASHEET**

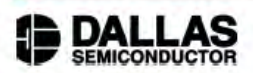

# **DS1307** 64 x 8 Serial Real-Time Clock

#### www.maxim-ic.com

#### **FEATURES**

- · Real-time clock (RTC) counts seconds, minutes, hours, date of the month, month, day of the week, and year with leap-year compensation valid up to 2100
- 56-byte, battery-backed, nonvolatile (NV) RAM for data storage
- Two-wire serial interface
- Programmable squarewave output signal
- Automatic power-fail detect and switch circuitry
- Consumes less than 500nA in battery backup mode with oscillator running
- Optional industrial temperature range:  $-40^{\circ}$ C to  $+85^{\circ}$ C
- Available in 8-pin DIP or SOIC
- · Underwriters Laboratory (UL) recognized

#### **ORDERING INFORMATION**

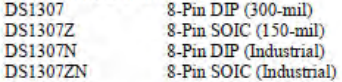

#### **PIN ASSIGNMENT**

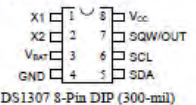

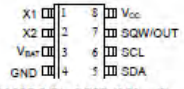

DS1307 8-Pin SOIC (150-mil)

#### **PIN DESCRIPTION**

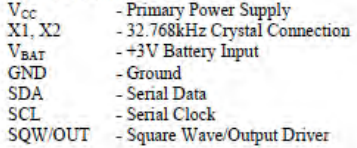

#### **DESCRIPTION**

The DS1307 Serial Real-Time Clock is a low-power, full binary-coded decimal (BCD) clock/calendar plus 56 bytes of NV SRAM. Address and data are transferred serially via a 2-wire, bi-directional bus. The clock/calendar provides seconds, minutes, hours, day, date, month, and year information. The end of the month date is automatically adjusted for months with fewer than 31 days, including corrections for leap year. The clock operates in either the 24-hour or 12-hour format with AM/PM indicator. The DS1307 has a built-in power sense circuit that detects power failures and automatically switches to the battery supply.

#### DS1307

#### **TYPICAL OPERATING CIRCUIT**

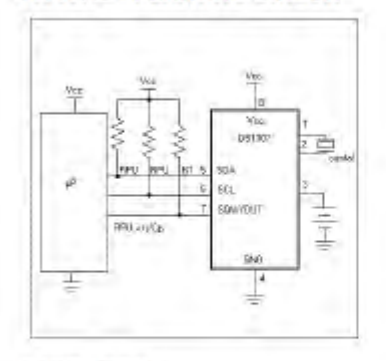

#### **OPERATION**

The DS1307 operates as a slave device on the serial bus. Access is obtained by implementing a START condition and providing a device identification code followed by a register address. Subsequent registers can be accessed sequentially until a STOP condition is executed. When  $V_{CC}$  falls below 1.25 x  $V_{\rm BAT}$  the device terminates an access in progress and resets the device address counter. Inputs to the device will not be recognized at this time to prevent erroneous data from being written to the device from an out of tolerance system. When Vor falls below VBAT the device switches into a low-current battery backup mode. Upon power-up, the device switches from battery to  $V_{CC}$  when  $V_{CC}$  is greater than  $V_{BAT}$  + 0.2V and recognizes inputs when  $V_{CC}$  is greater than 1.25 x  $V_{BAT}$ . The block diagram in Figure 1 shows the main elements of the serial RTC.

**DS1307 BLOCK DIAGRAM Figure 1** 

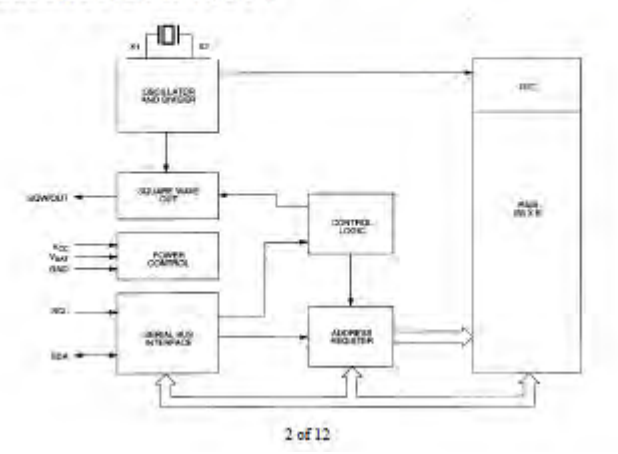

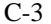

# Koc

#### TABLE 9 Type K Thermocouple-fremoelectric voltage as a function of temperature ("C); reference junctions at 0 "C

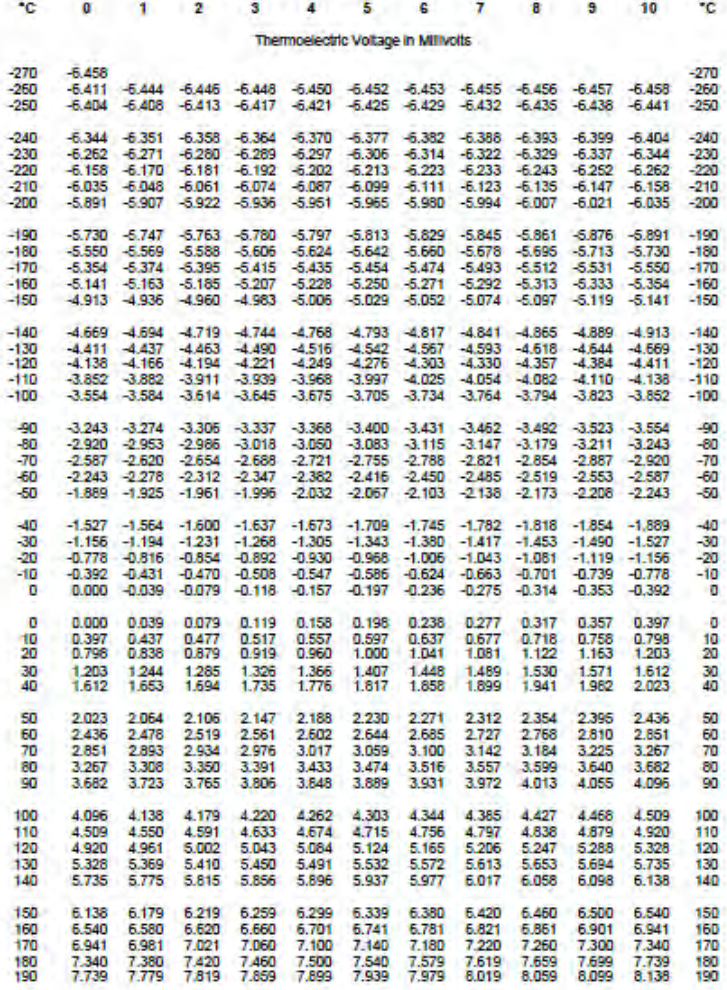

 $\mathbf 1$ 

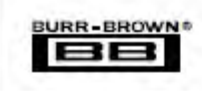

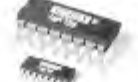

# **INA125**

# **INSTRUMENTATION AMPLIFIER With Precision Voltage Reference**

### **FEATURES**

- **CLOW QUIESCENT CURRENT: 480UA • PRECISION VOLTAGE REFERENCE:**
- 1.24V, 2.6V, 6V or 10V
- **SLEEP MODE**
- **CLOW OFFSET VOLTAGE: 250uV max.**
- **CLOW OFFSET DRIFT: 2uV/°C max**
- **CLOW INPUT BIAS CURRENT: 20nA max**
- **CHIGH CMR: 100dB mln**
- **CLOW NOISE: 38nV/VHz at f = 1kHz**
- **O INPUT PROTECTION TO 140V. WIDE SUPPLY RANGE** 
	- Single Supply: 2.7V to 38V Dual Supply: ±1.35V to ±18V
- **8 18-PIN DIP AND SO-16 SOIC PACKAGES**

### **DESCRIPTION**

The INA123 is a low power, lugh accuracy instrumentation amplifier with a precision voltage reference. It provides complete bridge excitation and precision differential-input amplification on a single integrated circuit

A single external resistor sets any gain from 4 to 10,000. The INA125 is laser-trunmed for low offsetvoltage (250µV), low offset drift (2µV/°C), and highcommon-mode rejection (100dB at G = 100) It operates on single (+2.7V to +36V) or dual (±1.35V to ±18V) supplies

The voltage reference is externally adjustable with pinselectable voltages of 2.5V, 5V, or 10V, allowing use with a variety of transducers. The reference voltage is accurate to ±0.5% (max) with ±35ppm/<sup>o</sup>C drift (max). Sleep mode allows shardown and duty cycle operation to save power.

The INA125 is available in 16-pin plastic DIP and SO-16 surface-mount packages and is specified for the -40°C to +85°C industrial temperature range.

### **APPLICATIONS**

- **O PRESSURE AND TEMPERATURE BRIDGE AMPLIFIERS**
- **INDUSTRIAL PROCESS CONTROL**
- **E FACTORY AUTOMATION**
- **CONCERT MANNEL DATA ACQUISITION**
- **C BATTERY OPERATED SYSTEMS**
- **C GENERAL PURPOSE INSTRUMENTATION**

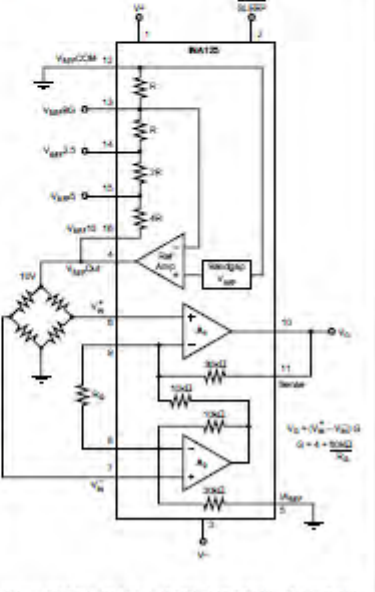

Interactional Asport Indiana Park - Mailing Address PD Box Hold, Tucken, AZ 8754 - Street Address CTD S. Tucken Box, AZ 8756 - Tac (CD) RAS-HH - Two 349-85-HH - Two 349-85-HH - Two 349-85-HH - Two 349-85-HH - Two 349-85-HH

C1997 Run-Boore Corporation

Printed in U.S.A., Polygary, 1998.

# SPECIFICATIONS:  $V_S = \pm 15V$ <br>Alty = 125°C,  $V_0$  = 22°C, IA continue = 0V, Vege continue = 0V, and R<sub>2</sub> = 10kg, unlease otherwise rated.

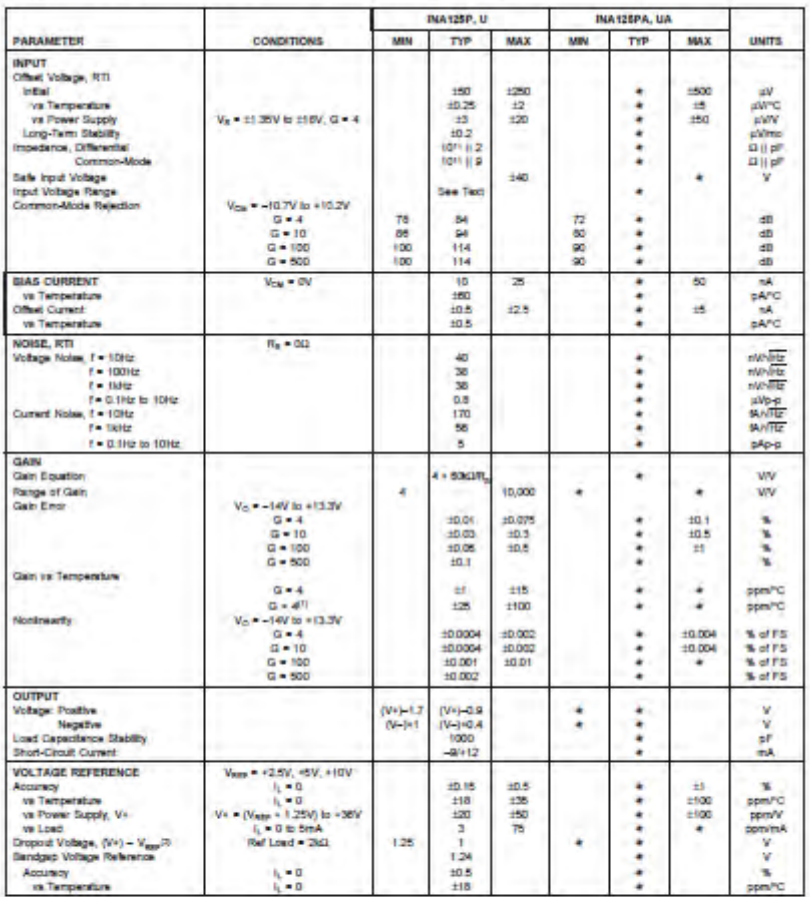

The information provided herein is believed to be relative, however, ILURINGING Maximum assponsibility for transmission of INDINGING WAS assumed to a maximum in the property of the case of the internal or and an analysis o

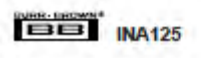

### ΔΡΡΙ ΙΣΑΤΙΟΝ INFORMATION

Fraure 1 shows the basic connections required for operation of the INA 125. Applications with noisy or high impedance power supplies may require decoupling capacitors close to the device pins as shown.

The output is referred to the instrumentation amplifier reference (IA<sub>pex</sub>) terminal which is normally grounded. This quist be a low impedance connection to assure good common-mode rejection. A resistance of 120 in series with the IA<sub>REF</sub> pin will cause a typical device to degrade to approximately 80dB CMR  $(G = 4)$ 

Connecting V<sub>REF</sub>OUT (pin 4) to one of the four available reference voltage pais (V<sub>REF</sub>BG, V<sub>REF</sub>2.5, V<sub>REF</sub>5, or V<sub>REF</sub>10) provides an accurate voltage source for bridge applications. For example, in Figure 1 VggpOUT is connected to Vggp10<br>thus supplying 10V to the bridge. It is recommended that V<sub>REF</sub>OUT be connected to one of the reference voltage pins even when the reference is not being unlized to avoid saturating the reference amplifier. Driving the SLEEP pin LOW outs the INA125 in a shutdown mode.

#### **SETTING THE GAIN**

Gain of the INA125 is set by connecting a single external resistor, R<sub>G</sub>, between pins 8 and 9:

$$
G = 4 + \frac{60k\Omega}{R}
$$
 (1)

Commonly used gains and R<sub>G</sub> resistor values are shown in Figure 1

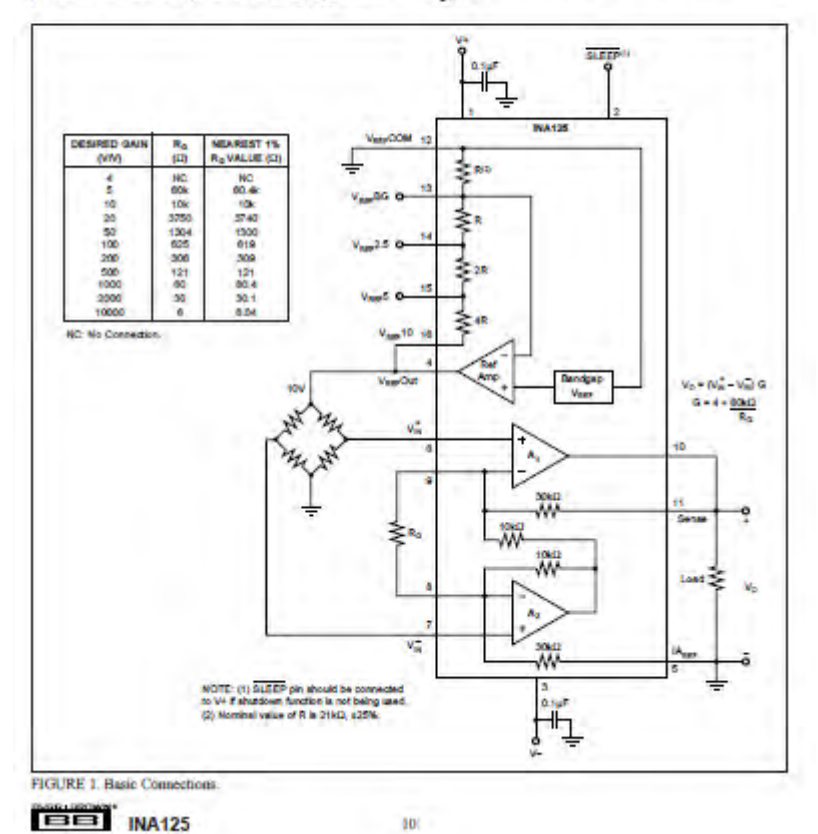

 $C-7$ 

 $\Lambda$
The  $60k\Omega$  term in equation 1 comes from the internal metal film resistors which are laser trimmed to accurate absolute values. The accuracy and temperature coefficient of these resistors are included in the gain accuracy and drift specifications of the INA125.

The stability and temperature drift of the external gain setting resistor, Ro, also affects gain. Ro's contribution to gain accuracy and drift can be directly inferred from the gain equation (1). Low resistor values required for high gain can make wiring resistance important. Sockets add to the wiring resistance, which will contribute additional gain error (possibly an unstable gain error) in gains of approximately 100 or greater

### OFFSET TRIMMING

The INA125 is laser trimmed for low offset voltage and offset voltage drift. Most applications require no external offset adjustment. Figure 2 shows an optional circuit for trimming the output offset voltage. The voltage applied to the IA<sub>pax</sub> terminal is added to the output signal. The op amp buffer is used to provide low impedance at the IA<sub>REF</sub> terminal to preserve good common-mode rejection.

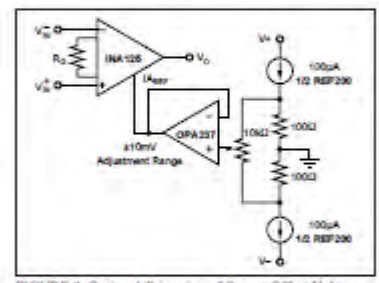

FIGURE 2. Optional Trimming of Output Offset Voltage.

### **INPUT BIAS CURRENT RETURN**

The input impedance of the INA125 is extremely highapproximately 10<sup>11</sup>Q. However, a path must be provided for the input bias current of both inputs. This input bias current flows out of the device and is approximately 10nA. High input impedance means that this input bias current changes very little with varying input voltage.

Input circuitry must provide a path for this input bias current for proper operation. Figure 3 shows various provisions for an input bias current path. Without a bias current path, the inputs will float to a potential which exceeds the commonmode range, and the input amplifiers will saturate.

If the differential source resistance is low, the bias current return path can be connected to one input (see the thermocouple example in Figure 3). With higher source impedance, using two equal resistors provides a balanced input with possible advantages of lower input offset voltage due to bias current and better high frequency common-mode rejection.

### **INPUT COMMON-MODE RANGE**

The input common-mode range of the INA125 is shown in the typical performance curves. The common-mode range is limited on the negative side by the output voltage swing of A<sub>2</sub>, as internal circuit node that cannot be measured on anexternal pin. The output voltage of A2 can be expressed as:

$$
V_{R2} = 1.3 V_{B1}^{-} - (V_{B1}^{-} - V_{B1}^{-}) (10 k \Omega / R_{\odot})
$$

(voltages referred to IAggy terminal, pin 5).

The internal op any A, is identical to A,. Its output swing is limited to approximately 0.8V from the positive supplyand 0.25V from the negative supply. When the input common-mode range is exceeded (A,'s output is saturated), A, can still be in linear operation, responding to changes in the non-inverting input voltage. The output voltage, however, will be invalid.

### PRECISION VOLTAGE REFERENCE

The on-board precision voltage reference provides an accurate voltage source for bridge and other transducer applications or ratiometric conversion with analog-to-disital converters. A reference output of 2.5V, 5V or 10V is available. by connecting V<sub>255</sub> OUT (pm 4) to one of the V<sub>253</sub> pins. (V<sub>am</sub>2.5, V<sub>REP</sub>5, or V<sub>REP</sub>10). Reference voltages are lasertrammed for low inital error and low temperature drift. Connecting V<sub>REF</sub>OUT to V<sub>REF</sub>BG (pin 13) produces the bandgap reference voltage (1.24V ±0.5%) at the reference output.

Positive supply voltage must be I 25V above the desired reference voltage. For example, with V+ = 2.7V, only the 1.24V reference (V<sub>REF</sub>BG) can be used if using dual supplies V<sub>ESS</sub>COM can be connected to V-, increasing the

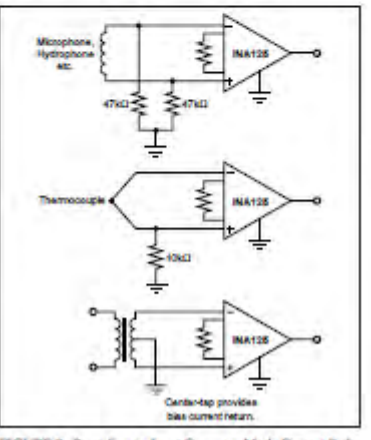

FIGURE 3. Providing an Input Common-Mode Current Path.

 $11$ 

SP.

## **NEO-6** u-blox 6 GPS Modules Data Sheet

## Abstract

Technical data sheet describing the cost effective, high-performance u-blox 6 based NEO-6 series of GPS modules, that brings the highperformance of the u-blox 6 positioning engine to the miniature NEO form factor.

These receivers combine a high level of integration capability with flexible connectivity options in a small package. This makes themperfectly suited for mass-market end products with strict size and cost requirements.

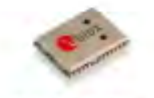

16.0 x 12.2 x 2.4 mm

www.u-blox.com

**Chhlox** 

## **T**blox

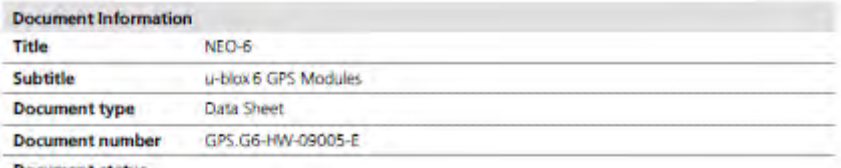

**Document status** 

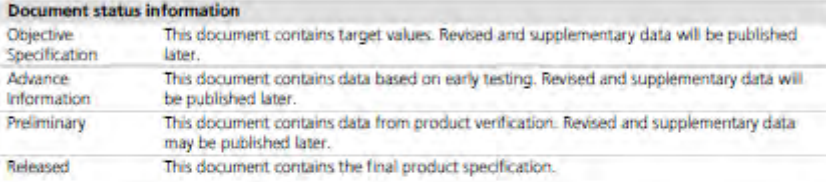

## This document applies to the following products:

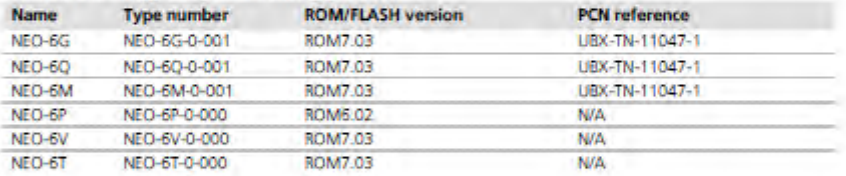

This document and the use of any information contained therein, is subject to the acceptance of the u-blox terms and conditions. They can be downloaded from www.u-blox.com.

under makes no warranties based on the accuracy or completeness of the contents of this document and reserves the right to make<br>changes to specifications and product descriptions at any time without riotice. Reproduction,

u-blox" is a registered trademark of u-blox Holding AG in the EU and other countries. ARM" is the registered trademark of ARM Limited in

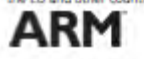

NEO-6 - Data Sheet

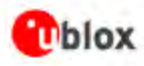

## **1 Functional description**

## 1.1 Overview

The NEO-6 module series is a family of stand-alone GPS receivers featuring the high performance u-blox 6 positioning engine. These flexible and cost effective receivers offer numerous connectivity options in a miniature 16 x 12.2 x 2.4 mm package. Their compact architecture and power and memory options make NEO-6 modules ideal for battery operated mobile devices with very strict cost and space constraints.

The 50-channel u-blox 6 positioning engine boasts a Time-To-First-Fix (TTFF) of under 1 second. The dedicated acquisition engine, with 2 million correlators, is capable of massive parallel time/frequency space searches, enabling it to find satellites instantly. Innovative design and technology suppresses jamming sources and mitigates multipath effects, giving NEO-6 GPS receivers excellent navigation performance even in the most challenging environments.

## **1.2 Product features**

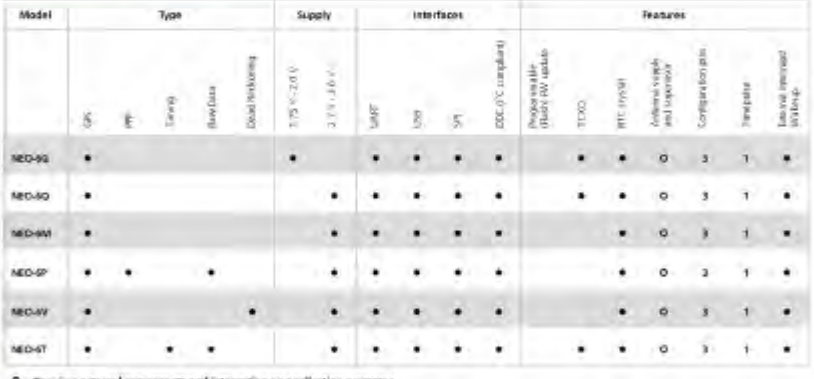

O = Becauses external come

Table 1: Features of the NEO-6 Series

ক্ত

All NEO-6 modules are based on GPS chips qualified according to AEC-Q100. See Chapter 5.1 for further information.

NEO-6 - Data Sheet

## **O**blox

k

## 2 Pin Definition

2.1 Pin assignment

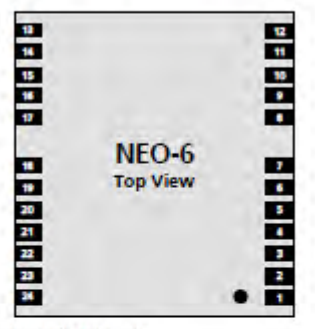

**Figure 2 Pin Assignment** 

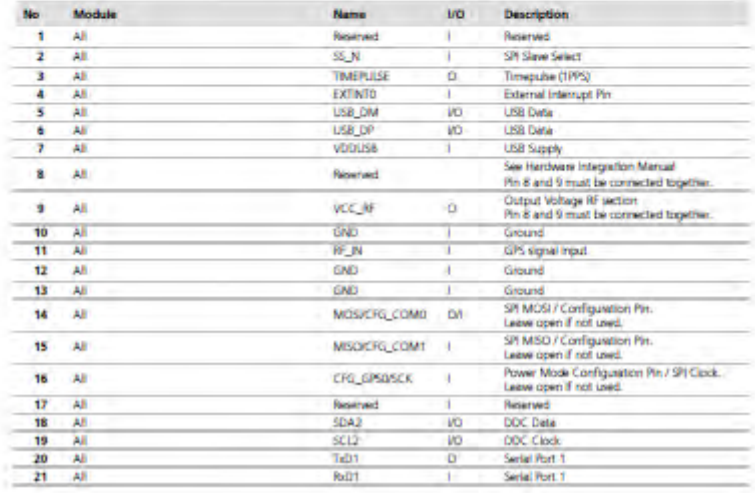

9 10

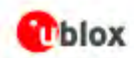

## 1.3 GPS performance

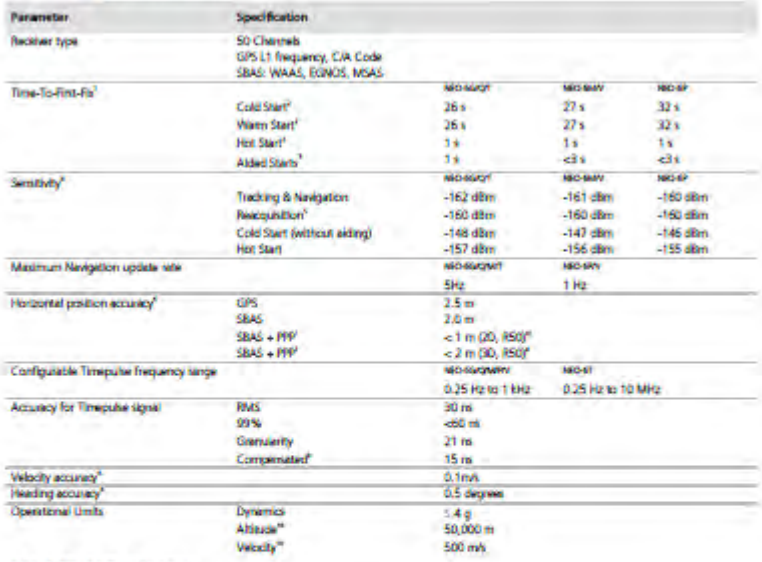

Table 2: NEO-6 GPS performance

- 
- 
- 
- 
- 
- " All satellites at -130 diffin<br>
" Webport widing able connection speed and latency<br>
" Dependent and they also decline antiennal<br>
" Dependent and with a good active antiennal<br>
" Cer an curate with a good active antiennal<br>
- 

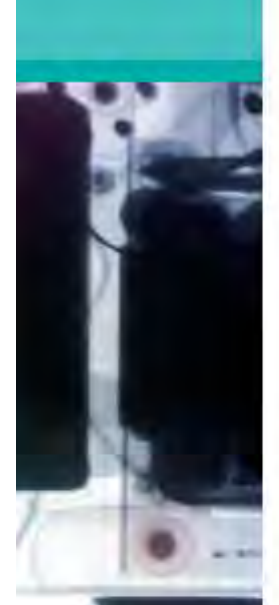

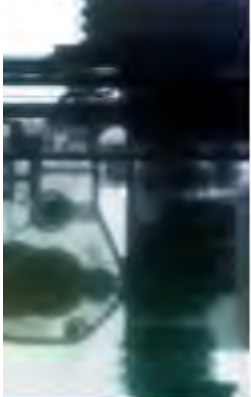

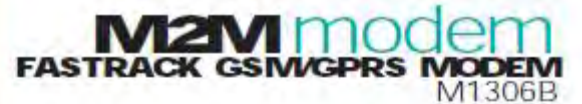

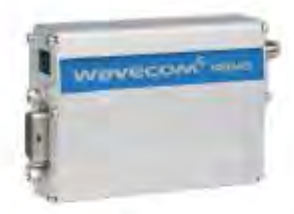

## **DEPEND ON A WRELESS**<br>WORKHORSE

Wavecom's rugged, discrete Fastrack GSM/GPRS modern has proven itself for stable, reliable performance on wireless networks worldwide for more than five years. Updated with new features, the now legendary Fastrack continues to deliver rapid time to market and painless integration for machineto-machine applications.

Housed in a rugged metallic casing, 25 mm shorter than the previous version, the Fastrack M1306B now offers two general purpose input/output access points, which can be multiplexed with an I2C bus to connect periphorals. In addition, the new serial auto shut down feature enables a programmable energy conservation mode especially valuable for battery-powered applications.

Fully certified, the dual-band 900/1800 MHz Fastrack M1306B offers GPRS Class 10 capability, supports Open AT and IT protocols such as IP connectivity.

## RUGGED MACHINE-TO-MACHINE

Add wireless to existing applications Such as remote control and monitoring, vending, fleet management and others

Reduce extra components<br>By embedding your application right on the Wavecom platform with Open AT.

## Save time

Thanks to a fully integrated, fully certified wireless solution.

## **Get connected**

And benefit from wireless services: GSM/GPRS data, SMS and voice via a simple serial connection.

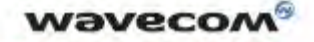

**WIRELESS SOLUTIONS FOR EVERYONE** 

# **SPECIFICATION**

### **PRODUCT FEATURES**

Dual Band GSM modern (EGSM900/1800) MHz) designed for data, fax, SMS and

voice applications

**Fully Type Approved** Fully compliant with ETSI GSM Phase 2 - Small MS

Output power:<br>Class 4 (ZW @ 900 MHz) Class 1 (TW @ 1800 MHz) Power supply:

### Input voltage: 5V-32V

- · 5mA in idle mode, 140mA in communication GSM 900 @ 12V
- · 5mA in idle mode, 100mA in communication GSM 1800 @ 12V

· Pook 1.7A @ 5.5V Overall dimensions: 73 x 54 x 25mm

## Weight: 82g **VOICE, DATA/FAX, SHORT<br>MESSAGE SERVICES**

## **Voice features:**

## · Telephany

- 
- e Emergency calls<br>e Full Rate, Enhanced Full Rate and Half Rate (FR/EFR/HR)
- . Dual Tone Multi Frequency Function (DTMF)

## **GSM Data/Fax features:**

- · Data circuit asynchronous, transparent and non transparent up to 14,400 bits/s
- . Automatic fax group 3 (Class 1 and Class 2)
- · MNP2, V.42bis

## **GPRS packet Data leatures:**<br>• GPRS Class 10, PBCCH support

- Coding schemes: CS1 to CS4
- **Compliant with SMG31bis**
- · Embedded TCP/IP stack
- Short Messages Services Features:
- · Text and PDU
- . Point to point (MT/MG)
- · Cell Broadcast

## **GSM SUPPLEWENTARY**<br>SERVICES

- . Call Forwarding
- . Call Barring
- . Multiparty
- . Call Waiting and Call Hold
- **a Calling Line Identity**
- a Advice of Charge
- · USSD
- **e Closed User Group**
- **Explicit Call Transfer**

## **OTHER FEATURES**

- · Advanced Open Software Platform: **MUSE Platform Open AT**
- . Fixed Dialling Number
- **B SIM Toolkit Class 2**
- . SIM, network and service provider locks
- e Real Time Clock
- e Alarm management
- · Software upgrade through Xmodern
	- protocol
- · UCS2 character set management

### **INTERFACES**

- . RS-232 and audio through mini sub-D
	- 15-pin connector supporting.<br>- Serial link autoshutdown controlled by software (AT)
		- Baud rate
	- Autobauding

## AT commands interface:

- GSM 07.05 and 07.07 AT commands
- · comprehensive set of enhanced AT commands

## Open AT APIs:

- · numerous interfaces for embedded applications
- a 2x GPIOs42C (multiplexed) + power supply through micro-FIT 4-pin connector
- · SMA antenna connector
- a Sliding SIM holder (3V SIM interface)

## **APPROVALS**

The M1306B is approved worldwide under test standards including; Radio and Telecommunication Terminal Equipment (R&TTE), Global Cortification Forum - Certification Criteria (GCF-CC), EMC, Safety and Chinese approvals

### **DELIVERABLES**

- · User quide
- 
- . Power supply cable<br>. Y-cable for data and audio connection (optional)
- · By DDS

www.D-D-S.nl

WAYEDIM S.A. may also y tim and without<br>Improvements, its the probacts and retric otherse anglor who trans achig or commercia

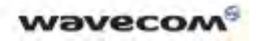

## **LAMPIRAN D BENTUK ALAT**

**a. Kotak Hitam Sepeda Motor** 

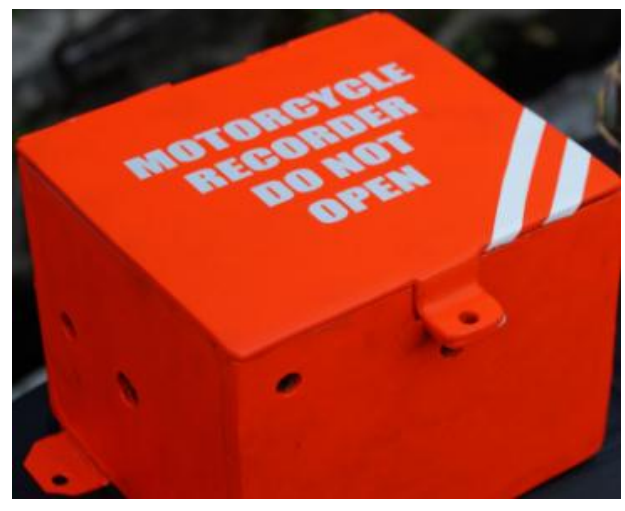

**b. Gambar Rangkaian Kotak Hitam Sepeda Motor** 

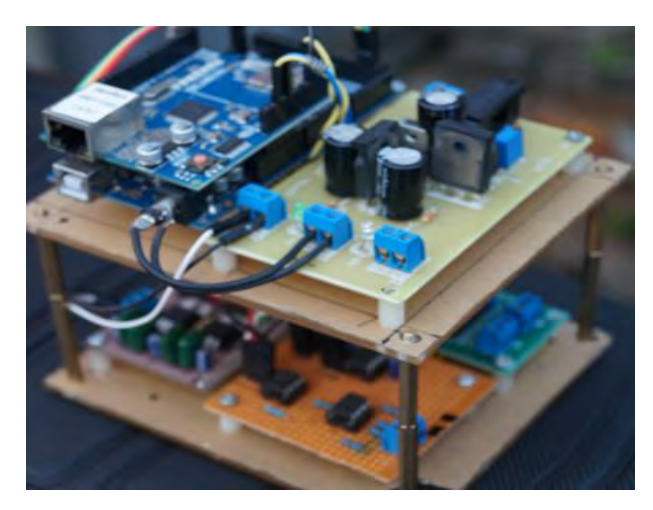

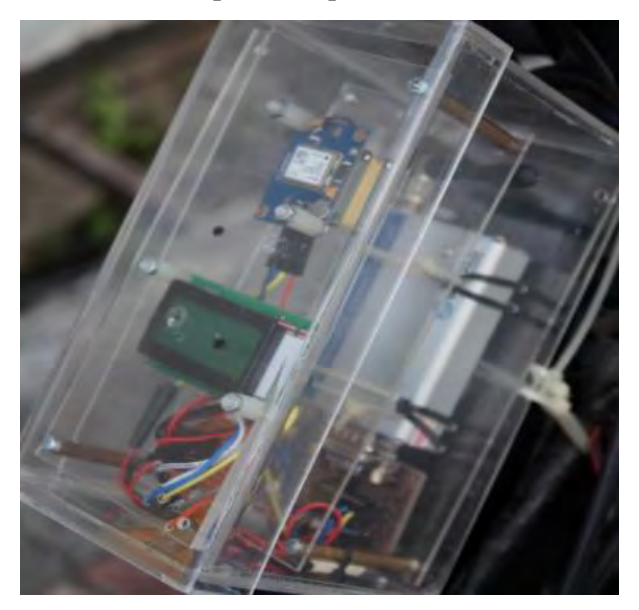

**c. Gambar Transponder Sepeda Motor** 

**d. Sensor Thermocouple** 

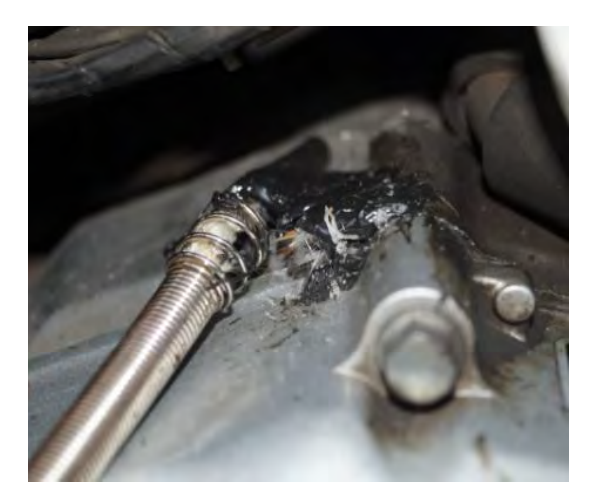

### **Sensor Loadcell e.**

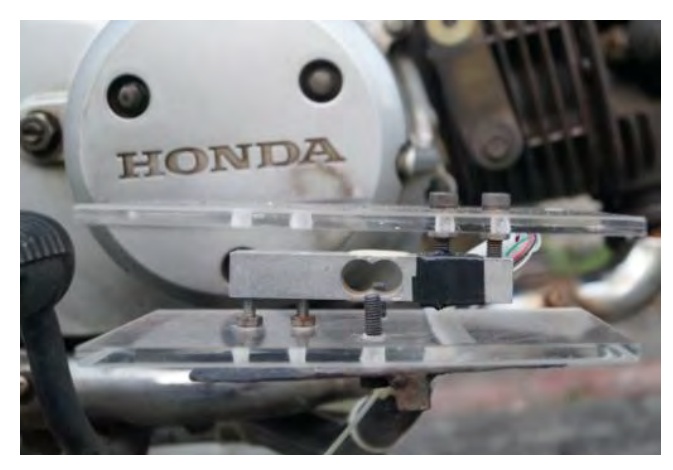

### **Rotary Encoder** f.

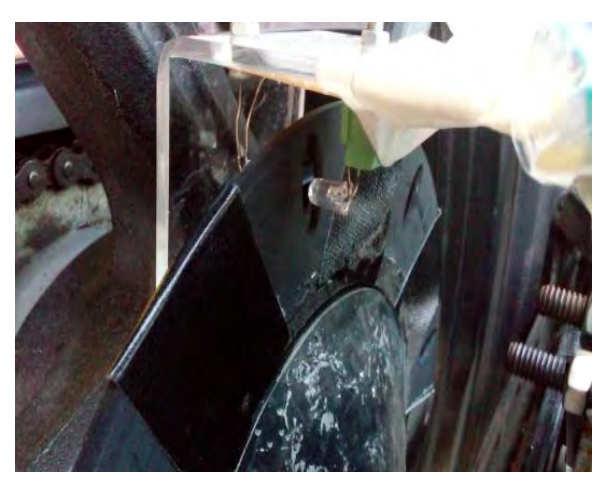

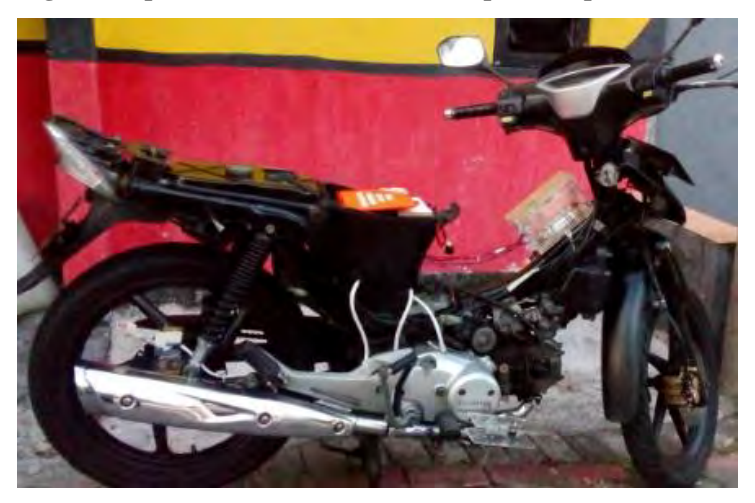

**g. Tampilan Kotak Hitam dan Transpoder Sepeda Motor**